République Algérienne Démocratique et Populaire

*Ministère de l'enseignement supérieur et de la recherche scientifique Université Abderrahmane MIRA de Bejaia.*

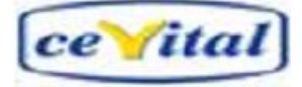

*Faculté de Technologie Département deGénie Électrique*

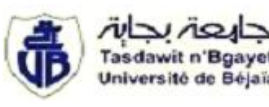

# *Mémoire de fin de cycle*

*En vue de l'obtention du diplôme Master en Electrotechnique Option : Automatisme Industriel*

# *THEME*

# **Migration d'un automate S5 vers S7 d'automatisation d'un Palettiseur**

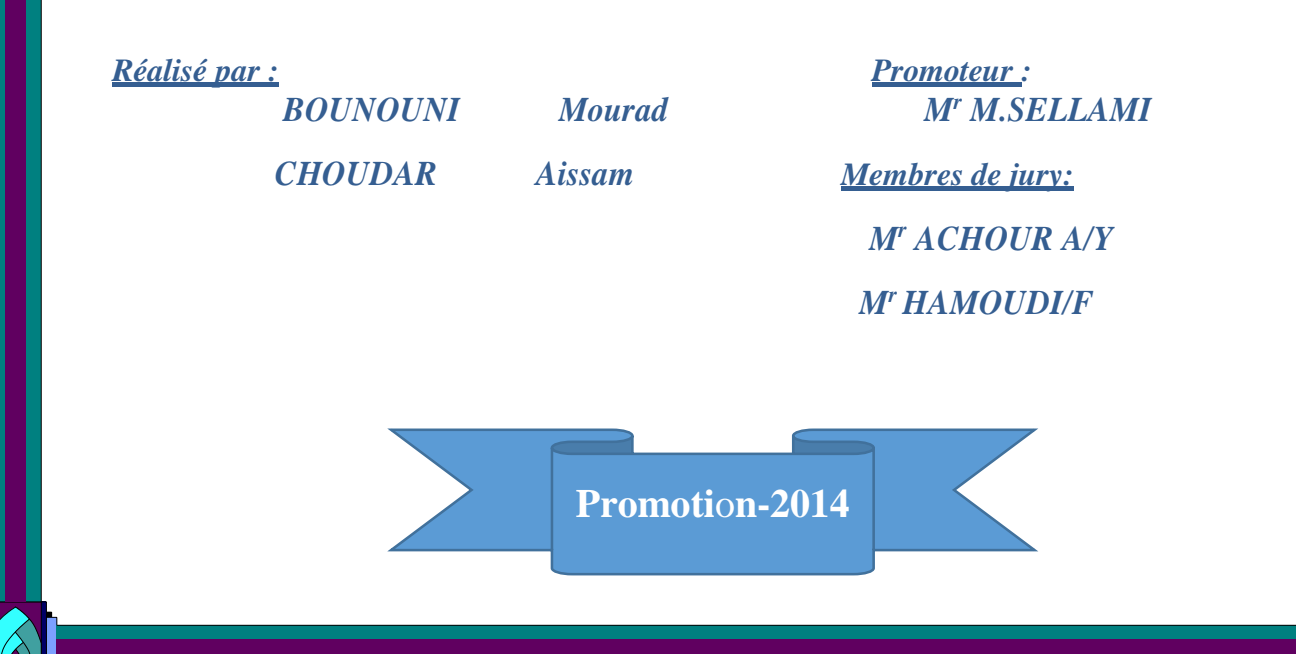

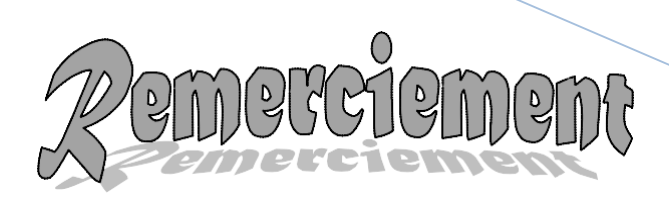

*Nous remercions dieu de nous avoir permis d'atteindre ce stade et d'avoir réussi nos études.*

*Nous tenons à remercier notre promoteur Monsieur SELLAMI Mohamed, qui a bien voulu diriger notre travail.*

*Nous remercions également nos examinateurs Monsieur ACHOUR Yazid et HAMOUDI pour avoir accepté de juger et valoriser notre travail.*

*Nous remercions tous nos enseignants et enseignantes du département Génie électrique ;*

*Nous tenons aussi les plus vifs remerciements aux responsables et tout le personnel du service margarinerie de nous avoir aidés à réaliser ce travail.*

*Enfin, nous tenons à remercier sincèrement toutes les personnes ayant contribué de près ou de loin à la réalisation de ce travail.*

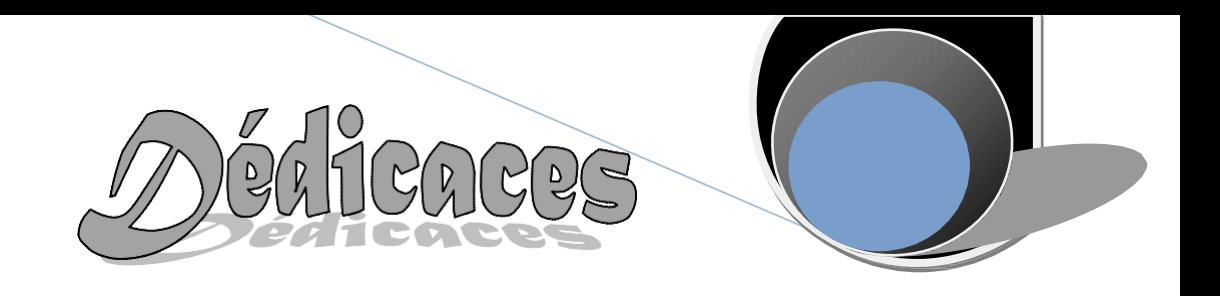

# *Je dédie ce travail à :*

*Mes chers parents qui <sup>m</sup>'ont beaucoup aidés et qui se sont sacrifiés pour mon bien et qui <sup>m</sup>'ont encouragé et soutenu le long de ma vie et durant mon cursus; <sup>A</sup> mes <sup>s</sup>œurs, mes frères; <sup>A</sup> toute ma famille ; A Mlle CHEGRANE Ryma ; A CHOUDAR Aissam ainsi que toute sa famille ; <sup>A</sup> tous mes amis sans exception ; Tous ceux qui ont contribué de près ou de loin à la réalisation de ce modeste travail.*

*BOUNOUNI Mourad*

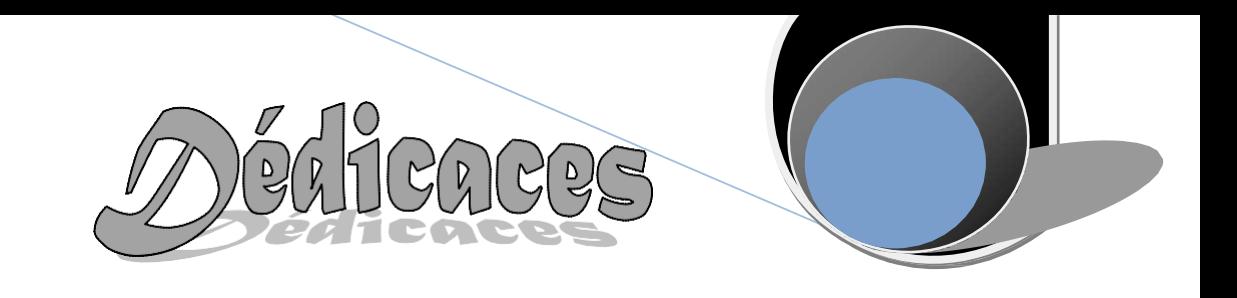

# *Je dédie ce travail à :*

*Mes chers parents qui <sup>m</sup>'ont beaucoup aidés et qui se sont sacrifiés pour mon bien et qui <sup>m</sup>'ont encouragé et soutenu le long de ma vie et durant mon cursus; <sup>A</sup> mes <sup>s</sup>œurs, mes frères; <sup>A</sup> toute ma famille ; A Mr BENAYACH Younes ; A BOUNOUNI Mourad ainsi que toute sa famille ; <sup>A</sup> tous mes amis sans exception ; Tous ceux qui ont contribué de* 

*près ou de loin à la réalisation de ce modeste travail.*

 *CHOUDAR Aissam*

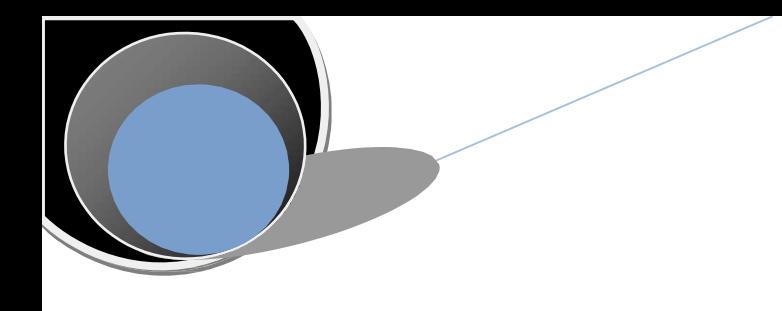

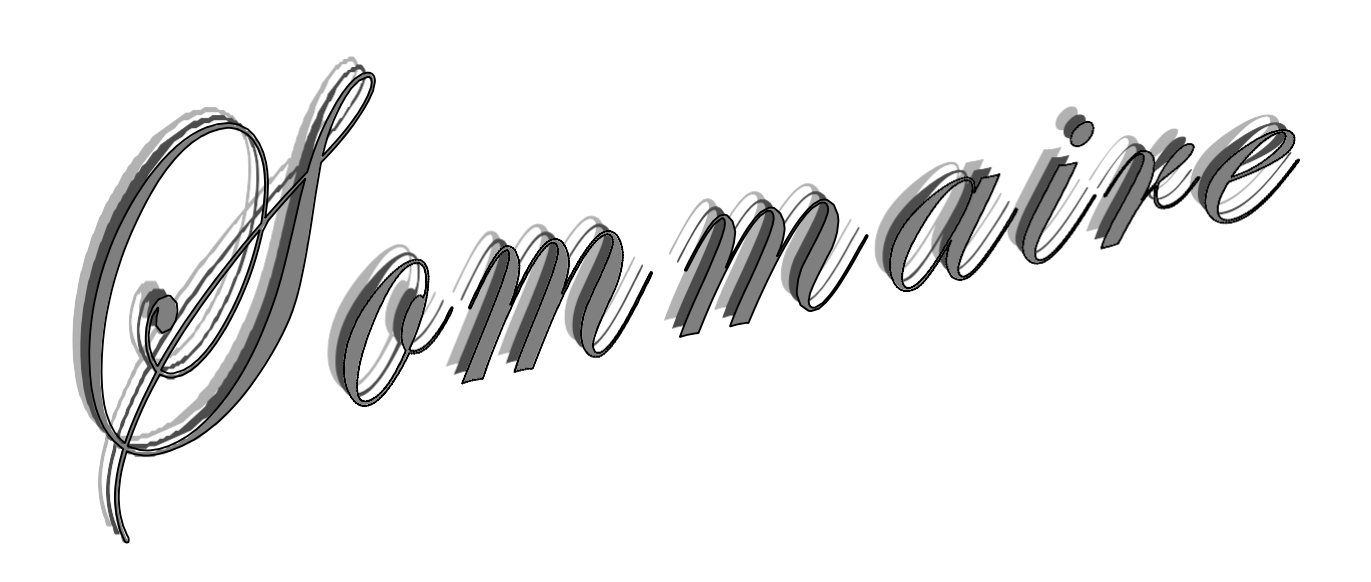

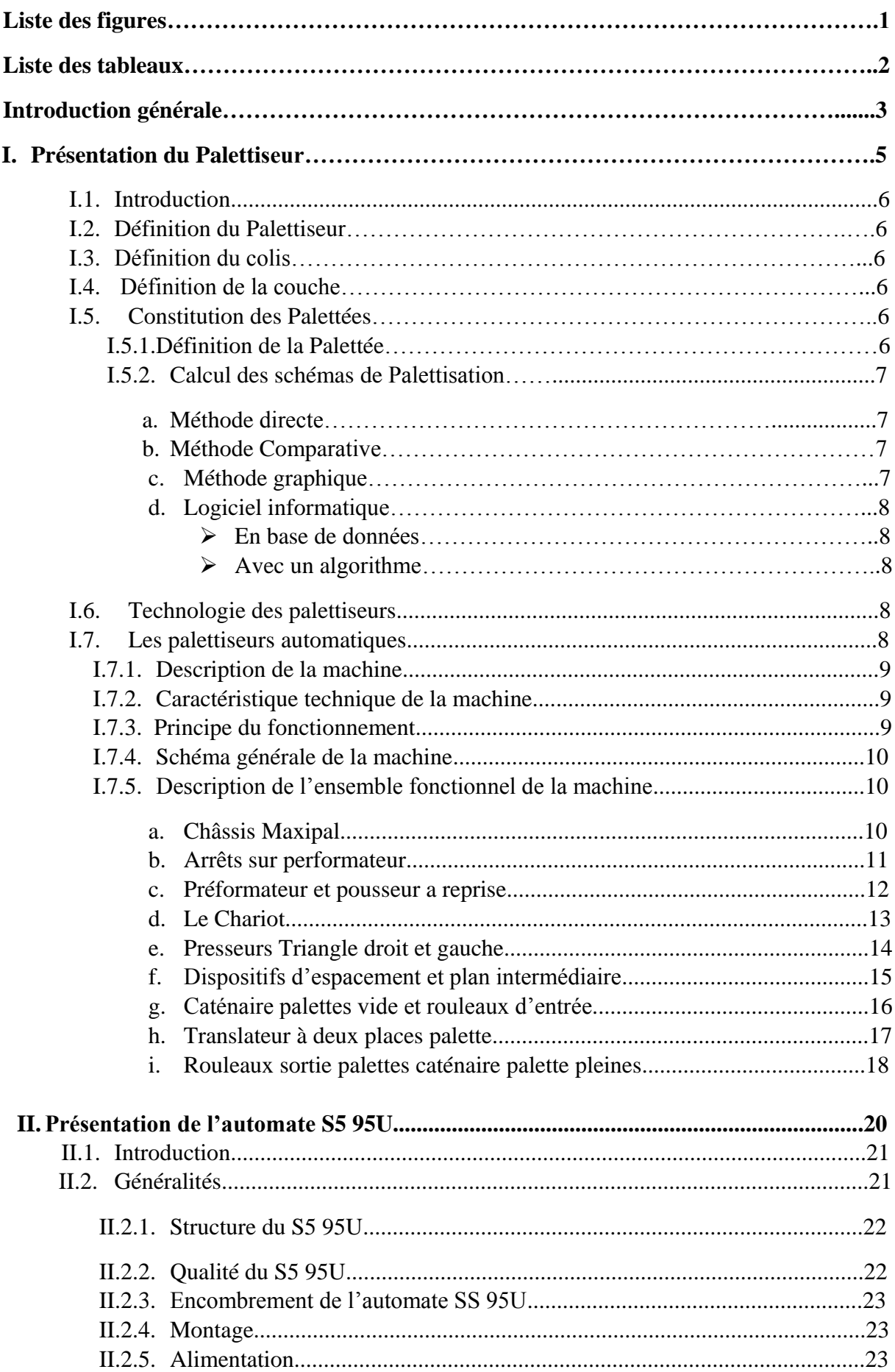

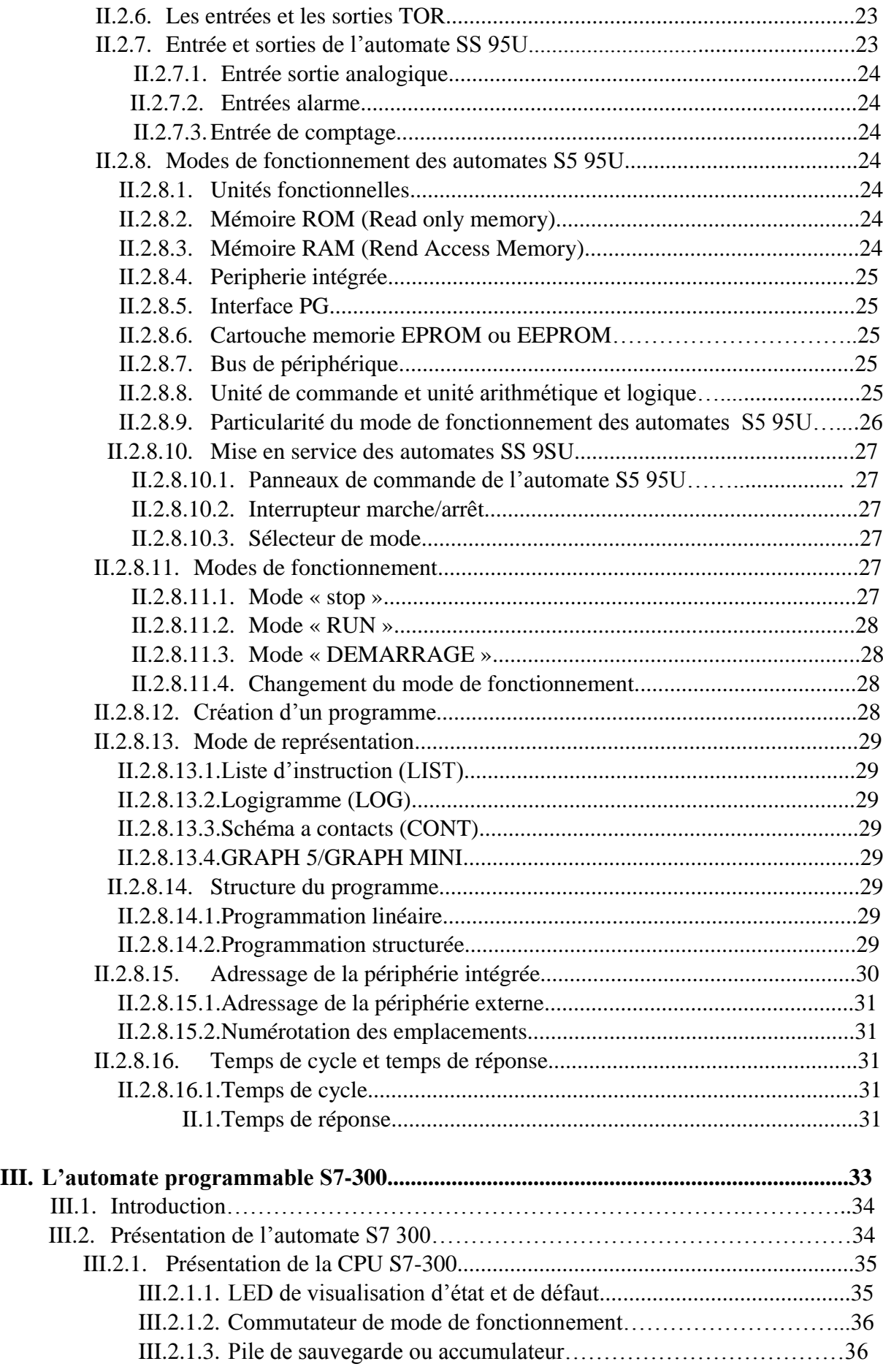

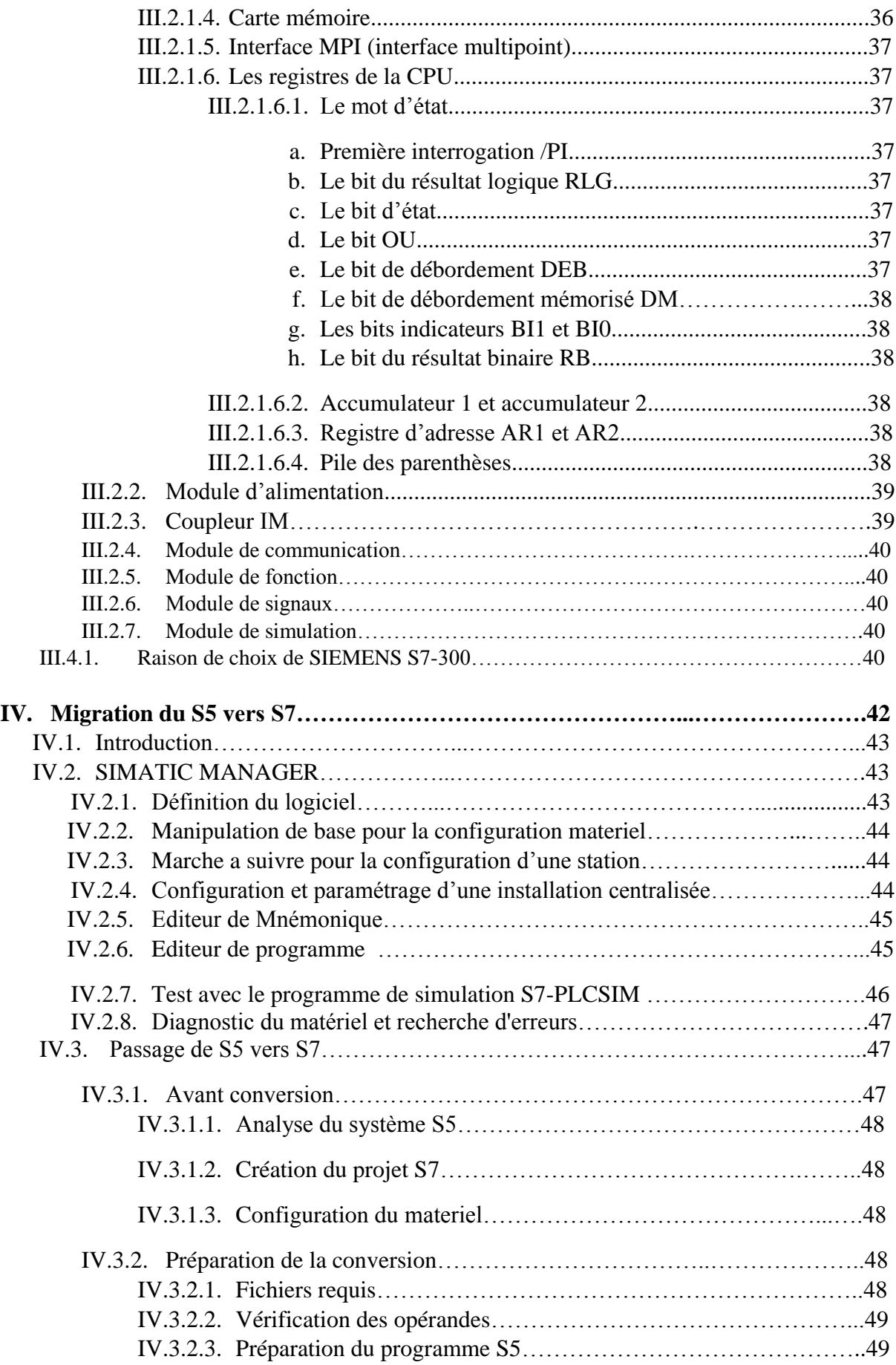

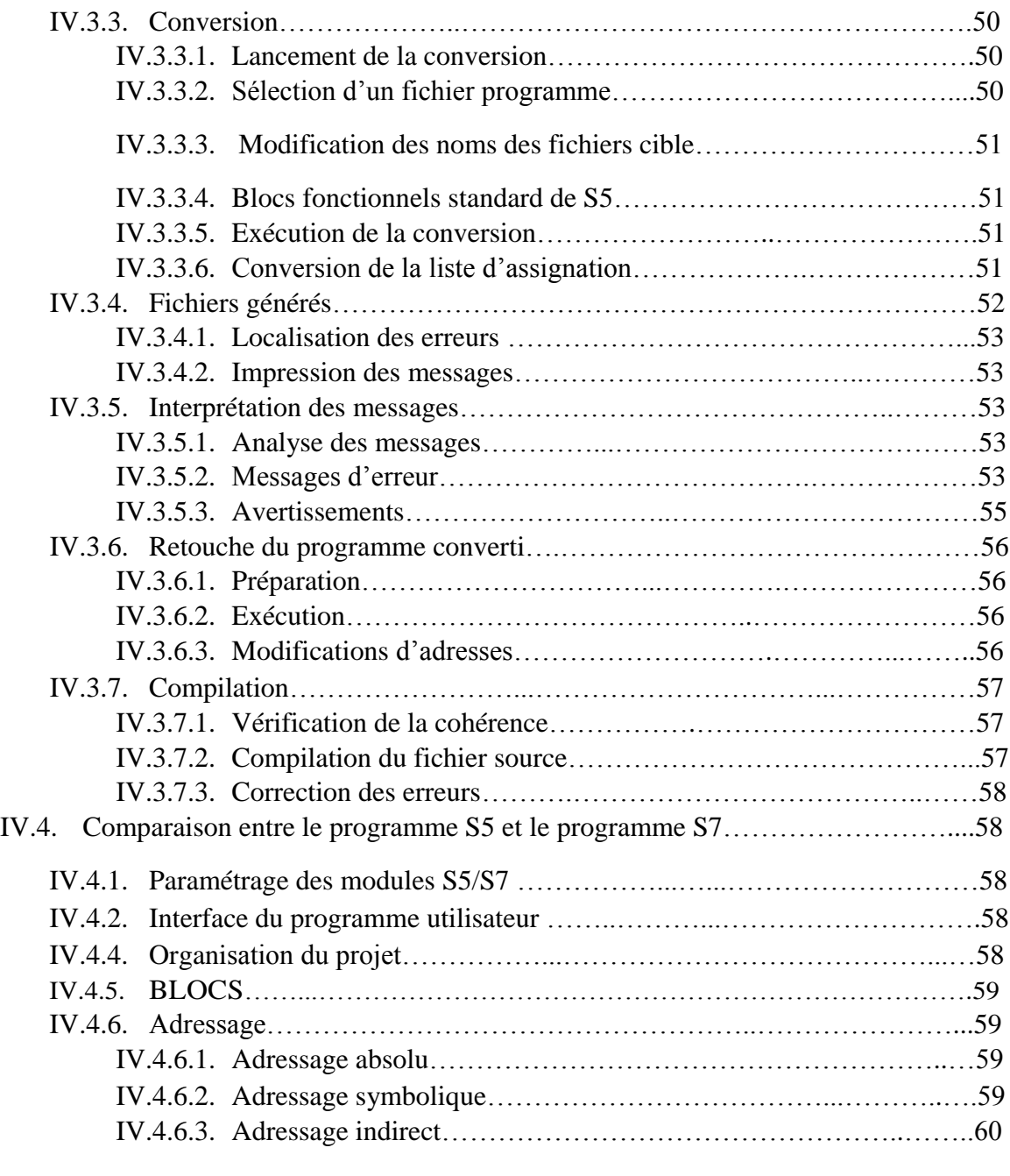

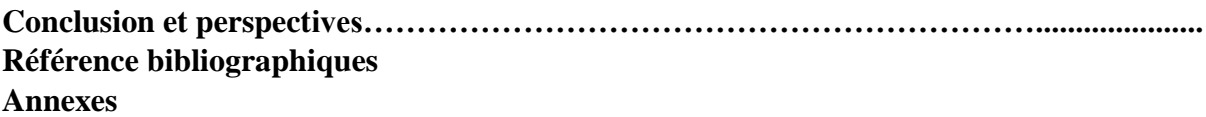

# Liste des Figures

- Figure I-1:Méthode graphique (palett-o-graf de fenwick)
- Figure I-2:schéma général d'un palettiseur
- FigureI-3 : Châssis Maxipal
- Figure I-4 : Arrêt sur performateur
- Figure I-5 : performateur et pousseur a reprise
- Figure I-6 : Le chariot
- Figure I-7 : presseurs Triangle droit et gauche
- Figure I-8 : Dispositifs d'espacement et plan intermédiaire
- Figure I-9 : Caténaire palettes et rouleaux d'entrée
- Figure I-10 : Navette à deux places palettes
- Figure I-11 : Rouleaux sortie palettes-caténaire palette pleines
- Figure II-1 : Automate S5 95U.
- Figure II-2 : Structure de l'automate S5 95U
- Figure II-3 : Schéma architecturelle du mode de fonctionnement de S5 95U
- Figure II-4 : Schéma architecturel du combinateur
- Figure III-1 : Vue générale de l'automate S7-300
- Figure III-2 : Présentation de la CPU S7-300
- Figure III-3 : Module d'alimentation
- Figure IV-1 : Configuration matérielle pour l'automate S7-300
- Figure IV-2 : Editeur mnémonique
- Figure IV-3 : Simulateur S7-PLCSIM
- Figure IV-4 : Diagnostic du matériel et recherche erreur
- Figure IV-5 : Macro-instruction
- Figure IV-6 : Conversion du fichier S5
- Figure IV-7 : Sélection d'un fichier programme
- Figure IV-8 : Exécution de la conversion
- Figure IV-9 : Conversion de la liste d'assignation

Figure IV-10 : Conversion du fichier S5 terminé

Figure IV-11 : Boite de dialogue

Figure IV-12 : Compilation du fichier source

# Liste des tableaux

Tableau I-1 : Nomenclature châssis Maxipal

- Tableau I-2 : Nomenclature Arrêts sur performateur
- Tableau I-3 : Nomenclature préformateur et pousseur à reprise
- Tableau I-4 : Nomenclature le Chariot
- Tableau I-5 : Nomenclature presseurs Triangle droit et gauche
- Tableau I-6 : Nomenclature dispositifs d'espacement et plan intermédiaire
- Tableau I-7 : Nomenclature caténaire palettes vide et rouleaux d'entrée
- Tableau I-8: Nomenclature navette à deux places palette
- Tableau I-9 : Nomenclature rouleaux sortie palettes-caténaire palette pleines
- Tableau II-1 : Nomenclature Structure du S5 95U
- Tableau II-2: dimension de l'automate
- Tableau II-3 : entrée et sortie de l'automate
- Tableau II-4 : Adressage de la périphérie intégrée
- Tableau III-1: Commutateur du mode de fonctionnement
- Tableau IV-1: message d'erreur
- Tableau IV-2: Avertissement
- Tableau IV-3 :paramétragedesmodulesS5/S7
- Tableau IV-4 :Adressage absolu

Introduction

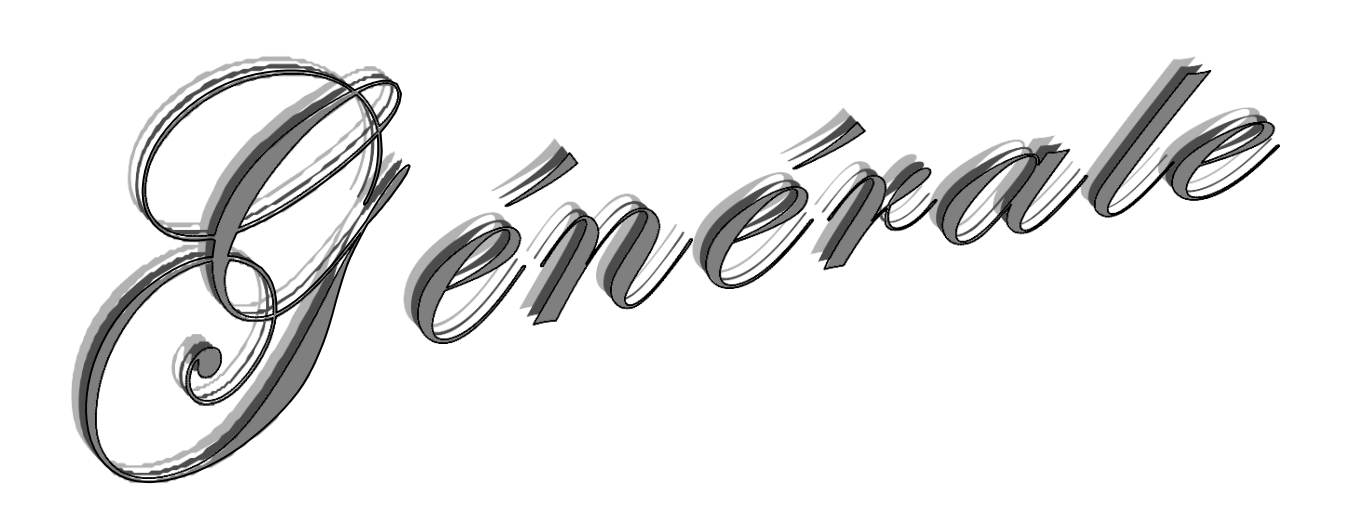

#### **Introductiongénérale**

 L'automatisation industrielle est la mise en œuvre des moyens automatiques pour automatisé un processus, Elle remplace toute ou une partie de taches de coordination, auparavant exécutés par des opérateurs humains dans un ensemble d'objets technique appelé PARTIE COMMANDE, elle mémorise le SAVOIR FAIRE des opérateurs pour obtenir la suite des actions à effectuer sur les matières d'œuvre afin d'élaborer la valeur ajoutée. Elle exploite un ensemble d'informations prélevées sur la Partie Opérative pour élaborer la succession des ordres nécessaires pour obtenir les actions souhaitées.

 L'automatisation a comme objectif d'éliminer les tâches répétitives ou sans intérêt, simplifier le travail de l'humain, augmenter la sécurité, accroître la productivité, économiser les matières premières et l'énergie, maintenir la qualité. Ces objectives peuvent être classés en 2 categories:

- Les objectifs concernant la compétitivité du produit (coût, qualité, innovation, disponibilité),
- Les objectifs concernant l'exploitation de la machine de production (sûreté de fonctionnement, productivité, flexibilité).

 L'unité Margarinerie de CEVITAL est un exemple d'automatisation des systèmes de production en Algérie. Le processus de fabrication de la margarine est entièrement automatisé où l'intervention humaine est réduite à la supervision et la surveillance des différents paramètres des machines qui assurent le bon fonctionnement de la chaine de production et de réagir en un délai minime en cas de défaillance signalé par le système de gestion des alarmes.

 Cevital veille en permanence de mettre à la disposition de ses clients un produit compétitif en termes de qualité et coût pour faire face à la concurrence du marché agro-alimentaire.

C'est Pour cette raison que ses techniciens sont formés et orientés pour assurer une amélioration continue de tous les équipements faisant partie du processus de fabrication de margarine tout en suivant l'évolution technologique. Dans cette optique s'inscrit le projet de migration S5-S7 qui est lancé par Cevital afin d'accroitre le rendement de ses équipements grâce à la supériorité en puissance des automates S7 par rapport aux automates S5 d'un côté, et d'éviter la non disponibilité de pièces de rechange d'un autre côté, étant donné que la firme SIEMENS va arrêter la fabrication des automates programmables S5 d'ici fin de l'année 2015.

Dans notre travail nous sommes intéressés à un palettiseur de cartons de margarine équipé d'un automate programmable S5-95U qu'on doit remplacer par un automate S7-300 en exploitant l'outil de migration S5-S7 du logiciel de programmation STEP7.

Ce mémoire comprend une introduction, quatre chapitres, et une conclusion

Le premier chapitre, sera consacré à la présentation et la description du palettiseur à étudier.

Le deuxième chapitre, consiste en une étude détaillé du S5-95U. Il introduit l'architecture de ces équipements, la problématique et le cycle d'exécution d'un programme.

Le troisième chapitre sera consacré à la présentation du S7 300

Le quatrième chapitre sera consacré à la migration S5-S7 du palettiseur de cartons, et à la simulation de l'automate S7-300 résultant de la migration S5-S7 en utilisant le simulateur S7- PLCSIM.

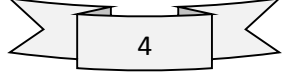

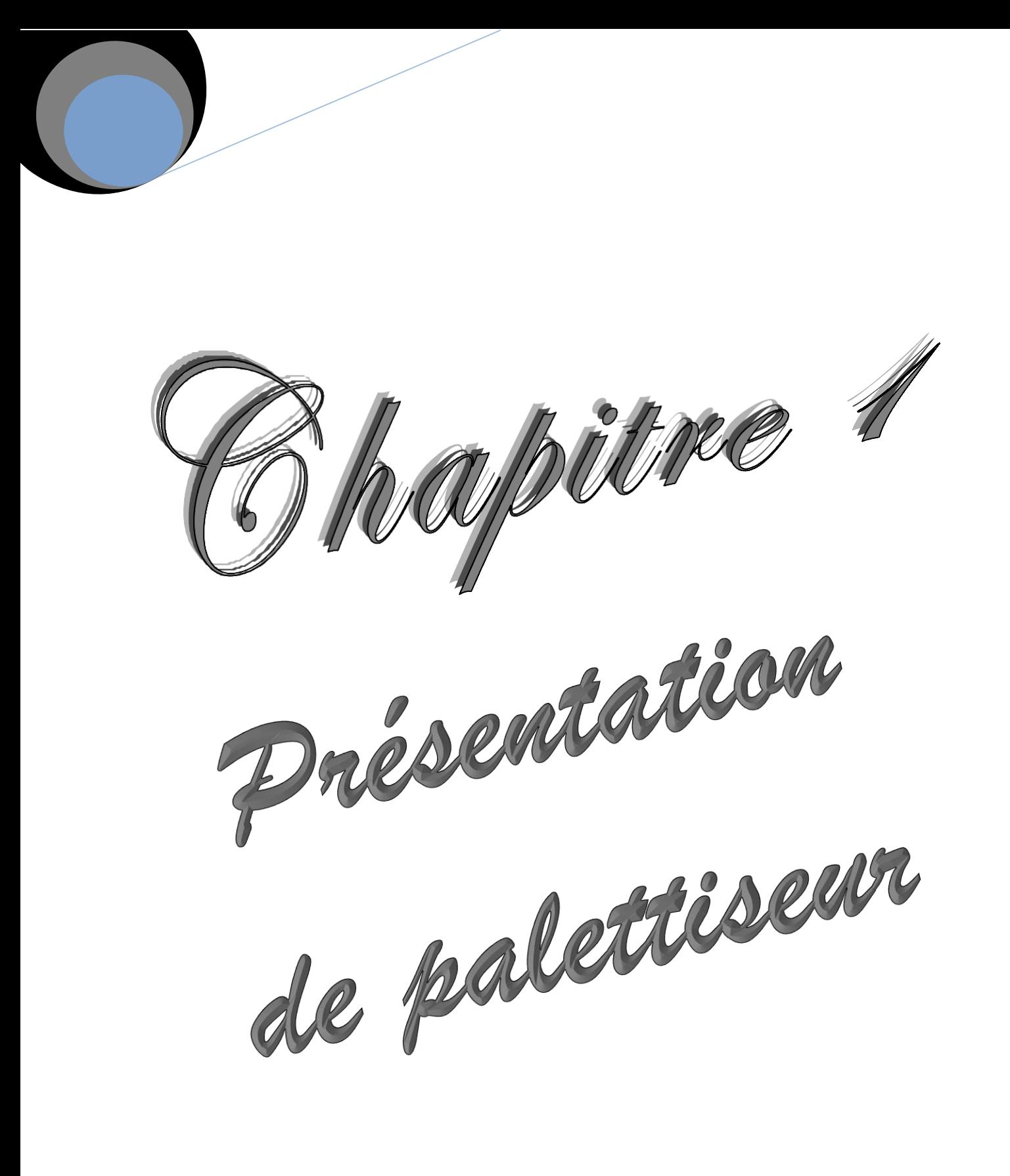

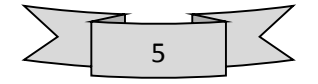

# **I.1. Introduction**

 La palettisation fait partie des systèmes de manutention qui se sont le plus développés au cours des trois dernières décennies. Elle consiste à grouper un certain nombre de colis sur un support : la palette, l'opération de groupage est faite par un palettiseur.

 Au début, les colis étaient mis à la main sur les palettes ; les postes de palettisation étaient donc manuels et étudiés de façon que les opérateurs aient un minimum de mouvements à effectuer pour leur permettre de bons rendements. Mais très vite, il a fallu aménager ces postes pour les rendre moins pénibles et améliorer les conditions de travail. Les industriels ont alors imaginé des postes manuels perfectionnés qu'ils ont améliorés de plus en plus, et c'est alors que sont apparus sur le marché des appareils de palettisation, d'abord semi-automatiques, dans lesquels l'opérateur doit effectuer un travail de rangement ou un travail de commande de mécanisme, puis complètement automatiques, c'est-à-dire pouvant travailler sans la présence d'un opérateur.

 Parallèlement à ce développement des appareils, les colis aussi se sont transformés. Alors que pour les premières expériences de palettisation les colis utilisés n'avaient aucune spécificité, au fur et à mesure de l'évolution des palettiseurs, les exploitants se sont mis à l'heure de la mécanique en étudiant des colis mieux appropriés pour la palette et la palettisation.

 La palettisation s'étant développée dans tous les secteurs d'activité industrielle, la diversité des produits, les quantités produites et les façons de les produire ont très vite entraîné une multitude de types de palettiseurs. L'imagination des constructeurs dans ce domaine est particulièrement florissante, et il est apparu nécessaire de faire une classification de ces appareils et de définir leur domaine d'application pour permettre un choix.

# **I.2. Définition du palettiseur :**

 Machine destinée à réaliser des palettées, elle peut être semi-automatique ou automatique, mono position ou multi position.

#### **I.3. Définition des colis :**

 Plus petite unité indivisible utilisée dans les opérations de palettisation ou de dépalettisation.

#### **I.4. Définition de la couche :**

Groupement sur un plan horizontal de plusieurs rangées. **(1)**

# **I.5. Constitution des palettées: I.5.1.Definition de la palettée:**

 La palettée est le chargement de la palette, c'est-à-dire l'ensemble des colis déposés sur la palette. **(2)**

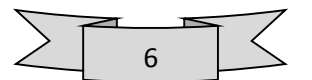

# **I.5.2. Calcul desschémas de palettisation : I.5.2.1. Méthode directe:**

 Soient a et b (a x b) les dimensions de base des colis, P et p (P x p) les dimensions de base de la palette. On construit un tableau Avec:

- $\triangleright$  sur la première ligne tous les multiples de a jusqu'à la valeur P.
- $\triangleright$  sur la première colonne tous les multiples de b jusqu'à la valeur P.
- $\triangleright$  Dans les autres colonnes la somme du premier nombre de la colonne avec le premier nombre De chaque ligne, jusqu'à la valeur P.

Il faut ensuite composer l e s différentes combinaisons de longueur a et de largeur b, qui permettent d'obtenir à la fois P et p choisir, s'il y en a plusieurs, la configuration qui convient le mieux. **(3)**

# **I.5.2.2.Méthode comparative:**

Sachant que la surface de la palette est  $S = Pp$ , et que la surface d'un colis est  $s = ab$ , On obtient la quantité maximale n de colis qui puisse être disposée sur une couche par: n= S/s.

# **I.5.2.3.Méthode graphique:**

 Cette méthode permet d'obtenir les combinaisons de longueurs et de largeurs de colis à l'aide d'un diagramme (le Palett-o-graf de Fenwick) qui est l'équivalent graphique du tableau 1.

Le diagramme est obtenu en quadrillant un graphique d'axes O x y par les verticales  $x= a$ ,  $x=$ 2a,  $x= 3a$ , etc., et les horizontales  $y=b$ ,  $y= 2b$ , etc., et en traçant les droites  $x+y=p$  et  $x+y=p$ . Les Nœuds du quadrillage situés sur ces droites, ou qui s'en rapprochent le plus, correspondent aux formations les plus favorables.

La figure suivante représente le même exemple que le tableau 1et aboutit aux mêmes solutions.**(4)**

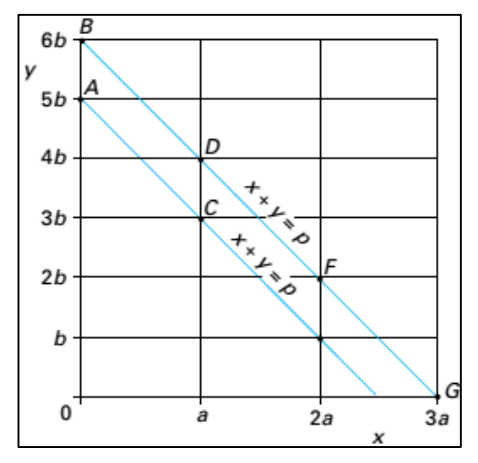

*Figure I-1 Exemple de détermination des schémas de palettisation par la méthode graphique (Palett-o-graf de Fenwick)*

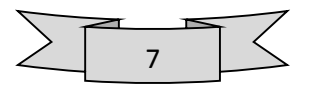

# **I.5.2.4. Logiciel informatique**

 De nombreux logiciels de calcul de schéma de palettisation existent. Ils sont opérationnels à l'aide d'un micro-ordinateur PC soit intégrés au palettiseur, soit indépendants. Il y a deux principes de Logiciels.

# **a. En base de données :**

 En introduisant les dimensions des colis et des palettes, le logiciel propose les schémas de palettisation qu'il possède en mémoire selon la méthode graphique ci-dessus ; seuls Les plans en mémoire peuvent être proposés ;

# **b. Avec un algorithme**

 Après introduction des dimensions des colis et des palettes, le logiciel propose des schémas. Le nombre de colis, les dimensions des colis et des palettes étant illimités, les possibilités des dispositions des schémas sont nombreuses.

Ce type de logiciel peut également servir pour le chargement des camions ou d'autres applications.

Chaque logiciel de calcul de schémas a ensuite ses particularités par exemple :

- Modifier l'emplacement ou l'orientation des colis pour faire des cheminées.
- Présenter des étiquettes visibles de l'extérieur de la palette.

L'intégrer au logiciel de gestion d'un robot afin de prendre plusieurs colis en même temps.**(5)**

# **I.6. Technologie des palletiseurs**

 Il n'existe pas d'appareil universel pouvant palettiser aussi bien les bouteilles que les fûts, les casiers, les cartons ou les sacs. Les formes, les dimensions et les masses à manutentionner sont trop différentes. Par contre, il existe des familles de palettiseurs pour des colis de formes et de masses similaires, qui sont classées comme suite :

- Classe A : Palettiseur dont l'unité de transfert est le colis
- Classe B : Palettiseur dont l'unité de transfert et la rangée
- Classe C : Palettiseur dont l'unité de transfert est la pile
- Classe D : Palettiseur dont l'unité de transfert est la multipile
- Classe E : Palettiseur dont l'unité de transfert est la couche **(6)**

# **I.7. Les palettiseurs automatiques :**

 Un palettiseur automatique assure la réception des articles, leur rangement par couche, la distribution des intercalaires, la superposition des couches et la mise en place d'un bac carton retourné sur la couche supérieure.

Il est entièrement automatisé.

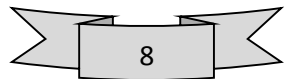

Il permet un gain de temps important pour la palettisation de la marchandise, il est utilisé lorsque le nombre de palette à constituer est important chaque jour.

Il existe plusieurs types de palettiseur qui se différencient par leur cadence de travail (de 20 à plus de 100 palette / heure), leur coût…

 Certains peuvent palettiser plusieurs palettes en même temps Ils nécessitent une étude adaptée aux spécifications techniques du client et des produits palettisés...

La sécurité des installations est réalisée selon les normes en vigueur, les enceintes sont protégées par des grillages et/ou par des barrières immatérielles.**(7)**

# **I.7.1. Description de la machine:**

 Notre machine est faite pour mettre les cartons de margarine dans des palettes selon un programme de mise en place bien déterminé. Les cartons sont transportés à partir des machines de conditionnement vers le palettiseur à l'aide d'un convoyeur à rouleaux.

# **I.7.2. Caractéristiques Techniques de la machine :**

- **Model:** Maxipal
- **N°de série:** 12004900
- **Marque:** TMG Impianti
- **Puissance totale:** 17KW
- **Poids de la machine :** 4500kg
- **Tension d'alimentation :** 380 v/50Hz
- **Consommation en air :** 175m3/h
- **Pression de travail :** 6bar

#### **I.7.3. Principe du fonctionnement :**

 La descente des cartons de premier étage ce fait à l'aide d'un descenseur, ces derniers sont transportés vers le palettiseur par l'intermédiaire des rouleaux jusqu'au tapis roulant, ou se trouve une photo cellule de comptage. Les cartons sont directement mis sur les rouleaux performateurs. Un tourne boite est placé à l'entrée du tapis performateur dès qu'il reçoit un signal il sort pour tourner le carton, des espaciateurs sont actionnés pour provoquer un vide entre les cartons selon la technologie de la couche. Une fois la mise en couche est faite selon un programme bien on aura l'évacuation vers le plat mobil e à l'aide d'un pousseur. Le plat mobil e se déplace au même temps que la descente du chariot, une fois la couche est positionnée au milieu de la palette les presseurs latéraux et frontaux maintiennent les cartons en position pendant que le plat mobil e se retire et revient à son état initial. Dès que la dernière couche est mise sur la palette on aura l'évacuation de la palette vers les rouleaux de sorties et au même temps on aura l'approvisionnement d'une palette vide par l'intermédiaire des rouleaux d'entrée. Le palettiseur est équipé d'un translateur qui permet au palettiseur de recevoir deux produits différents.

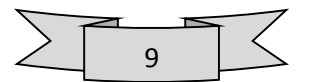

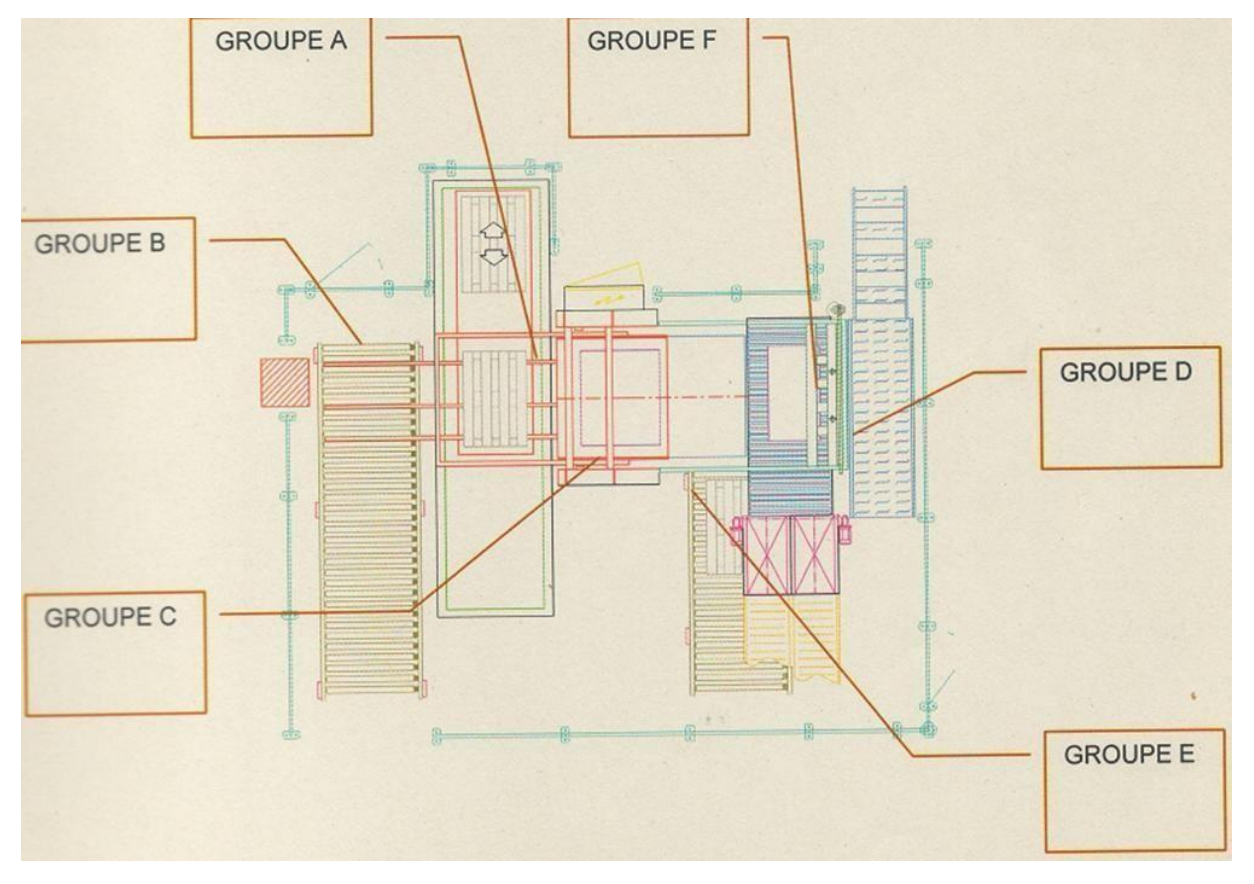

# **I.7.5.1.Schéma générale de la machine**

*Figure I-2:schéma général d'un palettiseur*

# **I.7.5. Description de l'ensemble fonctionnel de la machine**

**I.7.5.1. Châssis Maxipal**

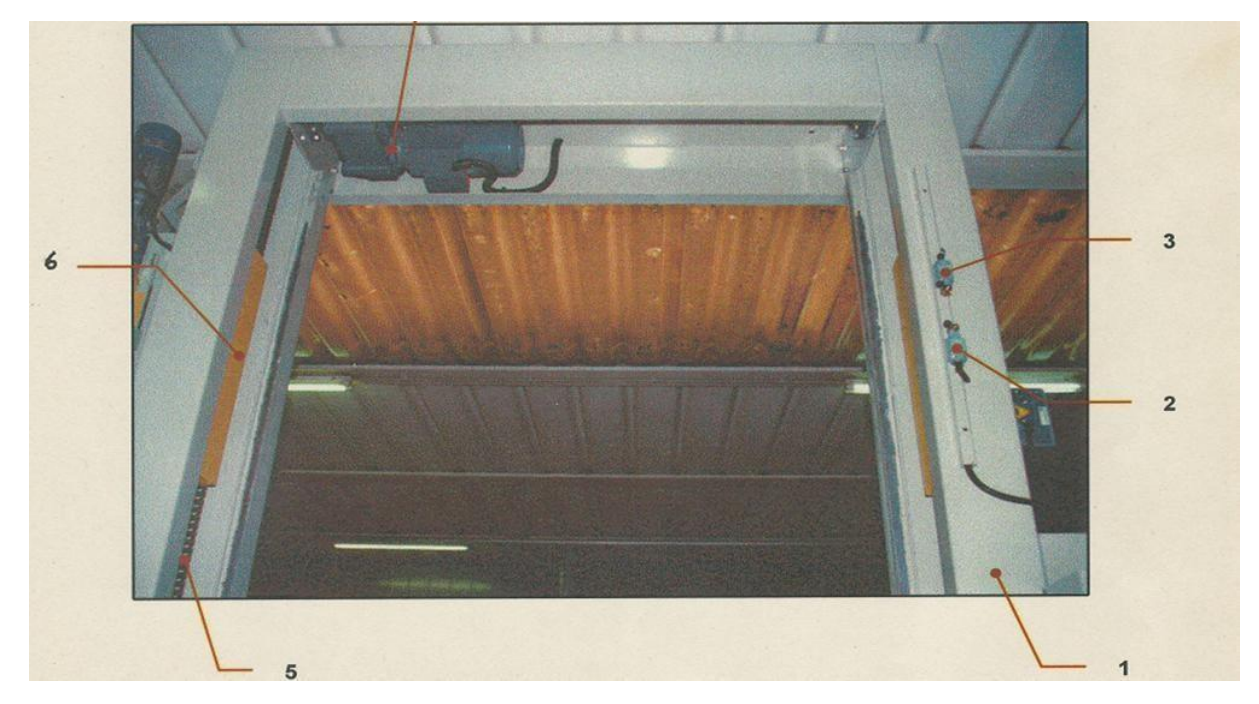

*FigureI-3 : Châssis Maxipal*

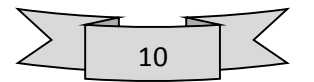

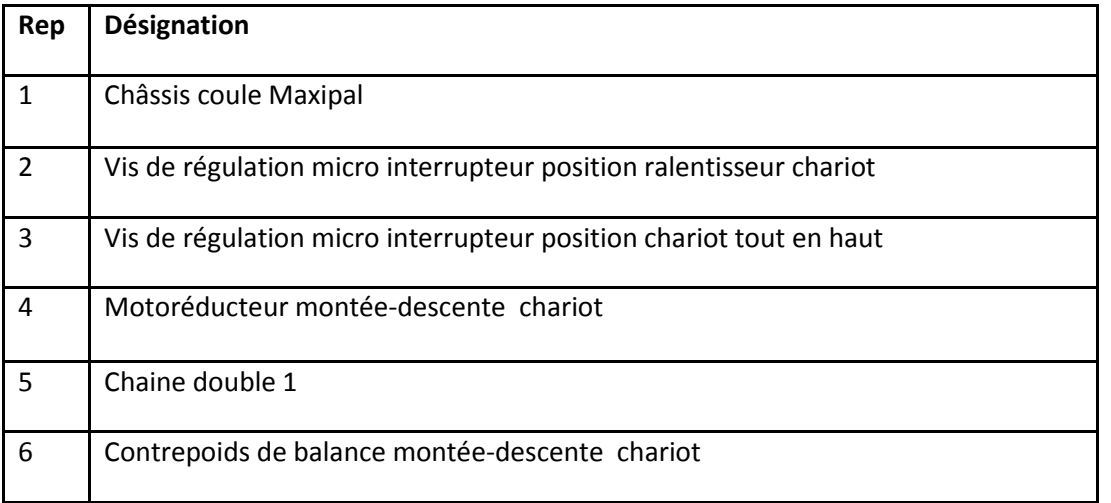

# **I.7.5.2. Arrêts sur performateur**

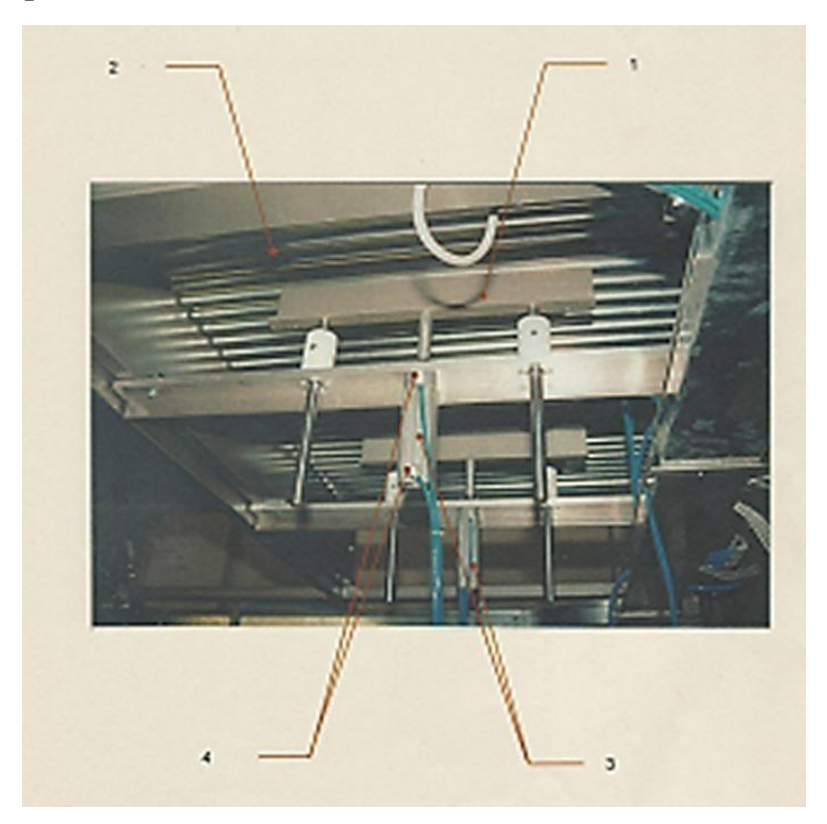

*Figure I-4 : Arrêt sur performateur*

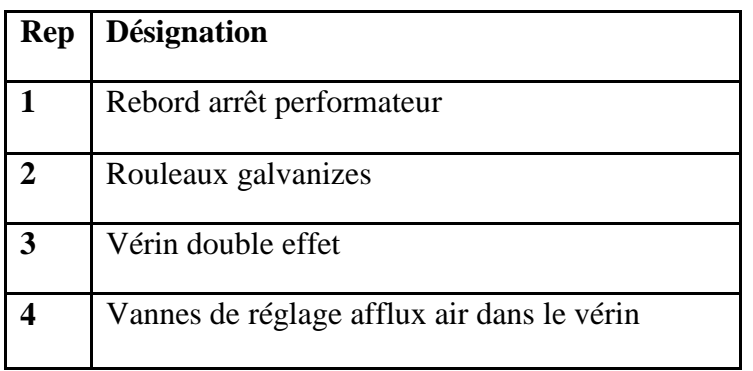

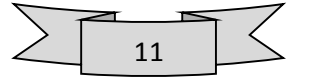

Lors de la mise en place des cartons les arrête performateurs interviennent pour faire un espacement entre les cartons. La sortie et la rentrée des arrête performateurs ce fait grâce à des vérins.

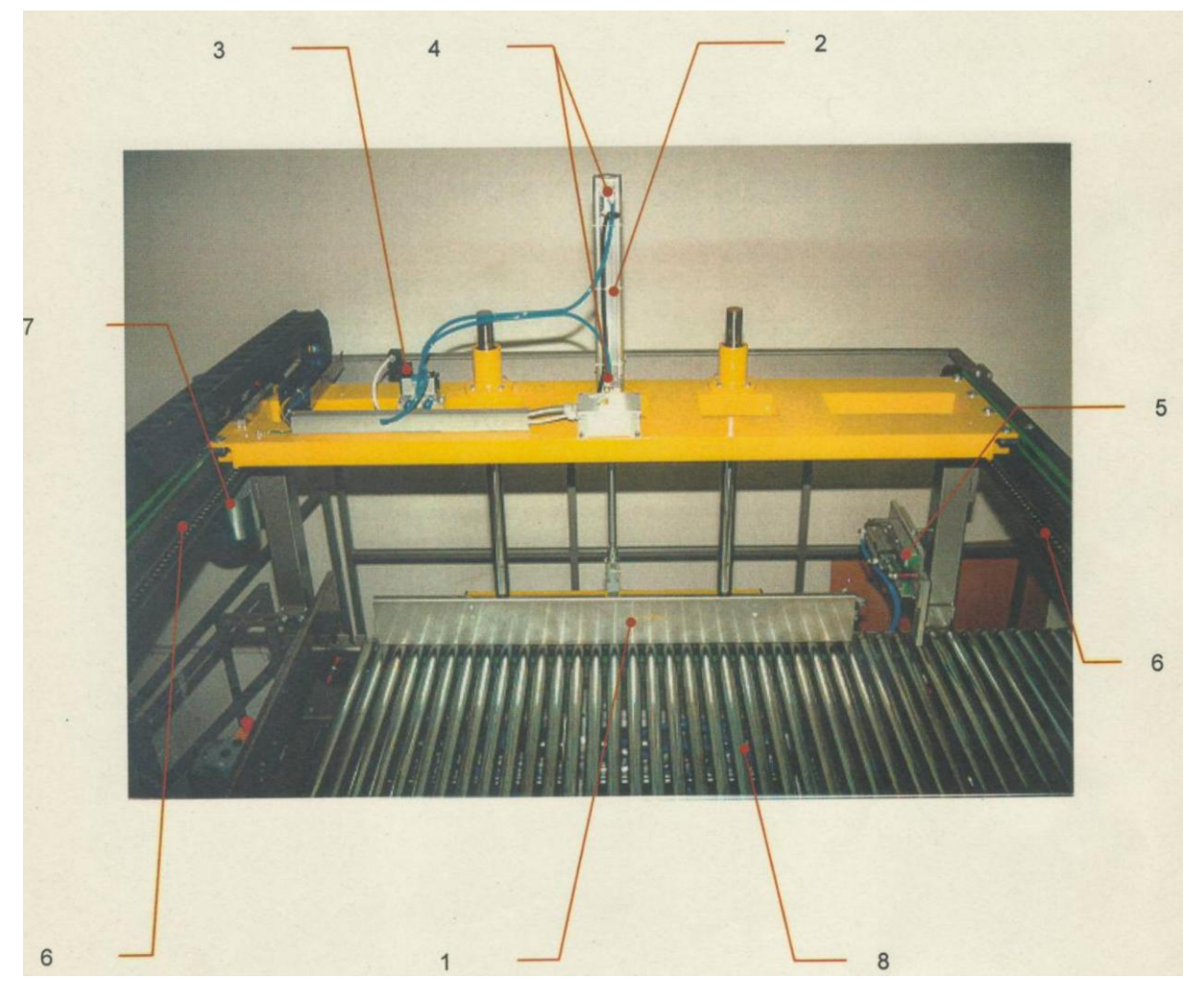

# **I.7.5.3. Préformateur et pousseur a reprise**

*Figure I-5 : performateur et pousseur a reprise*

| Re               | <b>Désignation</b>                         |  |
|------------------|--------------------------------------------|--|
| $\mathbf{1}$     | Rebord pousseur a reprise                  |  |
| $\overline{2}$   | Vérin Double effet                         |  |
| $\overline{3}$   | Electrovanne monostable                    |  |
| $\boldsymbol{4}$ | Vannes de réglage afflux air dans le vérin |  |
| $\overline{5}$   | Tourne boites pneumatique                  |  |
| 6                | Chaine 3/2" simple                         |  |
| $\overline{7}$   | Motoréducteur                              |  |
| 8                | Rouleaux galvanisé axe type B              |  |

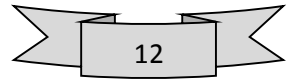

Une fois que les cartons sont mis en place sur le Préformateur le pousseur intervient pour évacuer la première et la deuxième ligne vers le plan intermédiaire. Dès que la troisième ligne est mise sur le performateur le pousseur évacue les trois lignes vers le plat mobile.

# **I.7.5.4. Le Chariot**

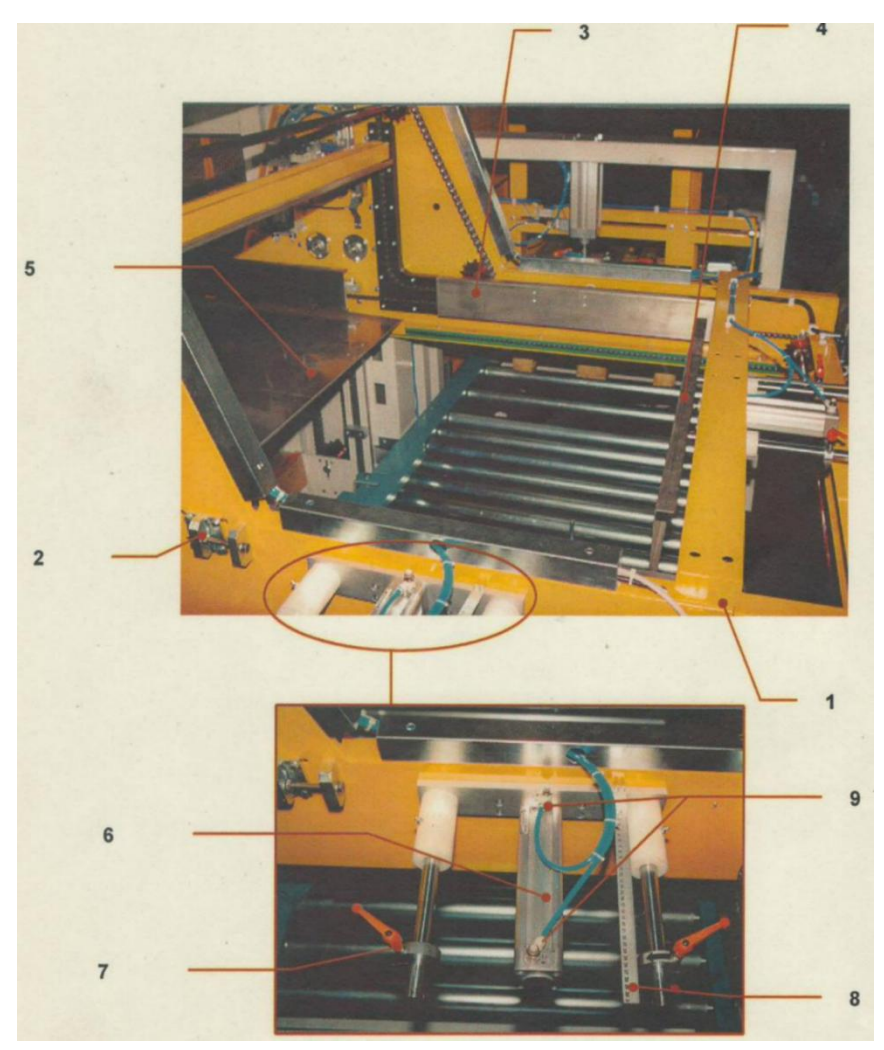

*Figure I-6 : Le chariot*

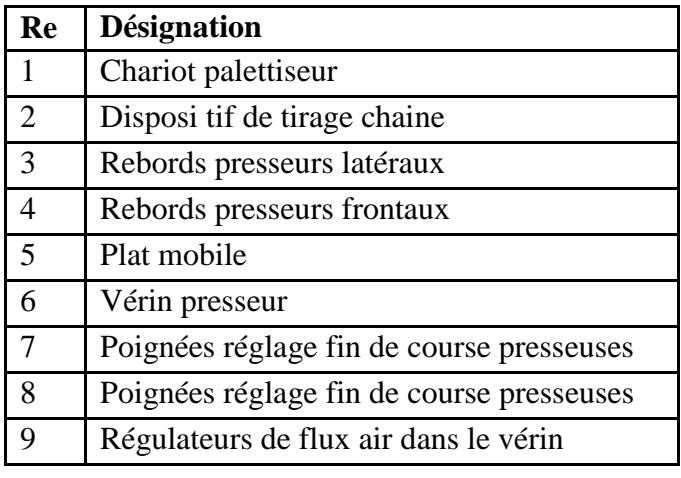

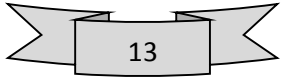

Une fois que les cartons sont sur le plat mobil e on aura le déplacement du plat mobil e et du chariot au même temps jusqu'à atteindre la palette.

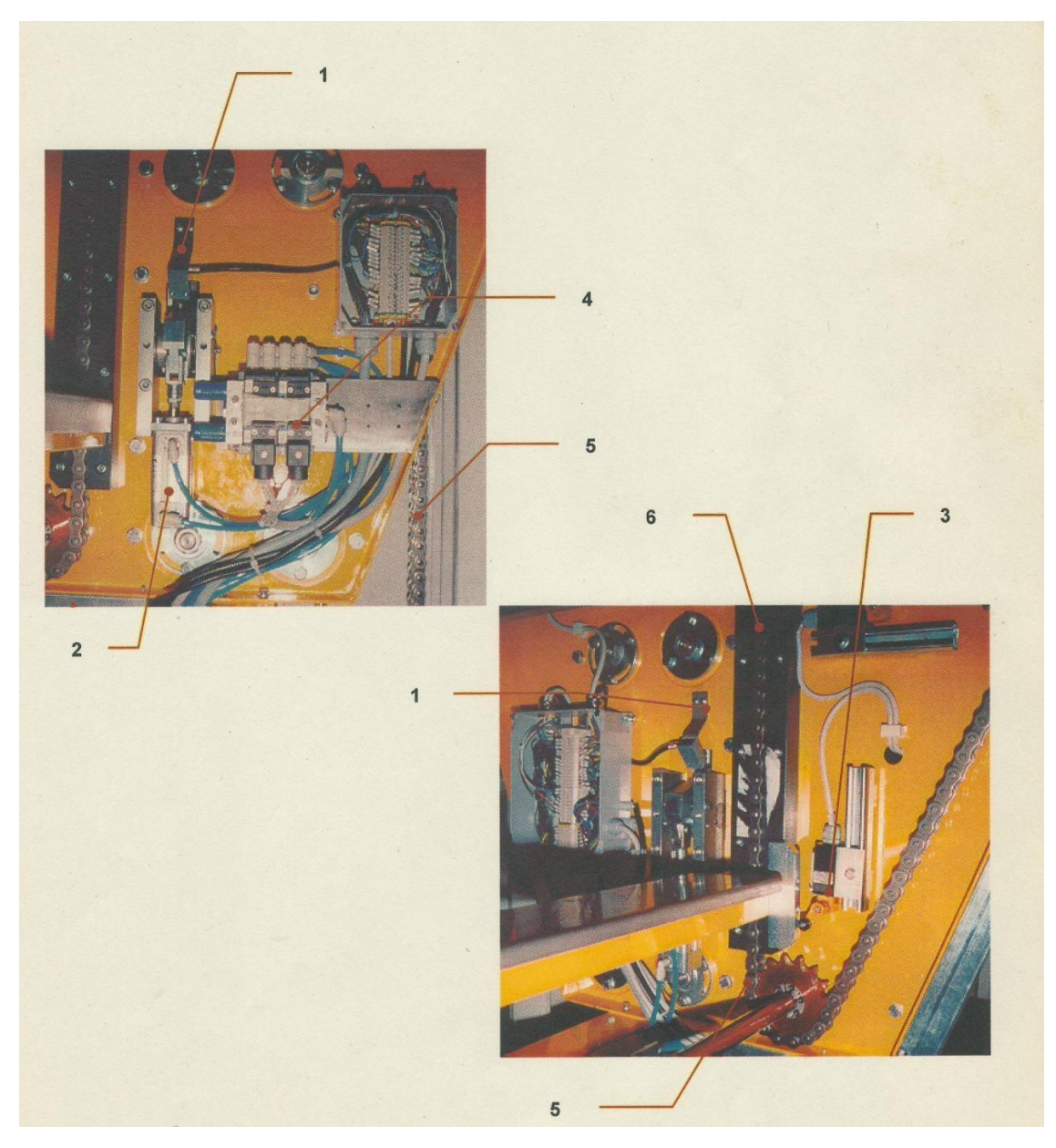

# **I.7.5.5.** .**Presseurs Triangle droit et gauche**

*Figure I-7 : presseurs Triangle droit et gauche*

| Re             | <b>Désignation</b>                                                             |
|----------------|--------------------------------------------------------------------------------|
|                | Blocs de sureté Chariot                                                        |
| 2              | Vérin blocs de sureté                                                          |
| 3              | Micro interrupteur magnétique                                                  |
| $\overline{4}$ | Electrovanne monostable contrôle blocs de sureté et presseur latéraux/frontaux |
|                | Chaine                                                                         |
| 6              | Support pour chaine                                                            |

14

Une fois que le chariot et sur la palette les presseurs droites et gauches interviennent pour garder la mise en place de la couche et pour que le plat mobil e se retire et revienne sans emporter avec lui les cartons.

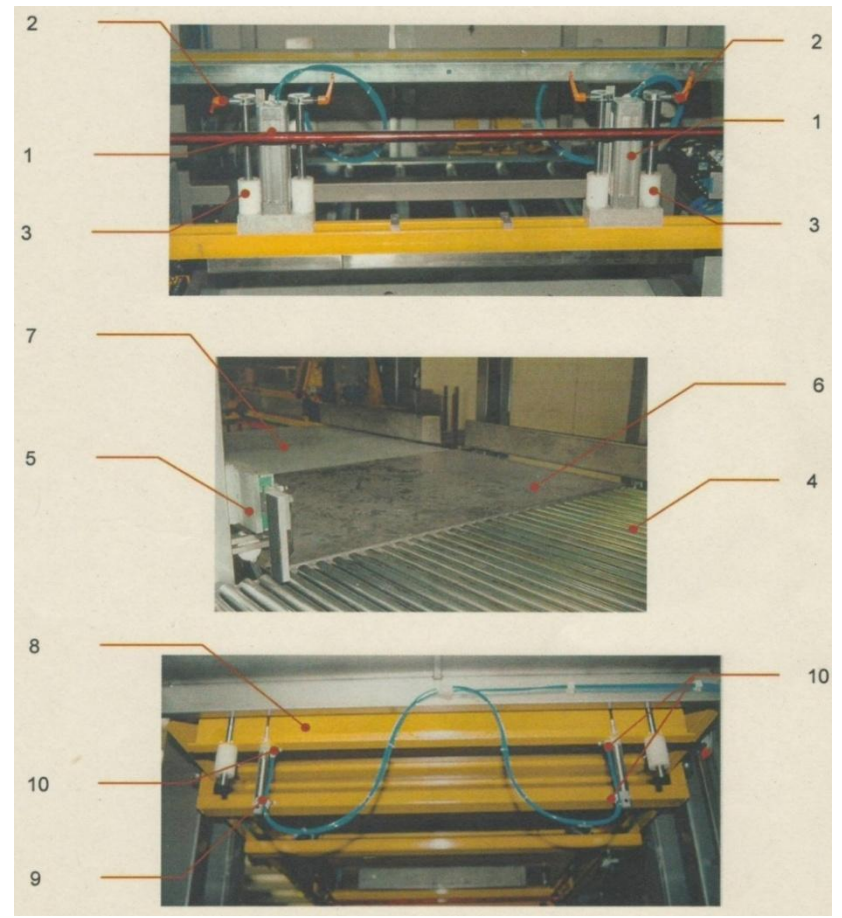

# **I.7.5.6. Dispositifs d'espacement et plan intermédiaire**

*Figure I-8 : Dispositifs d'espacement et plan intermédiaire*

| Re             | <b>Designation</b>                            |  |
|----------------|-----------------------------------------------|--|
| 1              | Presseur gauche et droit                      |  |
| 2              | Poignées fixage blocs de fin de course vérins |  |
| $\overline{3}$ | Bagues de glissement                          |  |
| $\overline{4}$ | Rouleaux galvanisé axe type                   |  |
| 5              | Tourne boites pneumatique                     |  |
| 6              | Plan intermé diaire                           |  |
| $\overline{7}$ | Plan de translation                           |  |
| 8              | Arrêt plan intermédiaire                      |  |
| 9              | Vérin                                         |  |
| 10             | Vanne de réglage afflux air dans le vérin     |  |

Les dispositifs d'espacement servent à arrêter les cartons sur le plan intermédiaire.

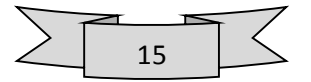

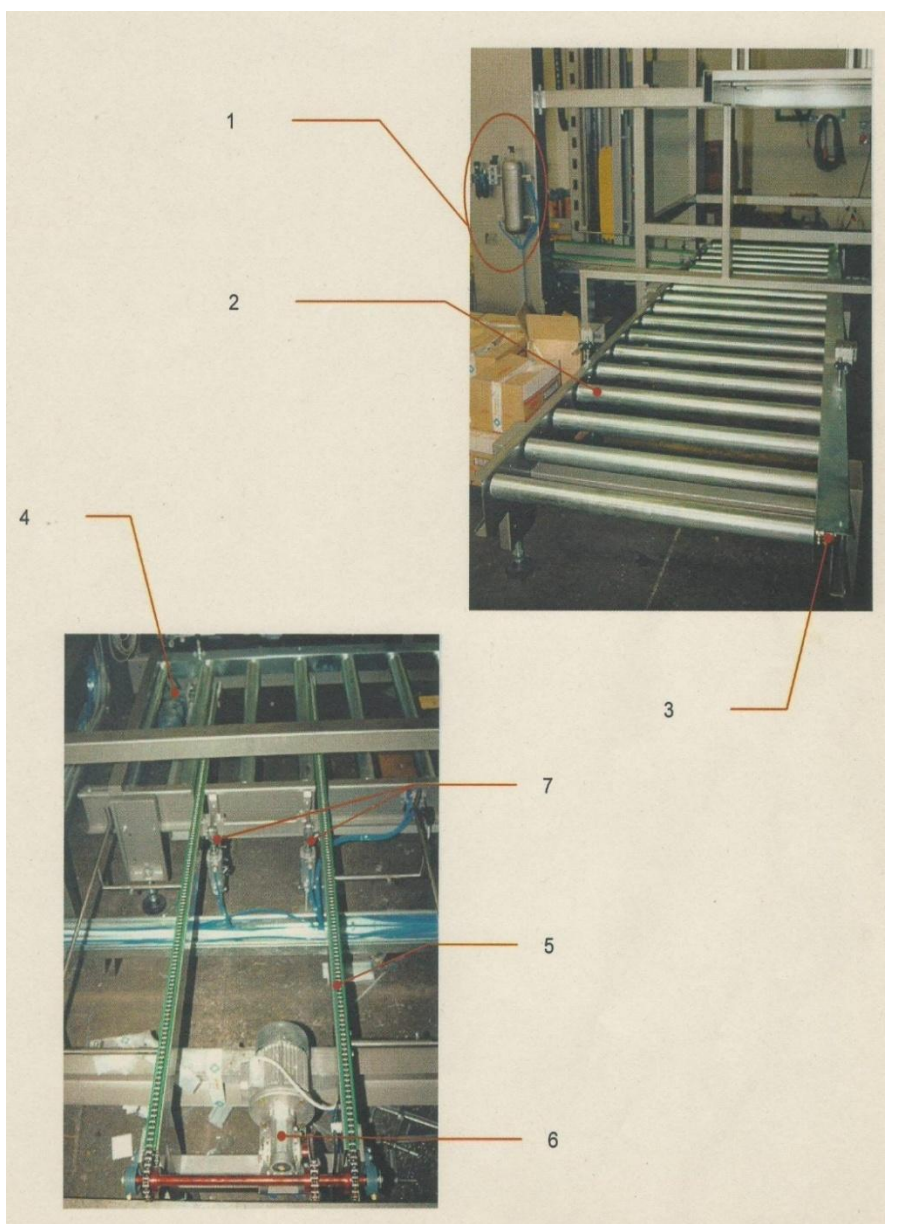

# **I.7.5.7. Caténaire palettes vide et rouleaux d'entrée**

*Figure I-9 : Caténaire palettes vide et rouleaux d'entrée*

| Re             | <b>Désignation</b>                            |  |
|----------------|-----------------------------------------------|--|
| $\mathbf{1}$   | Réservoir10L+filtre régulation et manomètre   |  |
| $\overline{2}$ | Rouleau moteur                                |  |
| $\overline{3}$ | Chaine $\frac{1}{2}$ simples                  |  |
| $\overline{4}$ | Motoréducteur                                 |  |
| $\overline{5}$ | Chaine 5/8S                                   |  |
| 6              | Réducteur                                     |  |
| 7              | Vérin double effet pour soulèvement caténaire |  |

Les rouleaux d'entrée servent au déplacement des palettes vides vers le caténaire. Une fois que la palette pleine est évacuée les caténaires palettes vides interviennent pour l'approvisionnement en palette vide.

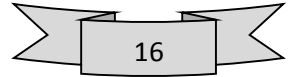

# **I.7.5.8. Navette à deux places palette**

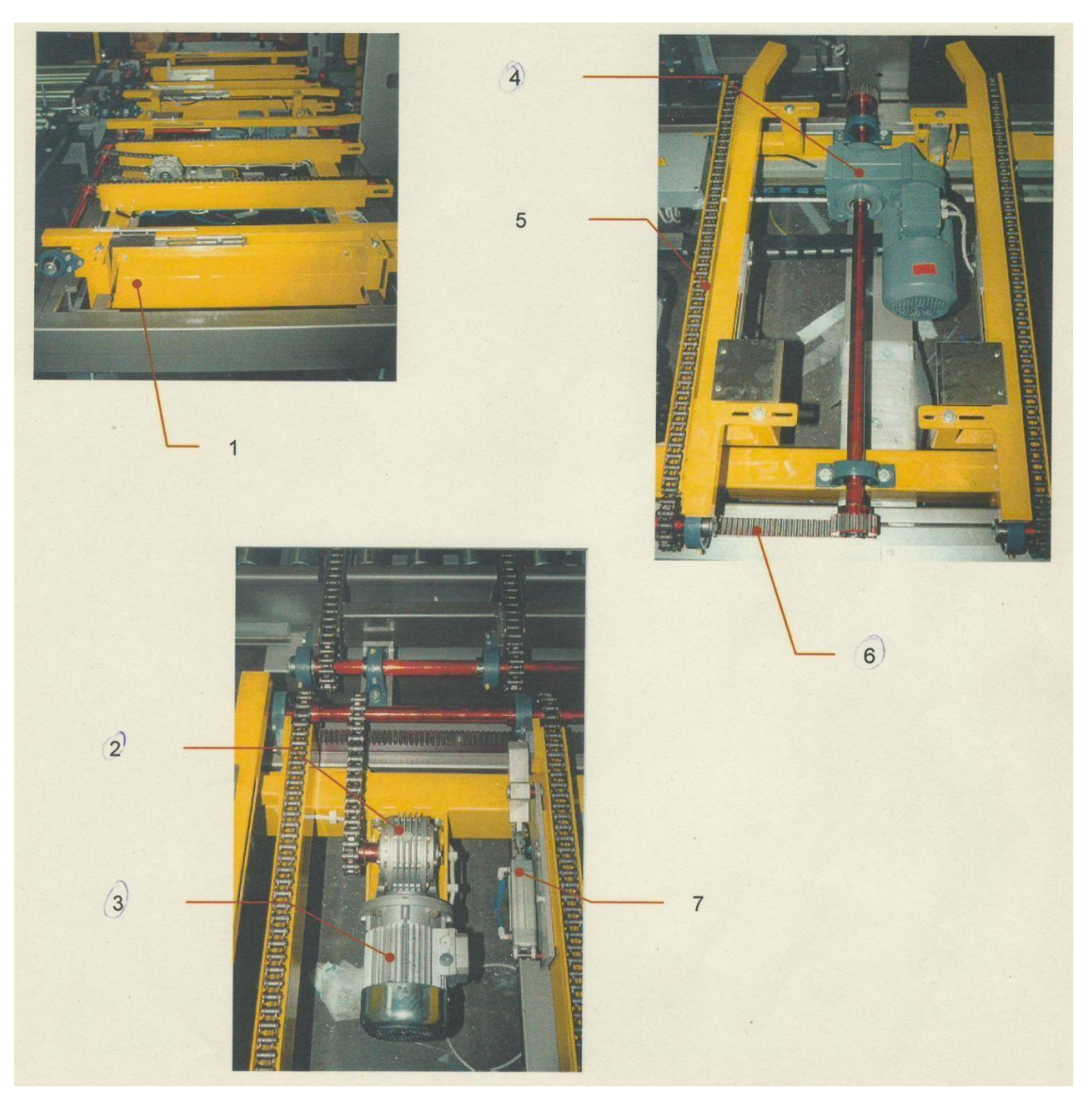

*Figure I-10 : Navette à deux places palettes*

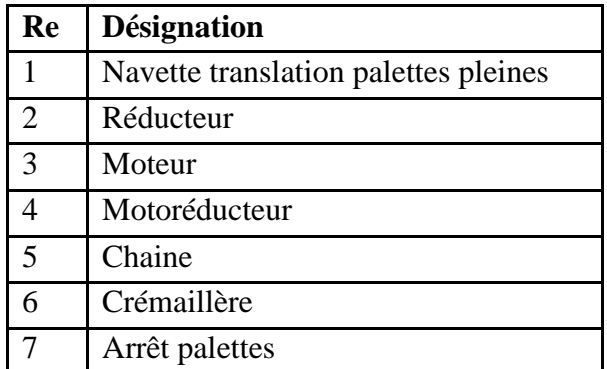

La Navette permet au palettiseur de recevoir deux produits différents au même temps. Le translateur possède deux emplacements pour palette et son déplacement de gauche à droite permet de passer d'un produit à un autre.

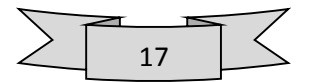

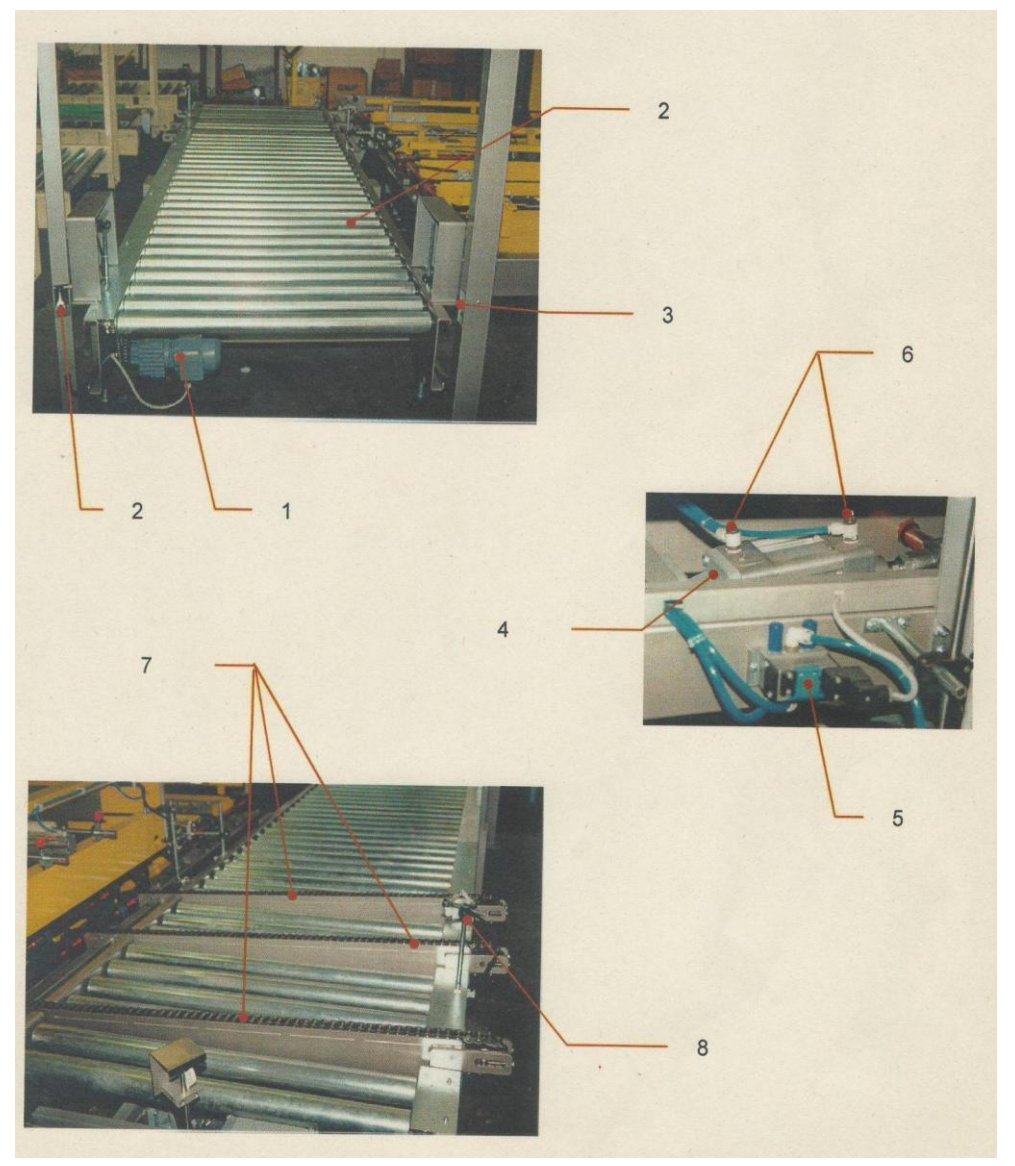

# **I.7.5.9. Rouleaux sortie palettes-caténaire palette pleines**

*Figure I-11 : Rouleaux sortie palettes-caténaire palette pleines*

| Re                      | <b>Désignation</b>                    |  |
|-------------------------|---------------------------------------|--|
| $\mathbf{1}$            | Motoréducteur                         |  |
| $\overline{2}$          | Rouleaux                              |  |
| 3                       | Photocellule de sécurité              |  |
|                         | Vérin soulèvement palette             |  |
| $\overline{\mathbf{5}}$ | Electrovanne monostable               |  |
| 6                       | Régulateurs de flux air dans le vérin |  |
|                         | Chaine                                |  |
|                         | Photocellule présence palette         |  |

Une fois que la palette est pleine les caténaires déplacent la palette du translateur vers les rouleaux de sortie, ces derniers interviennent pour l'évacuation de la palette pleine vers la navette**. (8)**

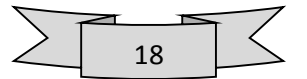

# **I.8. Conclusion**

 L'évolution de la palettisation, de la manutention et du stockage est directement liée à plusieurs contraintes telles que le nombre d'articles d'une part et sa complexité d'autre part.

Notre Palettiseur assure la palettisation de deux ligne qui nécessitent une grande flexibilité, pour des articles dont le marché démarre ou n'est pas assuré, ou bien pour des articles à faible cadence.

Dans ce chapitre on a vu tous l'ensemble fonctionnel de notre systéme en vu d'une exploitation pour la Migration qui sera le but de notre projet.

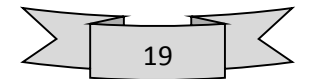

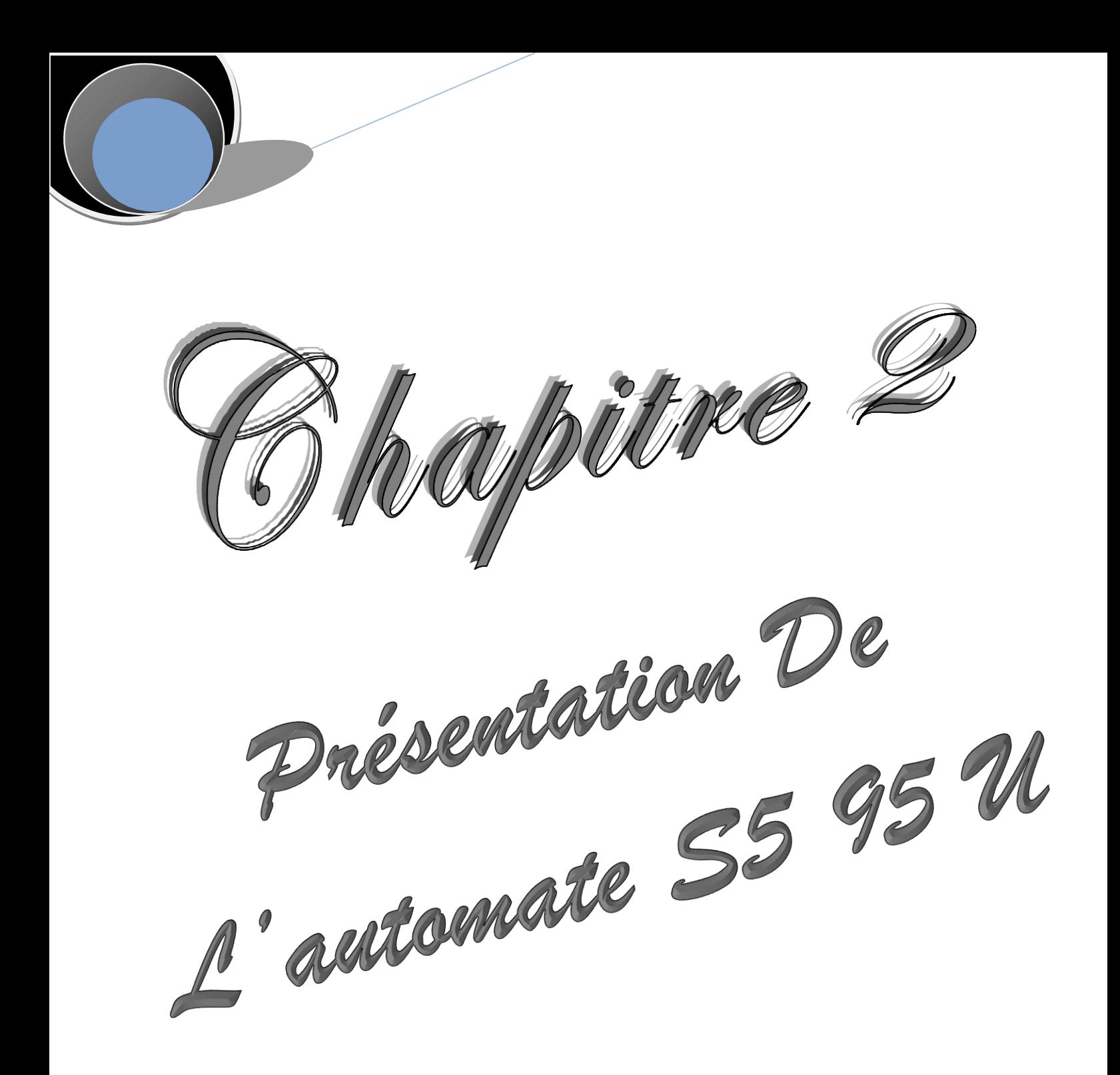

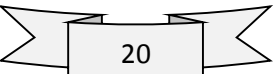

# **II.1. Introduction**

 Les premiers **API** (ou **P**rogrammable **L**ogic **C**ontroller PLC) ont été introduit en 1969 aux Etats-Unis pour satisfaire les besoins de l'industrie automobile. Le but recherché était de remplacer les armoires à relais utilisées pour l'automatisation des chaines de fabrication par des équipements moins coûteux et surtout plus faciles à modifier. Depuis leur apparition, les automates programmables se sont répondus très rapidement dans l'industrie, au point de représenter aujourd'hui le constituant le plus répandu des automatismes. On le trouve non seulement dans tous les secteurs de l'industrie, mais aussi dans les services (gestion de parkings, d'accès à des bâtiments) et dans l'agriculture (composition et délivrance de rations alimentaires dans les élevages). Il répond aux besoins d'adaptation et de flexibilité de nombres d'activités économiques actuelles. Cette place majeure soulève bien sûr un certain nombre de questions. C'est à ces questions que nous allons essayer de répondre ici, en mettant en évidence :

- Ses caractéristiques propres, matérielles et logicielles.
- Sa capacité à s'intégrer dans un ensemble plus large, et donc à répondre aux besoins d'un système automatisé de production SAP.

# **II.2. Généralités :**

 L'automate S5 95U est un API de faible encombrement, rapide et puissant .il est conçu pour des applications complexes nécessitant des entrées et des sorties TOR ainsi que des entrées et des sorties analogiques.

Il est adapté à l'exécution de tâches de commande structurées, simples demandant des vitesses De réaction élevées et nécessitant des fonctions supplémentaires

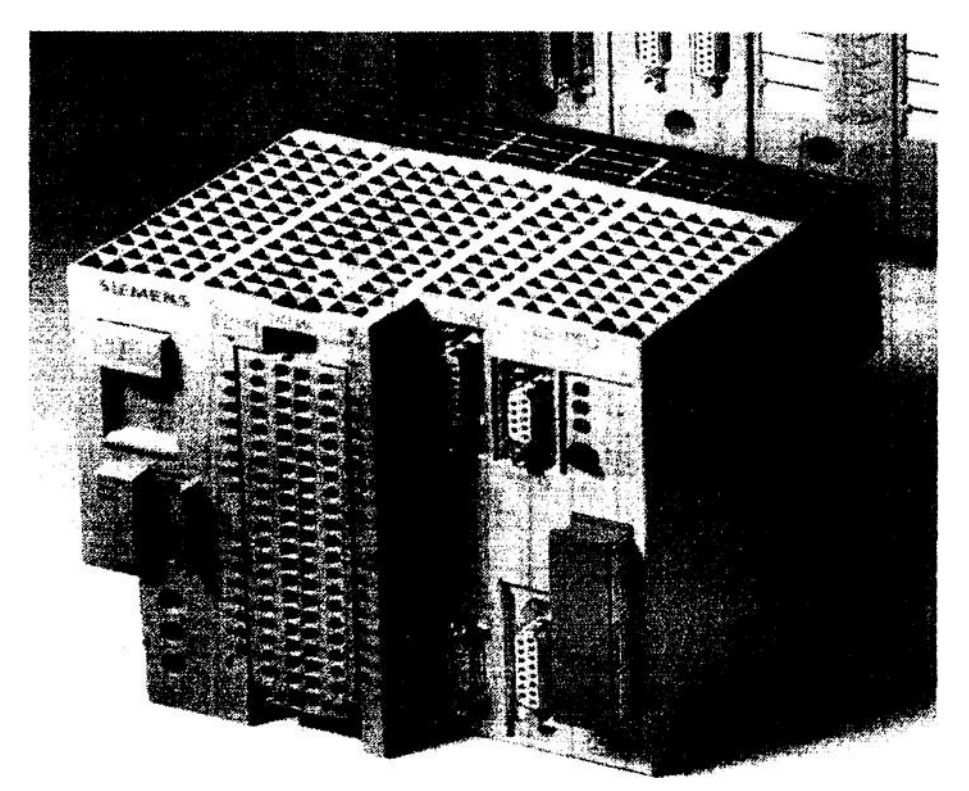

*Figure II-1 : Automate S5 95U.*

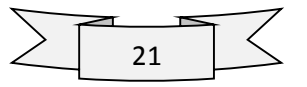

# **II.3. Structure du S5 95U**

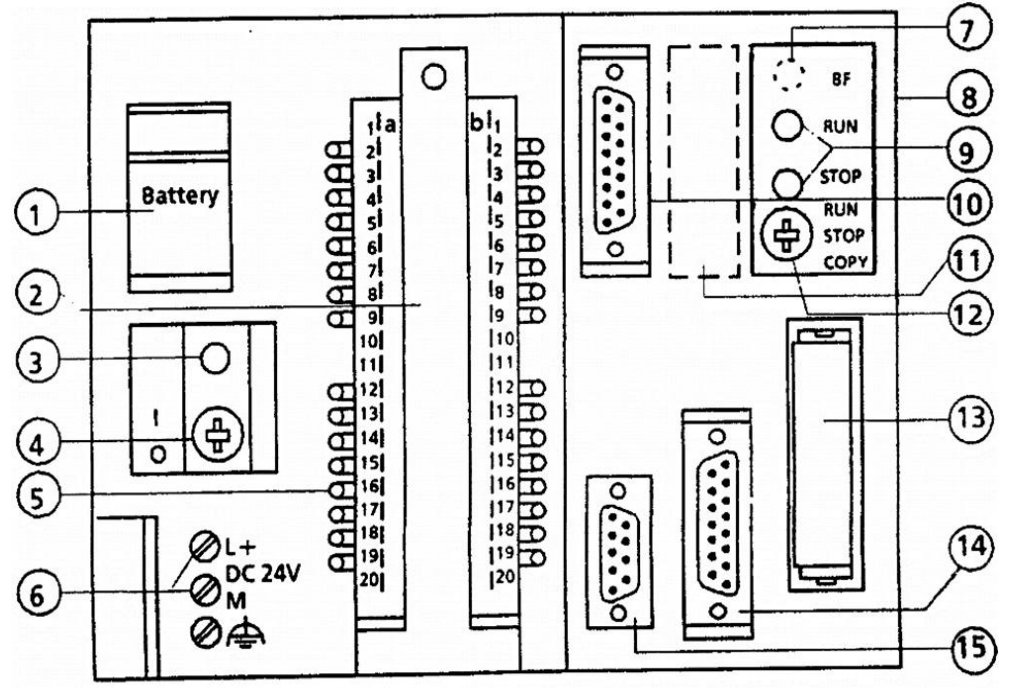

*Figure II-2 : Structure de l'automate S5 95U*

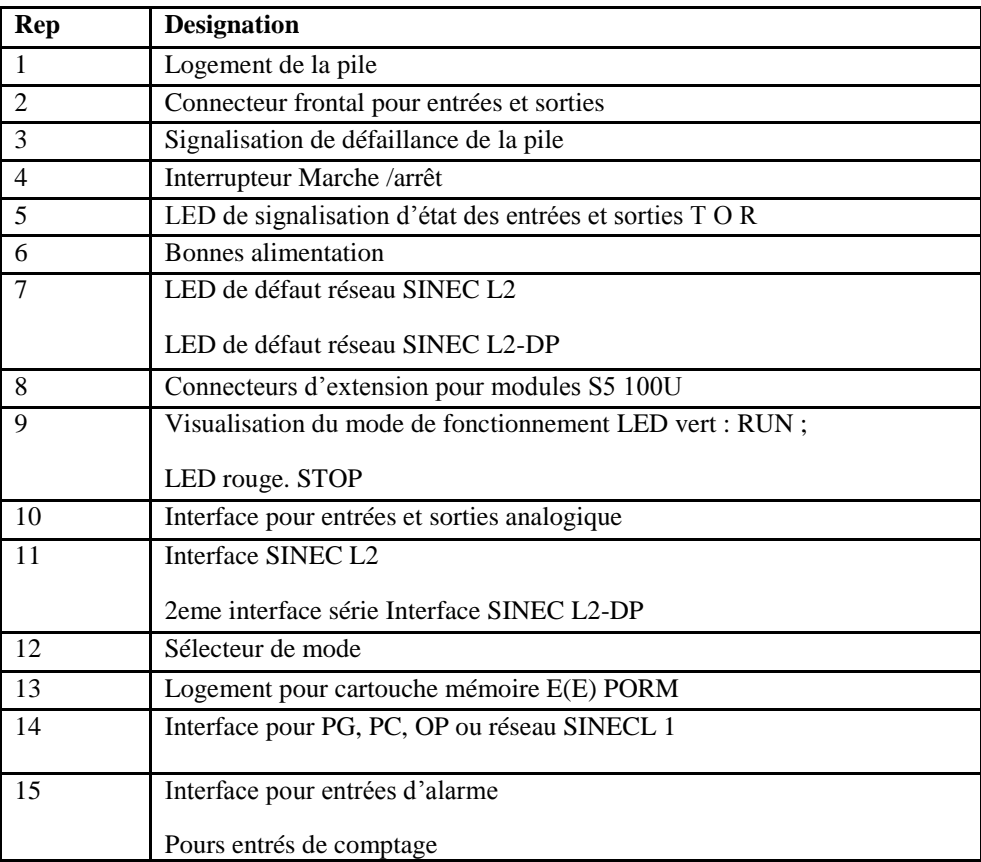

#### **II.4. Qualité du S5 95U :**

- Entrées /sorties analogiques intégrées à temps de conversion extrêmement court.
- $\triangleright$  Régulateur de PID.
- $\triangleright$  Mise en réseau sur SINEC L2 en tant que station active ou passive.

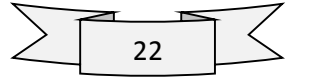

# **II.5. Encombrement de l'automate S5 95U :**

 L'un des avantages de taille des automates programmables S5 95U est leur faible encombrement. Ce sont une solution idéale lorsqu'il faut par exemple ajouter une commande dans une armoire d'appareillage déjà montée en vus de réaliser une tache d'automatisation simple.

### **Dimension de l'automate:**

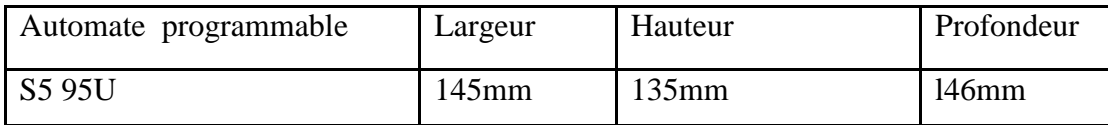

# **II.6. Montage:**

 L'automate S5 95U peut être fixe directement à un mur ou sur une plaine-support. Quatre supports muraux sont nécessaires. Ils devront être glisses dans les quatre rainures ménagées à l'arrière de l'automate puis visses au mur.

# **II.7. Alimentation:**

 Lors du montage d'une installation, veillons à ce que la tension d'alimentation nécessaire à l'automate soit pressente.

Le S5 95U est raccorde directement à une tension secteur 115/230V.

Le S5 95U est raccorde directement a une tension de 24V .pour le raccordement à la tension Du Secteur 115/230V des modules d'alimentation de 1A à 10A (sous 24V) sont placé.

#### **II.8. Les entrées et les sorties TOR :**

 Le domaine d'application de ces automates étant très étendu, le nombre d'entrée et de sorties nécessaires varies fortement.

Les deux types d'automates sont pourvus d'un nombre différent d'entrées et de sorties de sorte que le choix dépendra de la tâche d'automatisation à réaliser.

**II.9. Entrée et sorties de l'automate S5 95U**

| Entrée / sorties     | 55 95U   |         |  |
|----------------------|----------|---------|--|
|                      | Intégrée | maximum |  |
| Entrées /sorties TOR | 32       | 480     |  |
| Entrées /sorties     | 9        | 41      |  |
| Entrée de comptage   | ി        | 66      |  |
| Entrée d'alarme      | 4        | 4       |  |

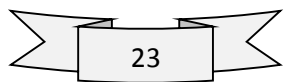

# **II.9.1. Entrée et sortie analogique:**

 Ce sont des entrée sorties intégrées. La configuration de S5 95U peut être étendue à l'aide des modules de périphérie.

# **II.9.2. Entrées alarme:**

 L'automate S5 95U comporte également de l'entrée intégrée leur permettant de traiter des alarmes **(interrupteur).**

# **II.9.3. Entrée de comptage:**

 Les compteurs sont nécessaire dans de nombreux domaines .les automate S5 95U disposent a cette effet d'entrée comptage intégrées recouvrant un large domaine des fonctions de comptage comme compteur (16 bits) de fréquence 1KHz ou 5KHz.On peut monter 2 compteurs en cascade pour former un compteur 32 bits.

#### **II.10. Modes de fonctionnement des automates SS 95U II.10.1. Unité fonctionnelles**

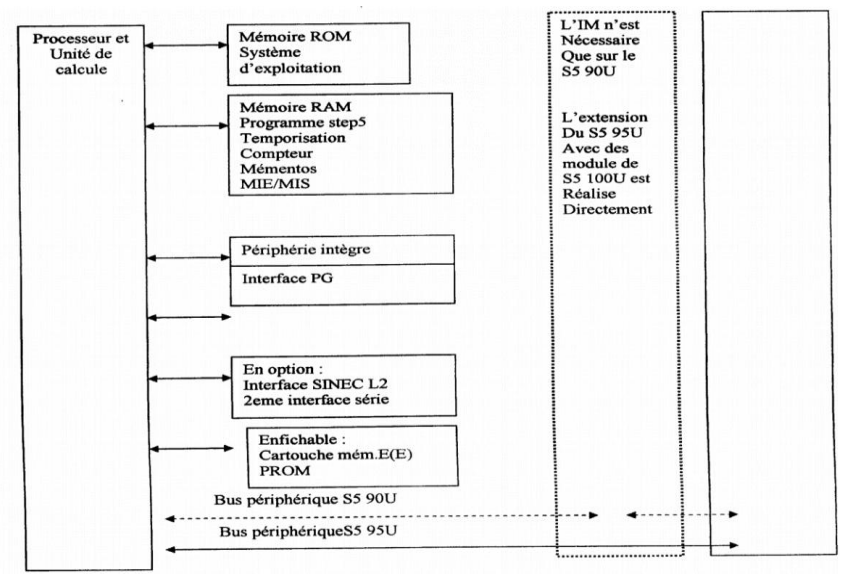

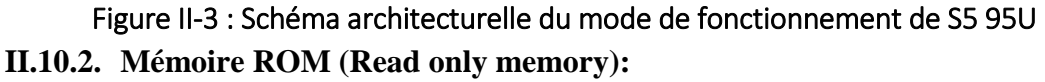

 La mémoire ROM contient le système d'exploitation .le système d'exploitation est fixe et ne peut pas être modifie.

# **II.10.3. Mémoire RAM (Rend Access Memory):**

La mémoire RAM enferme toutes les grandeurs dynamiques, modifiables. On y trouve :

- Le programme STEP 5 et le programme traduit.
- La mémoire image du processeur et la mémoire image d'interruption.
- $\triangleright$  Temporisation ET compteurs

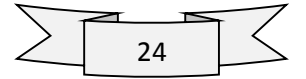

- > Données système.
- $\triangleright$  Mémentos.

### **II.10.4. Périphérie intégrée**:

La périphérie intégrée est constituée des éléments suivants :

- 16 entrées TOR.
- $\geq 16$  sorties TOR.
- 4 entrées d'alarme.
- $\triangleright$  8 entrées analogiques.
- $\triangleright$  1 sorties analogique.
- 2 entrées de comptage.

# **II.10.5. Interface PG:**

 L'interface PG permet de raccorde une console de programmation ou appareil de commande (TD/OP). Le raccordement des automates S5 95U en tant qu'esclave de bus SINEC LI est réalisable via interface PG.

Interface SINEC L2 au deuxièmement (en option) :

L'interface SINEC L2 permet de raccorder l'automate en tant que station active ou passive à un réseau SINEC L2 .il est ainsi possible de raccorder plusieurs SS 95U entre eux Avec la deuxième interface série.

# **II.10.6. Cartouche memory EPROM ou EEPROM (Erase Programmable Read Only Memory ou Electrically Erasable Read Only Memory)**

 Pour conserver le programme utilisateur, il est conseillé de le sauvegarder sur une cartouche EPROM ou EEPROM.

Si l'automate a subi un effacement général ou si la tension secteur a été coupée alors que l'automate ne contenait pas de pile de sauvegarde, le programme utilisateur sera rechargé automatiquement de la cartouche mémoire dans la mémoire RAM à la prochaine mise sous tension de l'automate.

#### **II.10.7. Bus de périphérique**

 Le bus de périphérique est la liaison électrique entre l'automate et les modules S5 95U servant D'extension de l'automate.

#### **II.10.8. Unité de commande et unité arithmétique et logique :**

 L'unité de commande exécute les instructions du programme utilisateur .l'unité arithmétique et logique est constituée de deux registres appelles accumulateurs (accu l et accu 2) ainsi que par des bits de signalisation .tous les calculs arithmétique sont réalisé dans les accumulateurs.

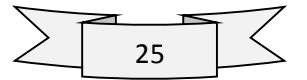

Les bits de signalisations fournissent des informations au sujet des résultats particuliers de certains calculs arithmétiques tels que les dépassements de seuil.

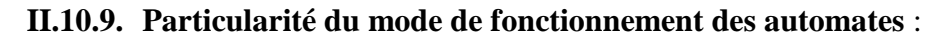

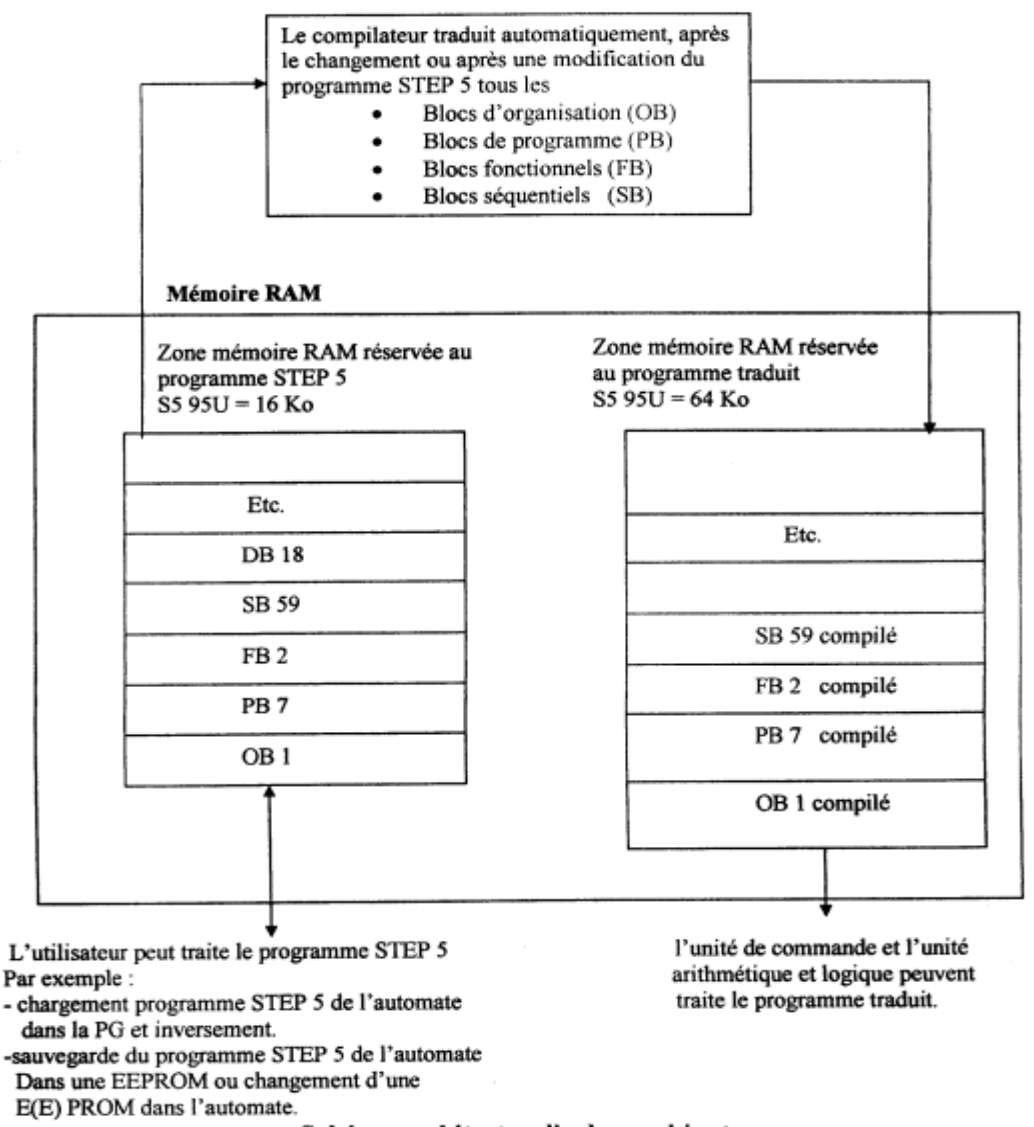

*Figure II-4 : Schéma architecturel du combinateur*

 Le programme STEP 5 (programme utilisateur) ne peut pas être traite directement par l'unité dc commande et par l'unité arithmétique et logique. Il doit tout d'abord être traduit à l'aide d'un compilateur en un programme interprétable par ces éléments.

C'est la raison pour laquelle la mémoire RAM interne comporte entre autre zone destinée au programme STEP 5 et une autre réserve au programme compilé.

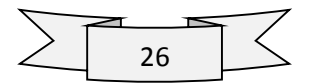
# **II.10.10. Mise en service d'automate S5 95U II.10.10.1. Paneaux de commande d'automate S5 95U**

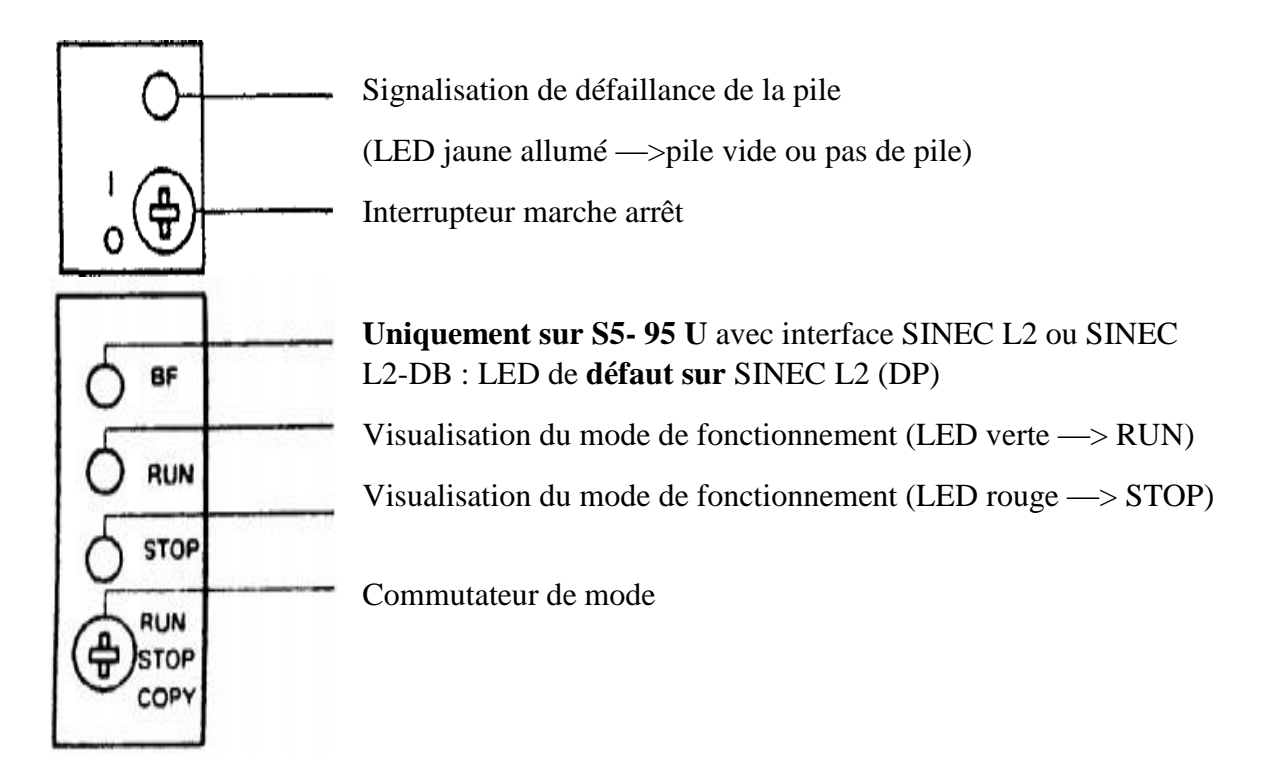

## **II.10.10.2. Interrupteur Marche/Arrêt** :

 Interrupteur marche/arrêt met l'automate en marche ou en arrêt .il ne sépare le régulateur de tension des bonnes L+/M, c'est-à-dire qu'en cas de surtension l'automate peut être détérioré même s'il est en STOP.

## **II.10.10.3. Sélecteur de mode** :

 Le sélecteur de mode permet **de choisir** entre les modes de fonctionnement « RUN » et « STOP », le mode de fonctionnement « DEMARRAGE » est exécuté automatiquement par l'automate lors du passage du mode « STOP » au mode « RUN ».

## **II.10.11. Modes de fonctionnement :**

**II.10.11.1. Mode « stop »** :

- > Le programme n'est pas exécuté.
- Les valeurs des temporisations**,** compteur mémentos et les mémoires image des entrée et sortie active au monument du passage en mode « STOP » sont conservées.
- $\triangleright$  Les sortie intégrées et les module de sorties sont inhibes, c'est-à-dire que les sorties TOR sont à l'état « 0 » et que les tensions ou courants sur les sorties analogiques sont nuls.
- Ees compteurs intègres ne comptent pas.

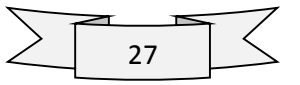

 Lors du passage de « stop » en « RUN » 1es mémoires image des entrées et sorties ainsi que les mémentos et les compteurs non rémanents sont remis à zéro.

## **II.10.11.2. Mode « RUN »:**

- E programme et exécute cycliquement.
- Les temporisations démarrées dans le programme s'écoulent.
- Les états des signaux sont lus sur les entrées intégrées et les modules d'entrées (Acquisitions des entrées).
- Les états des signaux sont affectés aux sorties intégrées et aux modules sorties (émission des sorties).
- Le mode « RUN » peut être choisi après effacement général, c'est-à-dire lorsque la Mémoire de programme est vide.

# **II.10.11.3. Mode « DEMARRAGE » :**

- Le système d'exploitation traite le DB1, les paramètres sont valides.
- Ees OB de démarrage OB21 ou OB22 sont traites.
- Le chien de garde n'étant pas active, la durée de démarrage n'est pas limitée.
- Des programmes d'alarme et d'horloge ne peuvent pas être traités.
- Durant le démarrage, il est possible de lire les entrées intégrées et d'affecter des états Aux sorties intégrées à l'aide des opérations L PB/PW ou T PB/T PW.
- Les modules d'entrées et de sorties externes sont inhibés durant le démarrage.

## **II.10.11.4. Changement du mode de fonctionnement :**

Le mode de fonctionnement peut être modifie :

- $\triangleright$  En actionnant le sélecteur de mode.
- $\triangleright$  A partir d'une console de programmation, le sélecteur de mode étant sur la position « RUN».
- Par un défaut faisant passer l'automate du mode « RUN » au mode « STOP ».

## **II.10.12. Création d'un programme:**

 Les automates programmables accomplissent des taches d'automatisation traduites sous forme de programme Utilisateur. On définit dans une suite d'instruction comment l'automate commandera ou régulera l'installation pour que l'automate (l'AP) puisse « comprendre »le Programme, ce dernier doit être écrit dans un langage déterminé (langage de programmation) et suivant des règles bien définies. STEP 5 est le langage de programmation développé pour la famille SIMATIC S5.

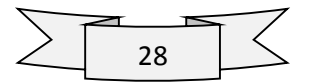

## **II.10.13. Mode de représentation :**

 Le langage de programmation STEP 5 est unique pour tous les appareils de la gamme SIMATIC S5.le programme peut être introduit sous forme de :

# **II.10.13.1. Liste d'instruction (LIST):**

 La liste d'instruction est la représentation du programme sous forme d'une suite d'abréviations d'instructions.

## **II.10.13.2. Logigramme (LOG):**

 Le Logigramme représente les fonctions logique à l'aide de symboles .Le paramètre indique L'adresse de l'opérande.

## **II.10.13.3. Schéma a contacts (CONT) :**

 Le schéma à contacts CONT représente les fonctions de commande à l'aide des symboles Graphiques des schémas électriques.

## **II.10.13.4. GRAPh5/Graph Mini :**

 Ce mode de représentation sert à décrire la structure des automatismes séquentiels. GRAPH 5 ne peut être utilisé que de manière limitée dans le S5-95U.

#### **II.10.14. Structure du programme**

L'automate S5 95U permet une programmation linéaire ou structurée.

## **II.10.14.1. Programmation linéaire**

 Programmation linéaire c'est pour les taches d'automatisation simple, il suffit de programmer les différentes instructions en une seule section (bloc).

Dans le S5 95U, ce bloc est le bloc d'organisation.

## **II.10.14.2. Programmation structurée**

 Pour la résolution de tâches complexes, il est préférable de subdiviser l'ensemble du Programme en sections (blocs) affectées à des tâches spécifiques.

Cette méthode présente les avantages suivants :

- $\triangleright$  Programmation simple est claire, même lorsqu'il s'agit de programmes longs.
- Possibilités de standardisation de parties de programme.
- > Modifications aisées.

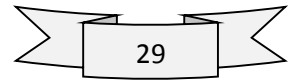

- Bonne testabilité des programmes.
- $\triangleright$  Simplicité de mise en service.
- Technique des sous-programmes (bloc appelé à différents endroits du Programme).
- Faible charge du temps de traitement cyclique par la fonction « VISUDYN » En langage STEP 5, il existe 5 types de blocs :
	- **Blocs d'organisation (OB):**

Les blocs d'organisation gèrent le programme utilisateur.

## **Blocs de programme (PB):**

Le programme utilisateur est structuré en blocs de programme suivant des critères d'ordre fonctionnel ou technologique.

## **Blocs séquentiels (SB) :**

Les blocs séquentiels sont des blocs de programme spéciaux réservés à la programmation de commandes séquentiels. Ils sont traités comme des blocs de programme (uniquement dans le S5-95U).

## **Blocs fonctionnels (FB):**

Les blocs fonctionnels sont des blocs de programme spéciaux.

Les parties de programme répétitive ou particulièrement complexes (fonctions de signalisation ou de calcul) sont programmées en blocs Fonctionnels. Ces blocs sont paramétrables (dans le S5-95U) et disposent d'un jeu d'opérations étendu (opérations de saut à l'intérieur d'un bloc, etc.).

## **Blocs de données (DB) :**

Les blocs de données servent au stockage des données nécessaires au traitement du programme.

Exemple de données : valeurs instantanées, valeurs de seuil, textes, etc.

## **II.10.15. Adressage de la périphérie intégrée**

 Toutes les adresses autorisées pour la périphérie intégrée des automates S5 95U sont énumérées dans le tableau. Les adresses de la périphérie intégrée sont fixes.

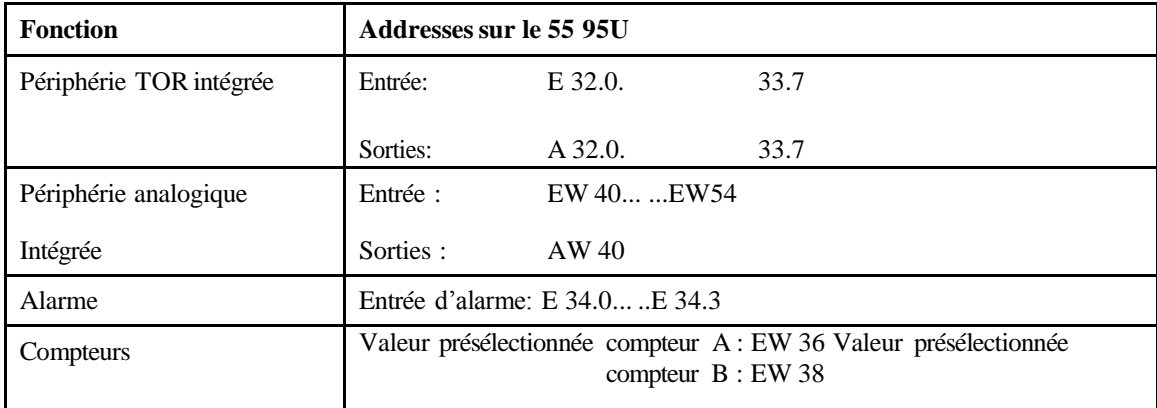

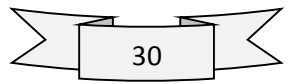

# **II.10.15.1. Adressage de la périphérie externe :**

 L'adressage de la périphérie externe est fonction de l'emplacement occupé par le module. C'est-à-dire qu'un module enfiché sur un emplacement d'un module de bus correspond un numéro d'emplacement et donc une adresse d'octet fixe dans l'une ou dans les deux mémoires image.

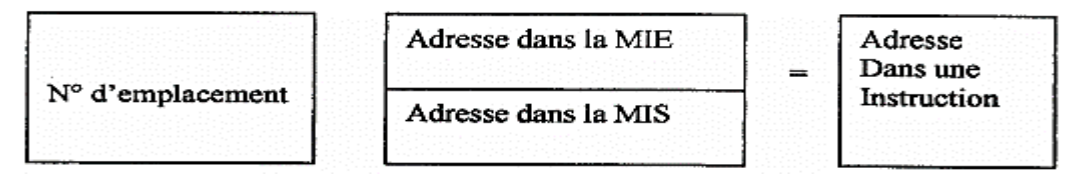

## **II.10.15.2. Numeration des emplacements:**

 L'automate peut être compose au maximum de quatre rangées .sur l'automate S5 95U, la Configuration maximale est obtenu avec 16 module de bus (32 emplacement)

Les emplacements sont numérotés de façon continue par ordre croissant.

 L'emplacement situé à côté de la CPU porte le numéro « 0 » la numérotation est effectuée indépendamment la présence ou de l'absence d'un module sur l'emplacement.

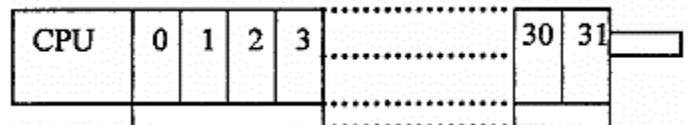

# **II.10.16. Temps de cycle et du temps de réponse II.10.16.1. Temps de cycle**

Le temps de cycle est la durée qui s'écoule durant un cycle du programme.

Il est composé de :

- Temps de transfert de la mémoire image (MIE et MIS).
- Temps d'exécution du système d'exploitation (point de contrôle du programme).
- $\triangleright$  Temps de traitement du programme.
- > Temps de traitement des temporisations internes.

#### **II.10.16.2. Temps de réponse:**

 Le temps de réponse est le délai écoulé entre un changement d'état du signal d'entrée et le changement correspondant du signal de sorties.

Le temps de réponse dépend des facteurs suivants

- > Temps de transfert de la mémoire image.
- Temps d'exécution du système d'exploitation.
- > Temps de traitement du programme.
- $\triangleright$  Temps de traitement des temporisations internes.
- > Temps de retard des entrées et des sorties.

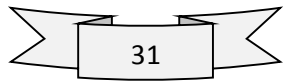

# **Conclusion :**

Dans ce chapitre on a vu la structure ainsi que l'architecture interne de l'automate programmable S5 95U dans le but de faire une présentation générale de notre automate et de prévoir une nouvelle solution technologique pouvant remplacer cette automate sans avoir recours à des changements systématiques.

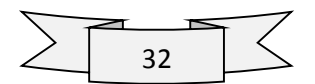

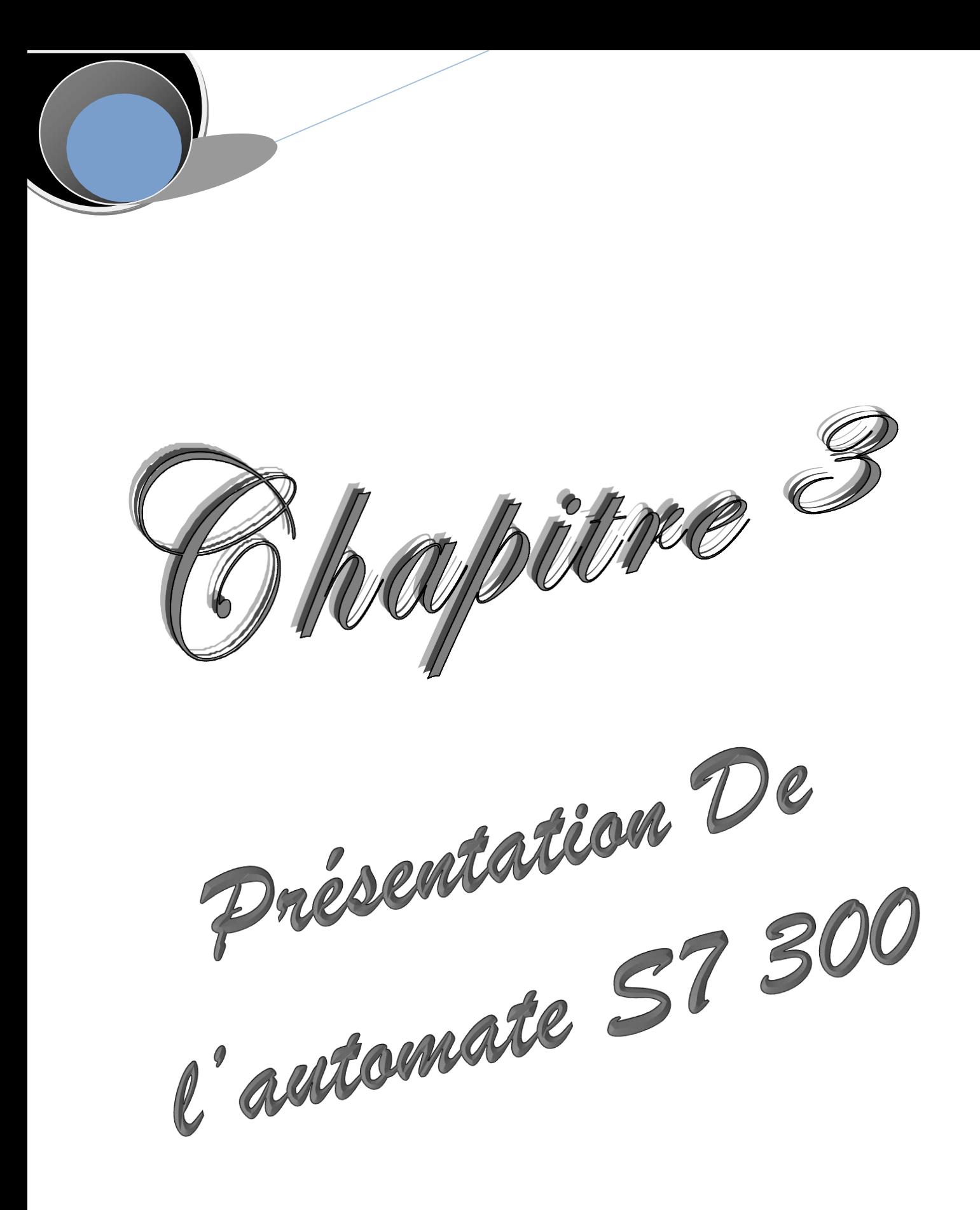

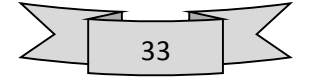

# **III.1. Introduction :**

 L'automatisation de la production consiste à transférer tout ou partie des tâches de coordination, auparavant exécutées par des opérateurs humains, dans un ensemble d'objets techniques appelé PARTIE COMMANDE.

La Partie Commande mémorise le SAVOIR FAIRE des opérateurs pour obtenir la suite des actions à effectuer sur les matières d'œuvre afin d'élaborer la valeur ajoutée.

Elle exploite un ensemble d'informations prélevées sur la Partie Opérative pour élaborer la succession des ordres nécessaires pour obtenir les actions souhaitées

## **III.2. Presentation de l'automate S7-300**

L'automate programmable S7-300 est un automate modulaire qui se compose des éléments suivants :

- $\triangleright$  CPU (computer process unit);
- $\triangleright$  Un module d'alimentation ;
- $\triangleright$  Modules de signaux.
- Coupleurs IM.
- $\triangleright$  Module de communication (CP).
- $\triangleright$  Modules de fonction FM.
- Modules de simulations (S7 300). **[15]**

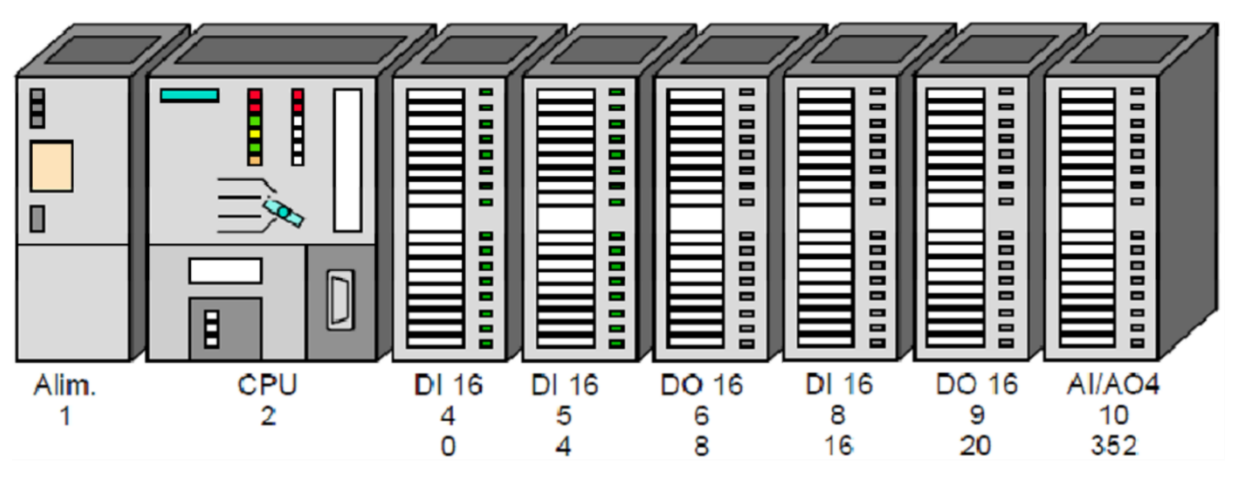

*Figure III-1 : Vue générale de l'automate S7-300*

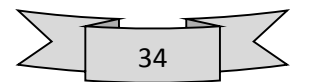

# **III.2.1. Présentation de la CPU S7-300 :[16]**

 L'automate programmable utilisé dans ce projet est un S7-300. Sa caractéristique principale est l'intégration de modules comportant entre autres des fonctions intégrées.

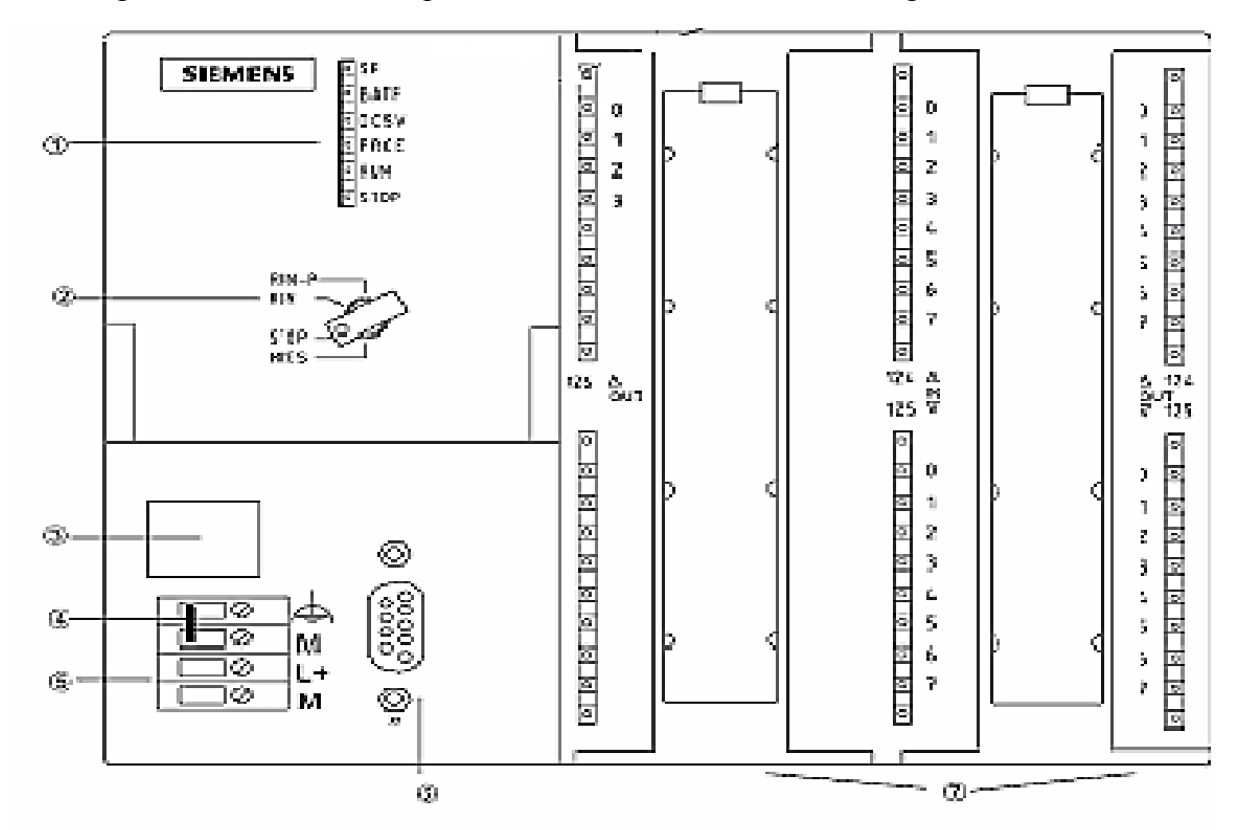

- ® LED de visualisation d'état et de défaut @ Commutateur de mode ce fonctionnement
- ® Bomes pour la tension d'alimentation la terre fonctionnelle
- C Logement pour pile de sauvegarde ou accumulateur
- @ Cavalier (amovible)
- @ Interface multipoint VIPI des CPU
- 2) Entrées/sorties intégrées

#### **III.2.1.1. LED de visualisation d'état et de défaut**

- (Rouge) SF Défaut matériel ou logiciel
- (Rouge) BATF Défaillance de la pile.
- (Vert) 5V DC L'alimentation 5V DC est correcte
- $\triangleright$  (Jaune) FRCE Le forçage permanent est actif.
- $\triangleright$  (Verte) RUN CPU en RUN.
- (Jaune) STOP CPU en STOP ou en ATTENTE ou en démarrage.

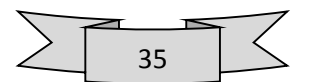

## **III.2.1.2. Commutateur de mode de fonctionnement**

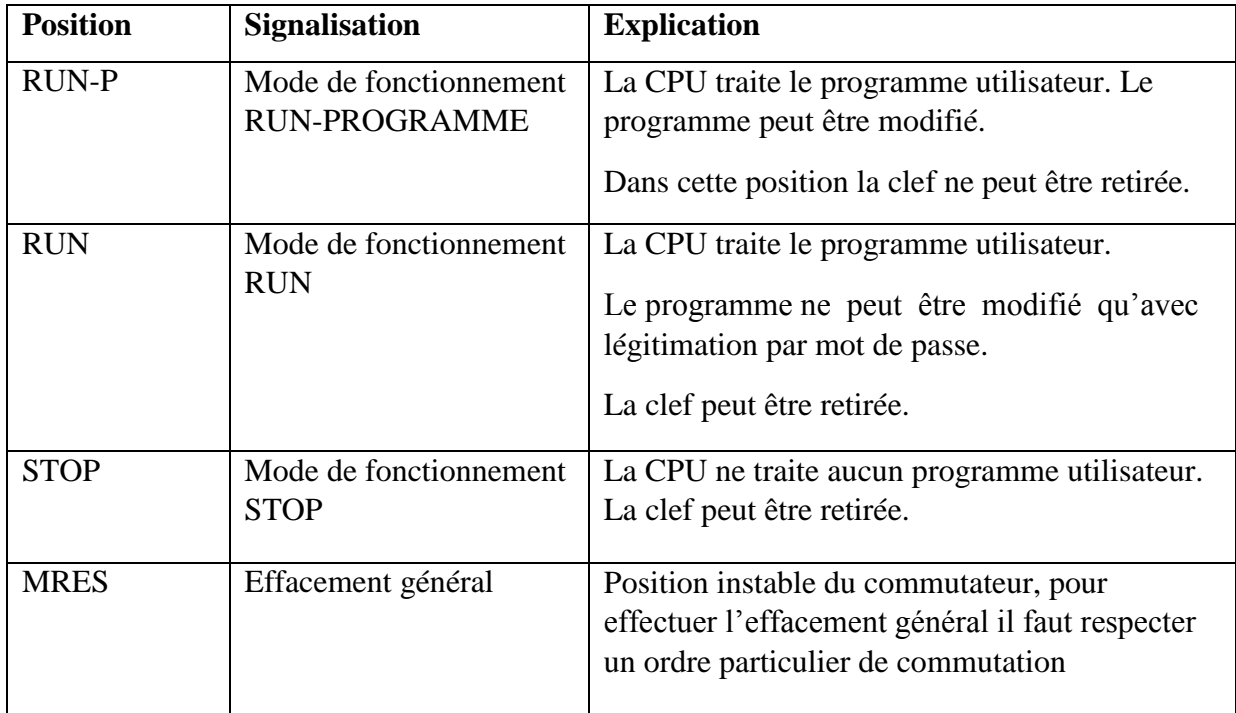

Le changement de mode ce fait à l'aide d'une clé:

Tableau III-1 : Positions du commutateur du mode de fonctionnement

## **III.2.1.3. Pile de sauvegarde ou accumulateur**

 L'utilisation de l'accumulateur ou de la pile de sauvegarde est nécessaire pour l'horloge temps réelle.

La pile de sauvegarde est aussi utilisée pour :

- La sauvegarde du programme utilisateur s'il n'est pas enregistré dans la mémoire morte.
- Pour étendre la zone rémanente de données ;

L'accumulateur est rechargé à chaque mise sous tension de la CPU. Son autonomie est de quelques jours voir quelques semaines au maximum. La pile de sauvegarde n'est pas rechargeable mais son autonomie peut aller jusqu'à une année.

## **III.2.1.4. Carte mémoire**

 La plus part des CPU possèdent une carte mémoire. Son rôle est de sauvegarder le programme utilisateur, le système d'exploitation et les paramètres qui déterminent le comportement de la CPU et des modules en cas de coupure du courant.

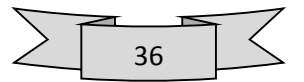

# **III.2.1.5. Interface MPI (interface multipoint)**

 L'interface MPI est l'interface de la CPU utilisée pour la console de programmation (PG), le pupitre operateur (OP) ou par la communication au sein d'un réseau MPI. La vitesse de transmission typique est de 187,5 k Bauds.

## **III.2.1.6. Les registres de la CPU**

## **III.2.1.6.1.Le mot d'état**

C'est un registre composé de 9 bites qui nous renseignent sur l'état de la CPU à chaque instant

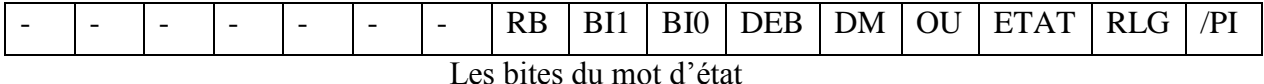

#### **a. Première interrogation /PI**

Le fonctionnement de ce bit est le suivant :

- L'état de /PI est interrogé au même moment que l'état de l'opérande en cours ;
- Si /PI est à 0, la CPU exécute la séquence comme étant une nouvelle, et met le bit /PI à 1. Seul le résultat de l'interrogation de l'opérande est mémorisé dans le RLG ;
- Tant que /PI est à 1, le résultat de l'interrogation de l'opérande en cours est comparé, selon l'opération combinatoire effectuée, à celui mémorisé précédemment dans le RLG
- La fin d'une séquence ou une instruction de saut conditionnel remet le bit /PI à 0.

#### **b. Le bit du résultat logique RLG**

 Il contient le résultat d'une opération combinatoire sur bits, ou le résultat d'une comparaison.

Dans une séquence combinatoire, le résultat d'une interrogation est toujours combiné avec le RLG, suivant la règle booléenne établie, à condition que /PI soit à 1.

Si ce dernier est à 0, c'est le contenu de l'opérande en cours qui lui est affecté.

#### **c. Le bit d'état**

 Contient la valeur du bit en accès. Il est utilisé uniquement pour les opérations combinatoires ayant accès à la mémoire. Pour les opérations n'ayant pas accès aux mémoires, ce bit est à 1 et n'a pas de signification.

## **d. Le bit OU**

Ce bit est utilisé lors de l'utilisation de l'opération ET avant OU.

Le RLG d'une séquence interne est transféré vers ce bit, pour pouvoir enregistrer le nouveau résultat dans le bit RLG.

#### **e. Le bit de débordement DEB**

 Il est mis à 1 par une opération arithmétique, une opération de conversion ou une opération de comparaison de nombres à virgule flottante lorsqu'il y a débordement.

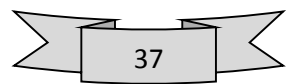

## **f. Le bit de débordement mémorisé DM**

 Il est mis à 1 au même moment que DEB, et le reste après la correction de l'erreur, il indique donc si une erreur s'est produite dans l'une des opérations exécutées précédemment. L'opération SPS le remet à 0.

## **g. Les bits indicateurs BI1 et BI0**

 Ils donnent des informations sur les résultats des opérations suivantes, avec ou sans débordement :

- $\triangleright$  Le résultat d'une opération arithmétique ;
- $\triangleright$  Le résultat d'une opération de comparaison ;
- Le résultat d'une opération combinatoire sur mots ;
- Les bits décalés par une opération de rotation ou de décalage.

## **h. Le bit du résultat binaire RB**

 Il constitue un lien entre le traitement d'opérations combinatoires sur bits et sur mots. En effet, il permet d'utiliser le résultat d'une opération sur mots, comme étant un résultat binaire, et l'intégrer à une séquence combinatoire sur bits.

Il correspond aussi à la sortie de validation ENO les FB et les FC.

## **III.2.1.6.2. Accumulateur 1 et accumulateur 2**

 Registres sur 32 bits, qui permettent de traiter des octets, des mots ou des doubles mots. Ils sont utilisés pour le chargement des opérandes. Le résultat d'une opération, se trouve toujours dans l'accumulateur 1.

## **III.2.1.6.3. Registre d'adresse AR1 et AR2**

Deux registres sur 32 bits renfermant les adresses des opérandes en court d'utilisation.

#### **III.2.1.6.4. Pile des parenthèses**

 Octet de mémoire utilisé pour des combinaisons d'expressions entre parenthèse, on peut avoir jusqu'a 7 niveaux de parenthèses, appelées « entrées », chaque entrée englobe les bites du mot d'état suivants : RLG, RB, OU.

L'opération fermer parenthèse «) » ferme l'expression entre parenthèse et extrait une entrée de la pile, puis définit le nouveau RLG qui est le résultat de la combinaison du RLG en cours avec celui mis dans la pile des parenthèses.

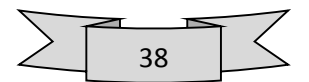

# **III.2.2. Module d'alimentation**

 Divers modules d'alimentation sont mis à disposition pour l'alimentation du S7-300 et des capteurs/actionneurs en 24 V cc.

Le module d'alimentation utilisé dans ce projet est : PS 307, 5A qui présente les propriétés suivantes :

- $\triangleright$  Courant de sortie 5A :
- Tension nominale de sortie 24 V cc, stabilisée, tenue aux courts-circuits et à la marche à vide
- Raccordement à un réseau alternatif monophasé (tension nominale d'entrée 120/130 Va cc, 50/60 Hz) ;
- Séparation de sécurité des circuits selon EN 60 950;
- Peut servir de tension d'alimentation des capteurs et actionneurs**. [17]**

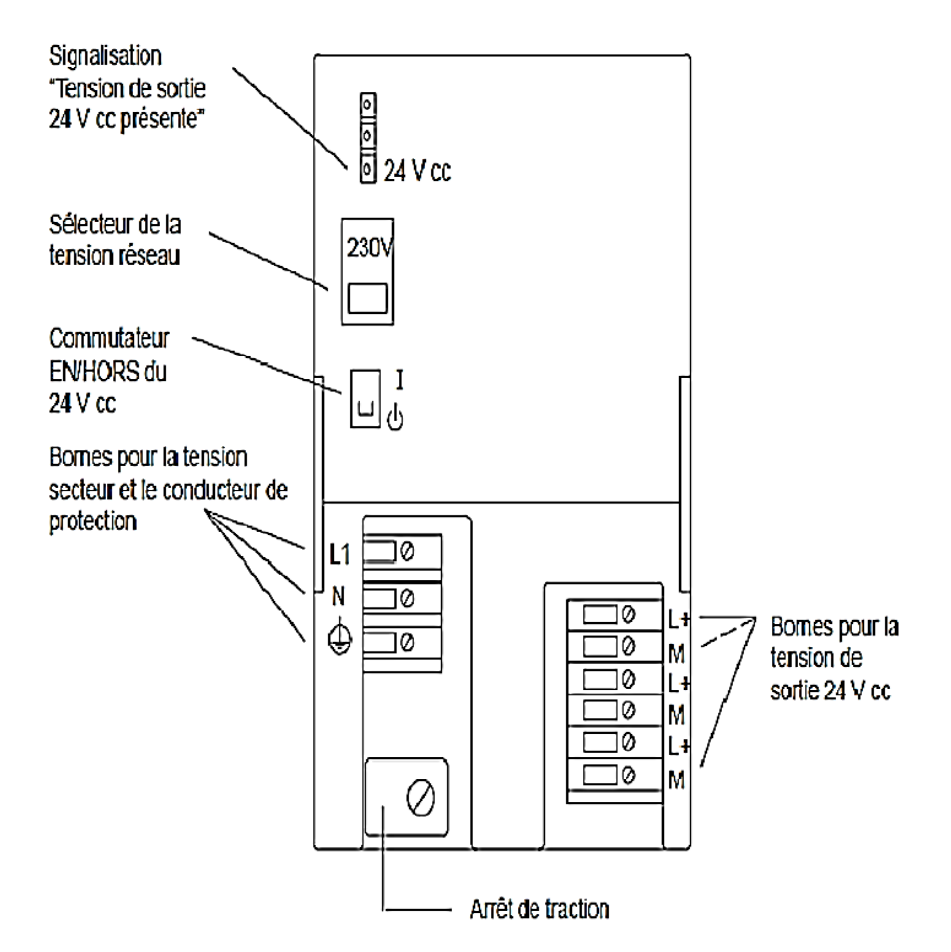

*Figure III-3 : Module d'alimentation* 

## **III.2.3. Coupleurs (IM)**

 Les Coupleurs Relient le bus entre les déférents châssis, Ils peuvent être utilisés pour un couplage sur de courtes distances. Pour un couplage sur de longues distances, il est recommandé d'émettre les signaux via le bus PROFIBUS.

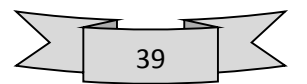

## **III.2.4. Modules de communication (CP)**

 Permettent le couplage entre plusieurs automates. Ils peuvent être employés dans les différents réseaux.

## **III.2.5. Modules de fonction (FM)**

Assurent des fonctions particulières, L'utilisation d'un boîtier d'adaptation permet de monter des cartes d'axes (IP) et de positionnement (WF).

## **III.2.6. Modules de signaux (SM)**

 . Les modules de signaux Adaptent les différents niveaux de signaux du processus au S7 300. Ils correspondent aux cartes d'entrées/sorties de S5. Des nouveautés par rapport à S5 sont dans S7 les modules de signaux paramétrables et les modules permettant le diagnostic.

## **III.2.7. Modules de simulation (S7-300)**

Vous disposez pour tester votre programme du module de simulation SM 374 pour S7-300.

Il possède les caractéristiques suivantes :

- $\triangleright$  Simulation de :
	- $\checkmark$  16 entrées ou
	- $\checkmark$  16 sorties ou
	- $\checkmark$  8 entrées et 8 sorties (ayant la même adresse de début !)
- Fonction pouvant être sélectionnée à l'aide d'un tournevis
- LED simulant l'état des entrées ou sorties **[18]**

#### **III.3. Raisons de choix de SIEMENS S7-300**

Les principales raisons qui ont influées dans le choix de cet automate sont :

- Le nombre restreint des paramètres d'entrées et sorties logiques ;
- $\triangleright$  Le personnel technique de l'entreprise est qualifié dans l'utilisation des automates SIEMENS ;
- La performance des caractéristiques techniques de l'automate SIEMENS S7-300 ;
- $\triangleright$  Le S7-300 dispose d'une gamme de modules complets pour une adaptation optimale aux tâches les plus diverses ;
- Le S7-300 se caractérise par la facilité de réalisation d'architecture décentralisées et la simplicité d'emploi.

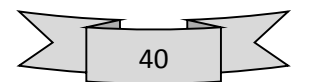

## **III.4. Conclusion**

 Dans ce chapitre on a vu la structure modulaire d'un automate programmable S7 300 ainsi que son architecture interne. Et on a focalisé notre étude sur le CPU S7-300 en définissons toutes ses parties pour une meilleure exploitation pendant sa programmation qui sera l'objet du chapitre IV.

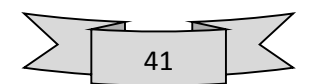

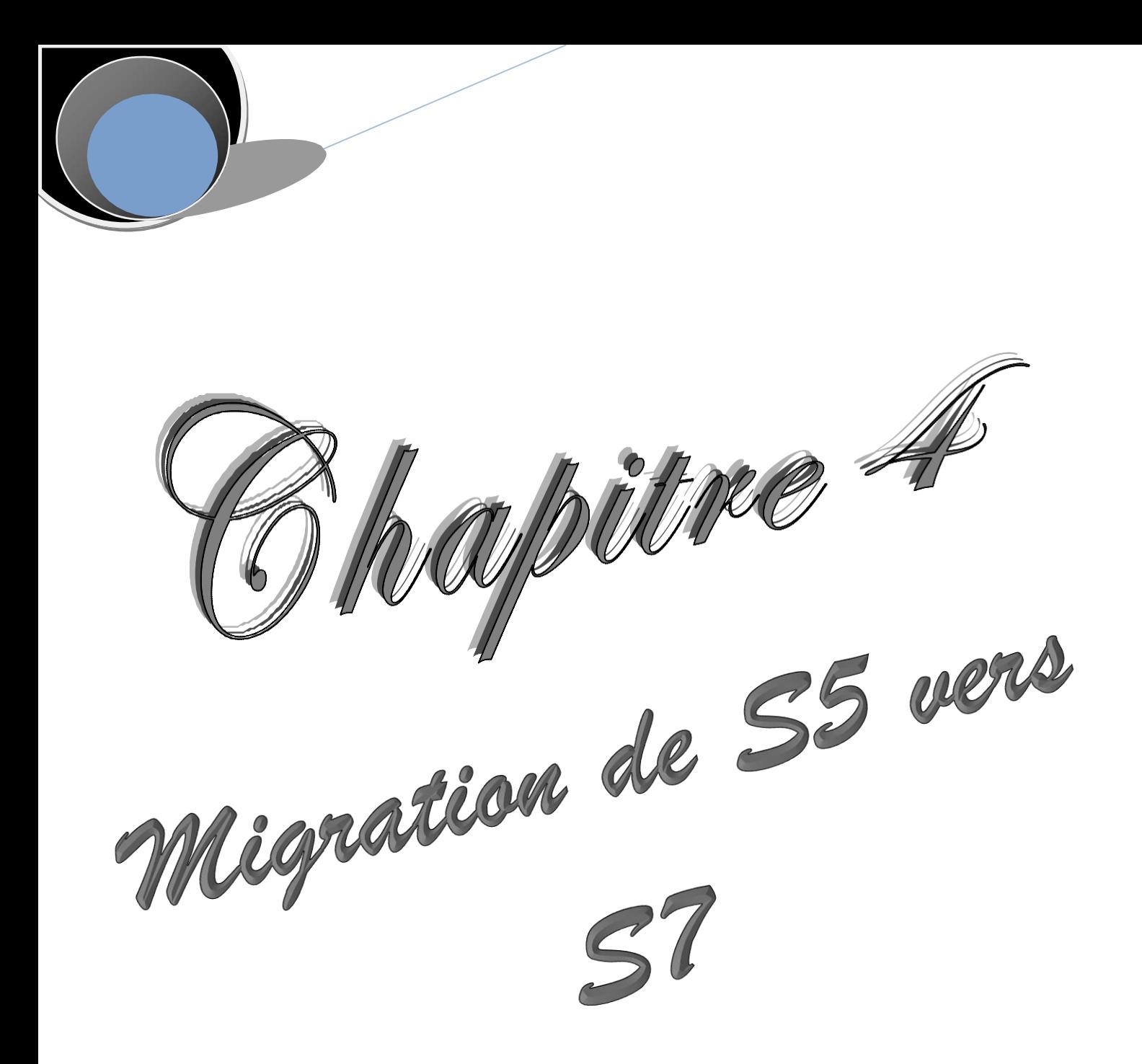

# **IV.1. Introduction**

 Le nom de SIMATIC était hier encore associé aux automates et plus précisément aux automates SIMATIC S5. Aujourd'hui SIMATIC est devenu synonyme de l'intégration totale.

L'intégration totale est un concept révolutionnaire visant à réunir l'univers de la fabrication manufacturière et l'univers des procédés. Toutes les briques matérielles et logicielles nécessaires à la réalisation d'un projet portent désormais un seul nom : SIMATIC.

L'intégration totale est rendue possible par l'homogénéité parfaite des données, tant

 $\triangleright$  au niveau de la base de données,

Les données ne sont plus saisies qu'une seule fois mais sont disponibles dans toute l'usine. Les erreurs dues à la transposition des données et les incohérences appartiennent désormais au passé.

 $\triangleright$  au niveau de la conception et de la programmation,

Toutes les briques servant à la réalisation du projet sont conçues, configurées, programmées, mises en service, testées et surveillées sous une seule interface utilisateur avec l'outil qui leur est dédié.

 $\triangleright$  qu'au niveau de la communication.

Vous pouvez voir dans la table des liaisons qui communique avec qui, les liaisons pouvant à tout moment et en tout lieu être modifiées. Il est désormais possible de configurer différents réseaux avec un seul outil simple à utiliser.

Des fonctions résolues différemment dans SIMATIC S5 ont dû être repensées pour céder la place à une approche entièrement nouvelle dans SIMATIC S7.

Le logiciel de programmation STEP 7 mise sur les technologies et les idées nouvelles. Ainsi, la surface utilisateur exécutable sous Windows 95 ou Windows NT a été développée en tenant compte des connaissances ergonomiques les plus modernes. Nous avons tenu à respecter dans nos langages de programmation la norme CEI 1131 tout en restant compatible avec STEP 5.

# **IV.2. SIMATIC MANAGER**

## **IV.2.1. Définition du logiciel**

 Step7 fait partie de l'industrie logiciel SIMATIC. Il représente le logiciel de base pour la configuration et la programmation de système d'automatisation.

Les tâches de bases qu'il offre à son utilisateur lors de la création d'une solution

D'automatisation sont :

- $\triangleright$  La création et gestion de projet ;
- La configuration et le paramétrage du matériel et de la communication ;
- > La gestion des mnémoniques ;
- > La création des programmes ;
- $\triangleright$  Le chargement des programmes dans les systèmes cibles ;
- $\triangleright$  Le teste de l'installation d'automatisation ;
- Le diagnostic lors des perturbations des installations. **[19]**

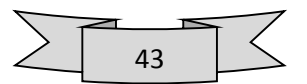

## **IV.2.2. Manipulations de base pour la configuration matérielle [20]**

Pour réaliser la configuration d'un automate programmable on va utiliser deux fenêtres

- $\triangleright$  La fenêtre de station dans laquelle on va disposer les profilés support/ châssis pour la configuration de la station ;
- La fenêtre "Catalogue du matériel" dans laquelle on i a sélectionner les composants matériels requis, comme par exemple les profilés support ou châssis, les modules et cartouches interface.

 Affichage du catalogue ‹lu matériel Si la fenêtre "Catalogue du matériel" ne s'affiche pas, choisissons la commande Affichage > Catalogue. Elle permet d'afficher ou de masquer le catalogue du matériel.

## **IV.2.3. Marche à suivre pour la configuration d'une station :**

 Quelle que soit la technique de configuration d'une station, il faut toujours nous en tenir aux étapes suivantes pour la configurer

- On sélectionne un composant matériel dans la fenêtre "Catalogue du matériel",
- On amène le composant sélectionné dans la fenêtre de station en utilisant la fonction glisser lâcher.

La figure suivante illustre les manipulations de base pour notre automate S7 300

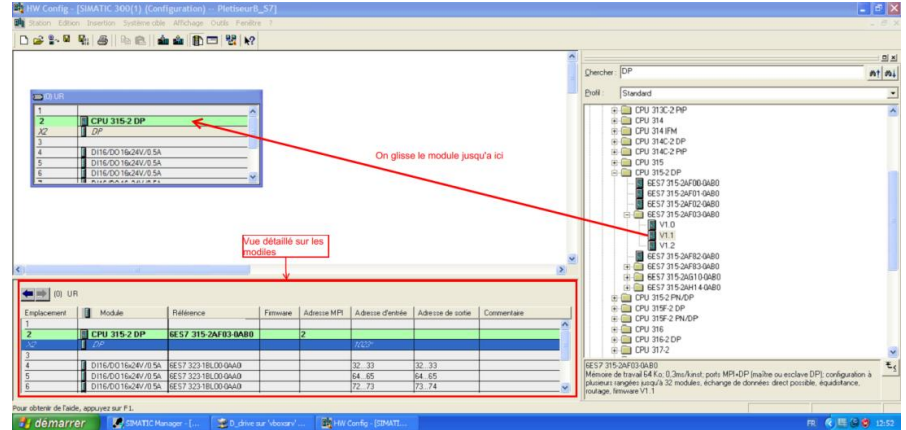

**Figure IV-1 Configuration matérielle pour l'automate S7-300**

#### **IV.2.4. Configuration et paramétrage d'une installation centralisée**

Nous avons ouvert ou créé un projet dans SIMATIC Manager.

Marche à suivre pour configurer et paramétrer une installation, l'on doit procéder aux étapes suivantes :

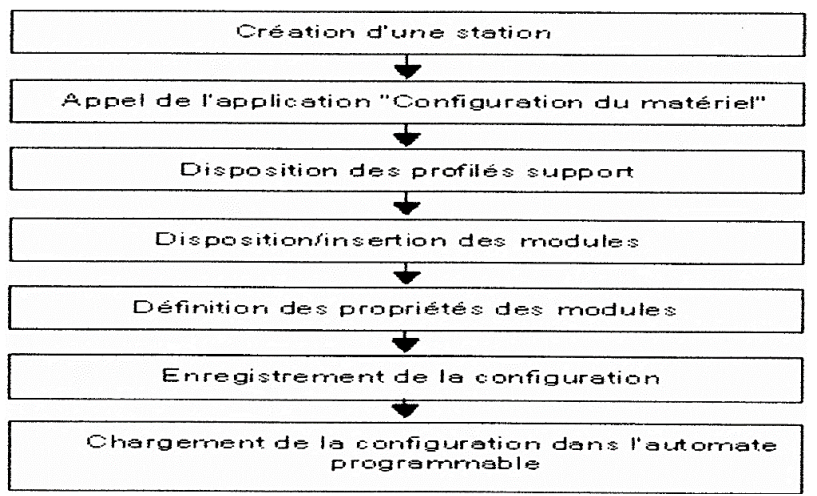

**les étapes essentielles pour configurer et paramétrer une installation**

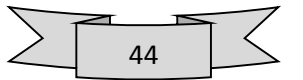

# **IV.4.5. Editeur de Mnémoniques :**

Il permet la gestion de toutes les variables globales. En effet il définit des désignations symboliques et des commentaires pour les signaux du processus (Entrées/sorties), les mémentos, les blocs de données, les temporisations et les compteurs.

La table des mnémoniques qui en résulte est mise en disposition de toutes les applications. La modification de l'un des paramètres d'une mnémonique et de ce fait reconnue automatiquement par toutes les applications. **[21]**

| Editeur de mnémoniques - [Programme S7(1) (Mnémoniques) -- PletiseurB_S7\SIMATIC 300(1)\CPU 315-2 DP]<br>п |             |                                                    |   |                      |                             |                                     |                         |  |
|----------------------------------------------------------------------------------------------------|-------------|----------------------------------------------------|---|----------------------|-----------------------------|-------------------------------------|-------------------------|--|
|                                                                                                    |             | Table Edition Insertion Affichage Outils Fenêtre ? |   |                      |                             |                                     | $ \Box$ $\times$        |  |
| $\hat{\boldsymbol{x}}$ $\boldsymbol{\Box}$                                                                 | 4           | * 亀 ■<br>KO CH                                     |   | Tous les mnémoniques | $-1\%$                      | $\sqrt{2}$                          |                         |  |
|                                                                                                    | <b>Etat</b> | Mnémonique                                         |   | Opérande             | Type de données Commentaire |                                     | $\blacktriangle$        |  |
| 186                                                                                                    |             | <b>EV_BLOCCHI</b>                                  | A | 65.5                 | <b>BOOL</b>                 | Bloc sécurité                       |                         |  |
| 187                                                                                                    |             | EV_BP_DX                                           | A | 80.6                 | <b>BOOL</b>                 | Bloc palette convoyeur à droite     |                         |  |
| 188                                                                                                    |             | EV BP SX                                           | А | 80.7                 | <b>BOOL</b>                 | Bloc palette convoyeur à gauche     |                         |  |
| 189                                                                                                    |             | EV F DX                                            | А | 89.6                 | <b>BOOL</b>                 | Arret entrée droite                 |                         |  |
| 190                                                                                                    |             | EV_F_SX                                            | А | 89.7                 | <b>BOOL</b>                 | Arret entrée gauche                 |                         |  |
| 191                                                                                                    |             | EV F1                                              | А | 64.0                 | <b>BOOL</b>                 | Arret 1                             |                         |  |
| 192                                                                                                    |             | EV <sub>F2</sub>                                   | Α | 64.1                 | <b>BOOL</b>                 | Arret <sub>2</sub>                  |                         |  |
| 193                                                                                                    |             | EV <sub>F3</sub>                                   | A | 64.2                 | <b>BOOL</b>                 | Arret 3                             |                         |  |
| 194                                                                                                    |             | EV F4                                              | A | 64.3                 | <b>BOOL</b>                 | Arret 4                             |                         |  |
| 195                                                                                                    |             | EV_GIR>DX                                          | A | 32.7                 | <b>BOOL</b>                 | Tourne Boite droite                 |                         |  |
| 196                                                                                                    |             | EV GIR>SX                                          | Α | 65.2                 | <b>BOOL</b>                 | Tourne boite gauche                 |                         |  |
| 197                                                                                                    |             | <b>EV PRESSORI</b>                                 | A | 64.7                 | <b>BOOL</b>                 | Presseur                            |                         |  |
| 198                                                                                                    |             | EV_SCA_PP-                                         | A | 81.6                 | <b>BOOL</b>                 | Descente aigillage platte pleinne   |                         |  |
| 199                                                                                                    |             | EV SCA PV-                                         | А | 65.7                 | <b>BOOL</b>                 | Descente aiguillage palette vide    |                         |  |
| 200                                                                                                    |             | $EV$ $SPI +$                                       | A | 72.6                 | <b>BOOL</b>                 | Montée poussoir                     |                         |  |
| 201                                                                                                    |             | EV_SPONDINA                                        | A | 73.7                 | <b>BOOL</b>                 | Arret plat intermédiaire            |                         |  |
| 202                                                                                                    |             | EV SPZ CX                                          | Α | 64.6                 | <b>BOOL</b>                 | Espaciatur central(CX)              |                         |  |
| 203                                                                                                    |             | EV SPZ DX                                          | Α | 64.4                 | <b>BOOL</b>                 | Espaciatur droite(DX)               |                         |  |
| 204                                                                                                    |             | EV SPZ SX                                          | Α | 64.5                 | <b>BOOL</b>                 | Espaciatur gauche(SX)               |                         |  |
| 205                                                                                                    |             | F1_CP_DX_CCL                                       | Μ | 34.0                 | <b>BOOL</b>                 | Démarrer Cycle CP DX (ligne droite) |                         |  |
| 206                                                                                                    |             | F1_CP_SX_CCL                                       | М | 35.0                 | <b>BOOL</b>                 | Démarrer Cycle CP SX (ligne gauche) |                         |  |
| 207                                                                                                    |             | F2_CP_DX                                           | М | 34.1                 | <b>BOOL</b>                 | Conditions de sécurité              |                         |  |
| 208                                                                                                    |             | F2_CP_SX                                           | м | 35.1                 | <b>BOOL</b>                 | Conditions de sécurité              |                         |  |
| 209                                                                                                    |             | F3_CP_DX                                           | М | 34.2                 | <b>BOOL</b>                 | Sortie palettes pleinnes            |                         |  |
| 210                                                                                                    |             | F3_CP_SX                                           | М | 35.2                 | <b>BOOL</b>                 | Sortie palettes pleinnes            | $\overline{\mathbf{v}}$ |  |

**Figure IV-2 : Editeur mnémonique**

# **IV.2.6. Editeur de programme :**

Les langages de base proposée sont :

- Le schéma a contact (cont), langage graphique similaire aux schémas de circuit à relais, il permet de suivre facilement le trajet du courant ;
- $\triangleright$  Liste d'instruction (List), langage textuel de bas niveau, à une instruction par ligne, similaire au langage assembleur ;
- Le logigramme (log), langage de programmation graphique qui utilise les boites de l'algèbre de Boole pour représenter les opérations logiques.

L'éditeur du programme permet aussi la visualisation et forçage des variables.

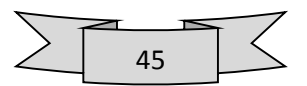

#### **IV.2.7. Test avec le programme de simulation S7-PLCSIM (logiciel optionnel)**

 Le logiciel optionnel de simulation nous permet d'exécuter et de tester notre programme dans un système d'automatisation que nous simulons dans notre ordinateur ou dans notre console de programmation (par exemple une Power PG). La simulation étant complètement réalisée au sein du logiciel STEP 7, il n'est pas nécessaire que nous soyons connectés à un matériel S7 quelconque (CPU ou modules de signaux). La CPU S7 simulée nous permet de tester les programmes destinés aussi bien aux CPU S7-300 qu'aux CPU S7-400 et de remédier à d'éventuelles erreurs.

 Cette application dispose d'une interface simple nous permettant de surveiller et de modifier les différents paramètres utilisés par le programme (comme par exemple d'activer ou de désactiver des entrées). Tout en exécutant notre programme dans la CPU simulée, nous avons en outre la possibilité de mettre en œuvre les différentes applications du logiciel STEP 7, comme par exemple la table des variables afin d'y visualiser et d'y forcer des variables Interface utilisateur **[22]**

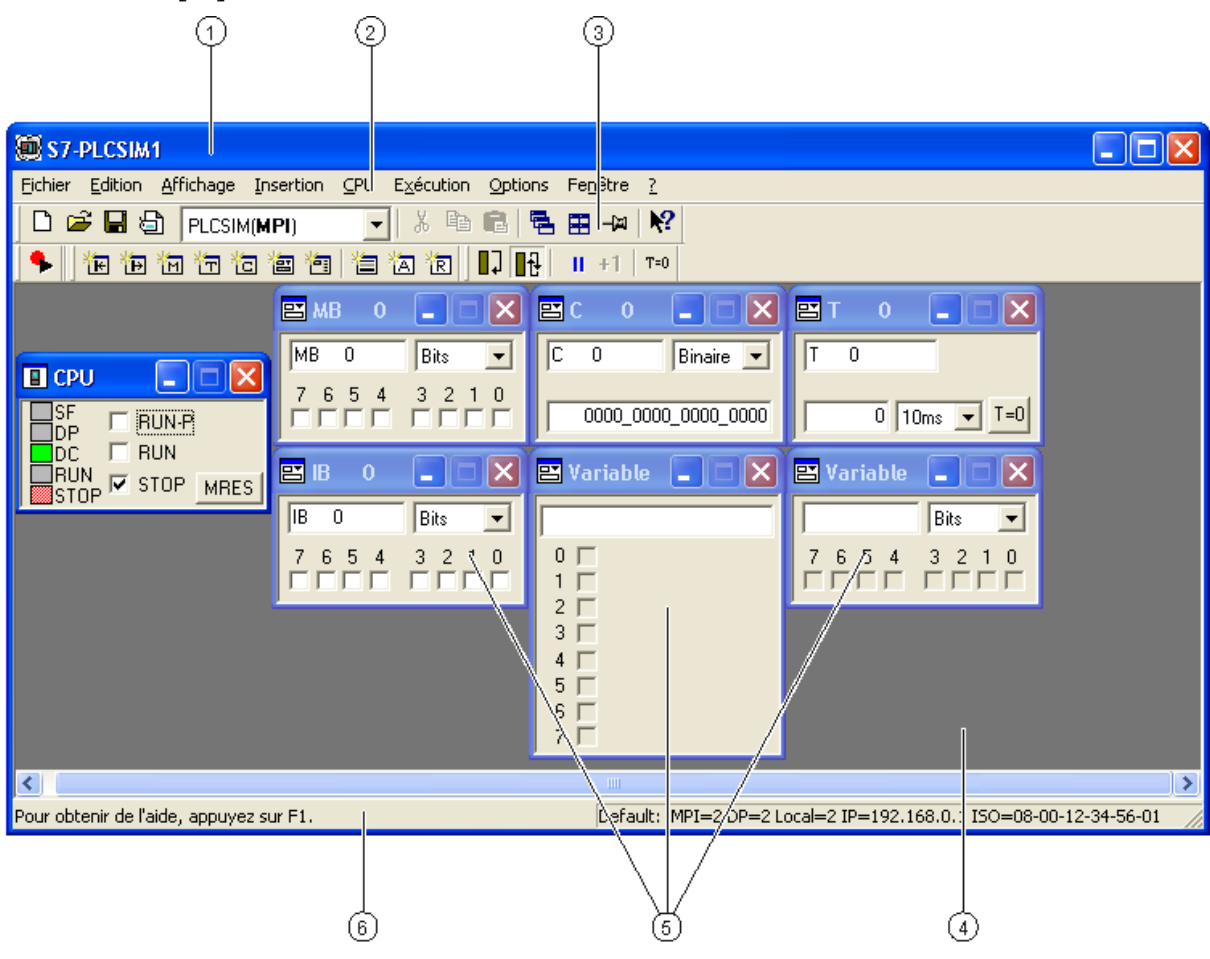

**Figure IV-3 : Simulateur S7-PLCSIM**

La fenêtre de simulation de S7-PLCSIM comprend l'espace de travail, la barre de titre, la barre d'état, les menus et barres d'outils. C'est dans l'espace de travail de S7-PLCSIM que s'affichent les fenêtres secondaires

- 1. Barre de titre
- 2. Barre de menus
- 3. Barres d'outils
- 4. Espace de travail
- 5. Fenêtres secondaires
- 6. Barre d'état **[23]**

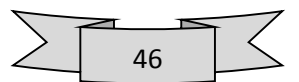

## **IV.2.8. Diagnostic du matériel et recherche d'erreurs**

 Des icônes de diagnostic vous permettent de déceler la présence d'informations de diagnostic pour un module. Elles indiquent l'état du module concerné et, pour les CPU, également leur état de fonctionnement.

 Les icônes de diagnostic s'affichent dans la vue en ligne de la fenêtre du projet, dans la vue rapide (présélection) ou encore dans la vue de diagnostic lorsque vous appelez la fonction "Diagnostic du matériel". Des informations de diagnostic détaillées sont données par l'"Etat du module" que vous appellerez par double clic sur une icône de diagnostic dans la vue rapide ou dans la vue de diagnostic. **[24]**

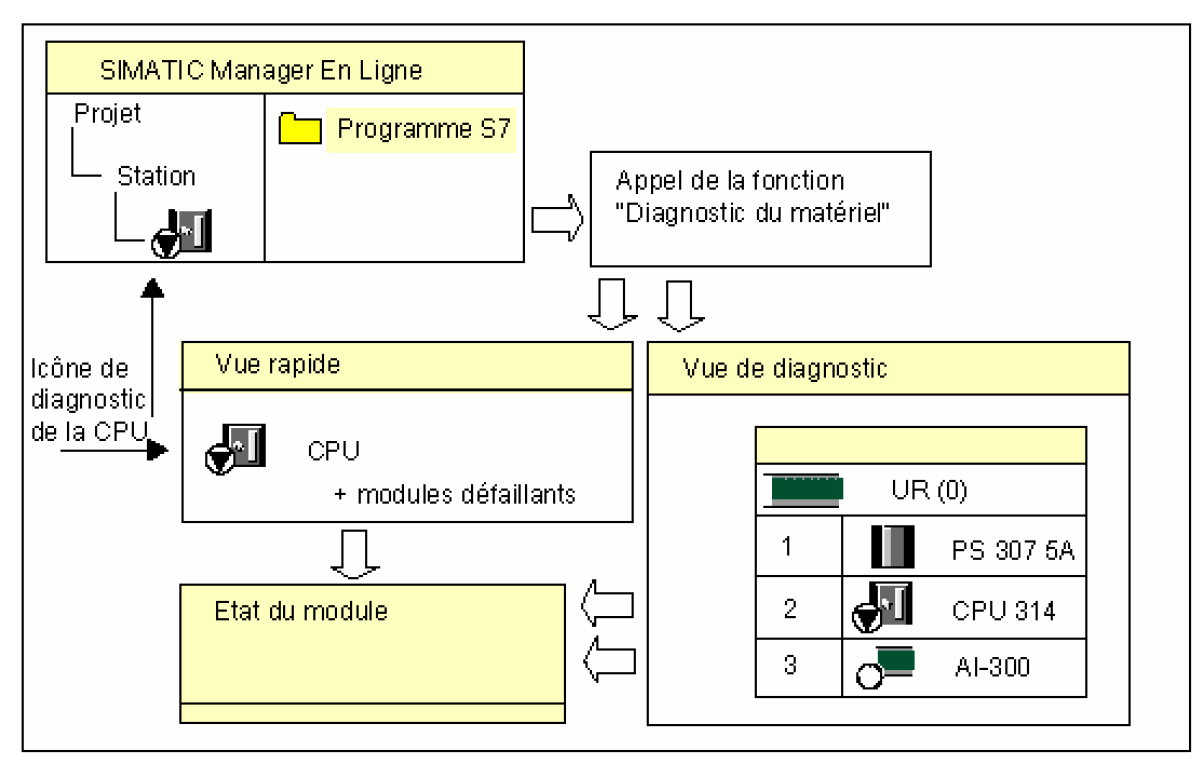

**Figure IV-4 : Diagnostic du matériel et recherche erreur**

## **IV.3. Passage de S5 vers S7 [25]**

## **IV.3.1. Avant conversion**

 Pour une grande part, la programmation S7 en LIST, CONT et LOG est compatible avec respectivement - LIST, CONT et LOG de S5. Par conséquent,

La réalisation de programme S7 déjà existant dans S5 est très facile aves la conversion, on peut rester fidèle à notre programmes S5 éprouvés ; il suffit de les convertir en programmes S7.

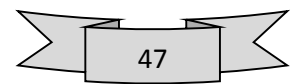

# **IV.3.1.1. Analyse du système S5**

Avant de convertir notre programme S5, il faut vérifier que les conditions requises pour la conversion sont bien remplies, ce sont :

- La réalisation des fonctions des cartes S5 que nous utilisons.
- La possibilité d'employer nos cartes S5 dans S7 à l'aide de boîtiers d'adaptation ou de cartes de couplage.
- Le remplacement des cartes S5 par des modules S7.
- La réalisation des paramétrages système requis dans S7.
- La compatibilité du jeu d'instructions utilisé par CPU S5 avec celle de CPU S7.
- L'existence des blocs fonctionnels standards de S5 appelés dans le programme à convertir comme étant fonctions dans S7.
- La possibilité de remplacer les fonctions spéciales intégrées éventuellement utilisées dans le programme S5.

# **IV.3.1.2. Création du projet S7**

Il existe deux méthodes pour créer un projet dans STEP 7,la première méthode est avec l'assistant Step7 et l'autre sans assistant, la différence entre les deux méthodes est la configuration de CPU dans la première

# **IV.3.1.3. Configuration du matériel**

A ce stade, il est recommandé de configurer le matériel, car l'application **HW Config** détermine des données pouvant déjà servir lors de la préparation de la conversion.

Mais, si nous ne désirons pas encore définir la configuration matérielle, nous pouvons bien sûr reporter cette configuration à plus tard.

Donc pour cela il faut :

- > Définir le matériel
- $\triangleright$  Affectation des adresses
- Paramétrages système
- Rémanence

# **IV.3.2.Préparation de la conversion**

## **IV.3.2.1. Fichiers requis**

Les fichiers suivants sont nécessaires à la conversion de notre programme S5 :

- Fichier programme **<nom>ST.S5D**
- La liste des références croisées **<nom>XR.INI** : elle est nécessaire afin de conserver la structure et la hiérarchie d'appel du programme S5.
- La liste d'assignation S5 **<nom>Z0.SEQ :** Elle est utile si nous désirons employer des mnémoniques (noms symboliques) plutôt que des adresses absolues dans votre programme.

Donc pour préparer la conversion nous procédons comme suit:

Créez à l'aide du logiciel S5 une liste croisée actuelle pour notre programme S5.

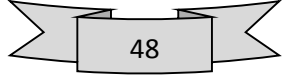

 Copiez dans un répertoire DOS notre fichier programme STEP 5, la liste croisée correspondante et, le cas échéant, la liste d'assignation.

## **IV.3.2.2. Vérification des opérandes**

Il s'avérera peut-être nécessaire d'adapter le programme à convertir à la CPU S7 que nous comptons utiliser. Pour cela il faut procédez comme suit pour nous faire une idée des fonctions disponibles dans notre CPU S7 :

- **a.** Déterminez la CPU S7 que vous désirez utiliser.
- **b.** Recherchez ses caractéristiques et comparez :
	- Le nombre d'opérandes
	- $\triangleright$  Le nombre de blocs

Aux opérandes et blocs utilisés. Et si nécessaire les modifier si ce nombre n'est pas autorisé

## **IV.3.2.3. Préparation du programme S5**

Avant la conversion, nous pouvons préparer notre programme STEP 5 à son emploi ultérieur comme programme STEP 7. Cela n'est pas une obligation nous pouvons aussi effectuer toutes les corrections dans le fichier source STEP 7 après la conversion. L'adaptation nous permet toutefois de réduire le nombre de messages d'erreur et d'avertissement.

#### **Edition de macro-instructions:**

Procédez comme suit pour créer des macro-instructions :

- $\triangleright$  Lancez le convertisseur S5/S7
- Choisissez la commande **Edition > Macro de remplacement**
- Saisissez les macro-instructions comme décrit ci-avant, puis enregistrez le fichier avec la commande **Fichier > Enregistrer**.
- Fermez le fichier avec la commande **Fichier > Fermer**.

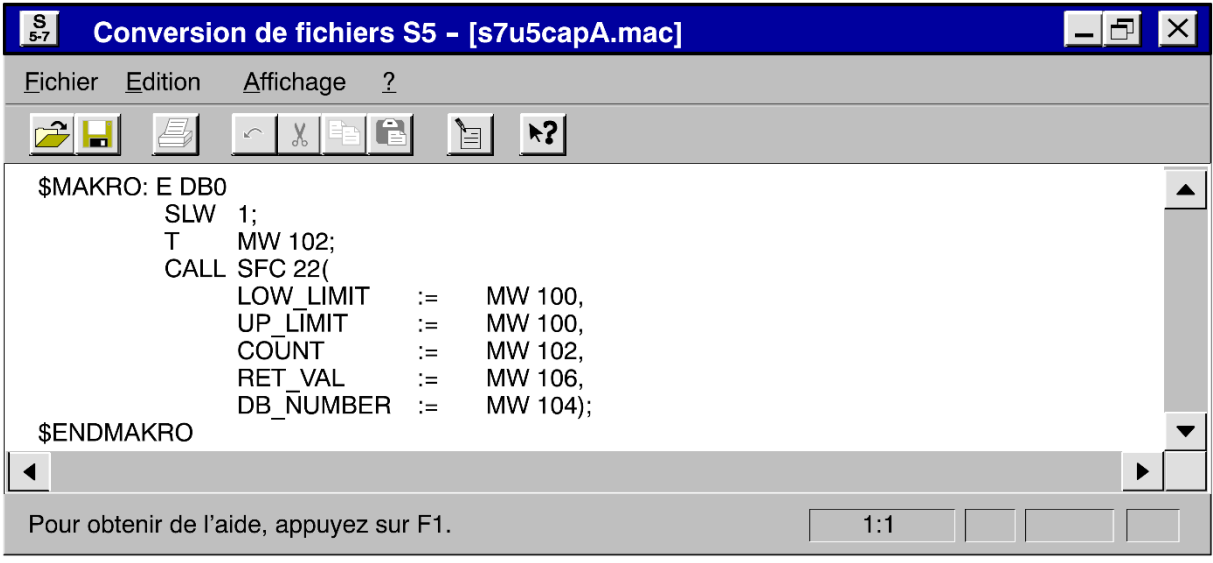

*Figure IV-5 Macro-instruction dans la fenêtre « Conversion de fichiers S5 »*

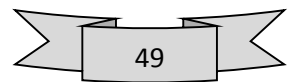

## **IV.3.3.Conversion**

## **IV.3.3.1. Lancement de la conversion**

Avant de lancer la conversion, il faut assurez que le fichier S5 à convertir, la liste des références croisées et, éventuellement, la liste d'assignation se trouvent bien dans le même répertoire, On lance le convertisseur S5/S7 qu'il se présente avec l'image-écran ci-après.

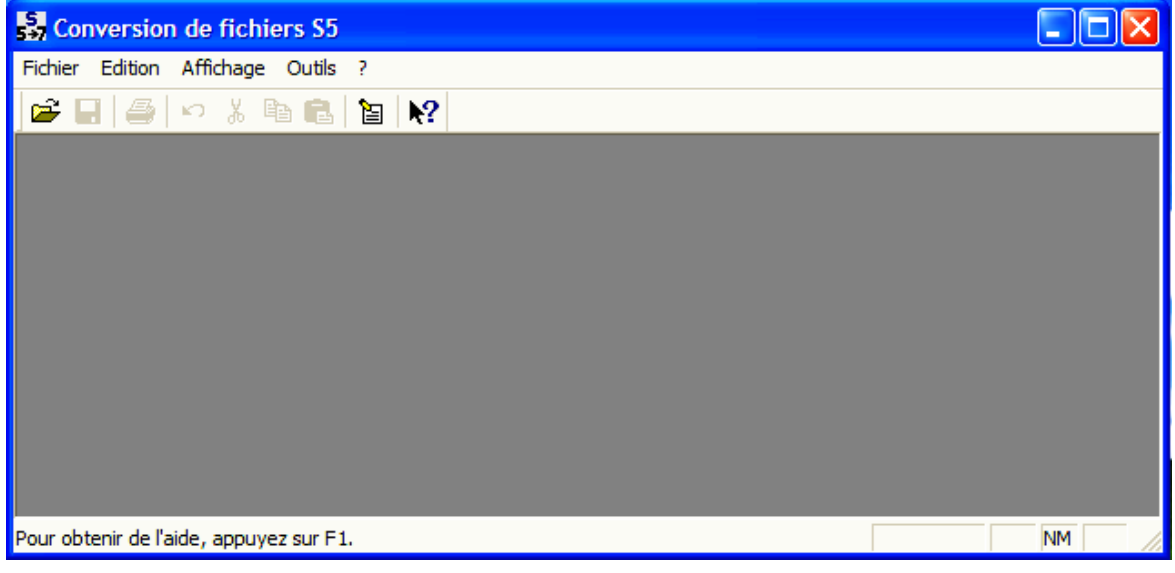

**Figure IV-6 : Conversion du fichier S5**

## **IV.3.3.2. Sélection d'un fichier programme**

Procédez comme suit pour sélectionner un fichier programme :

- Exécutez la commande **Fichier > Ouvrir**.
- Sélectionnez le lecteur et le répertoire dans lesquels se trouvent les fichiers à convertir.
- Sélectionnez le fichier à convertir et cliquez sur OK pour confirmer votre choix.

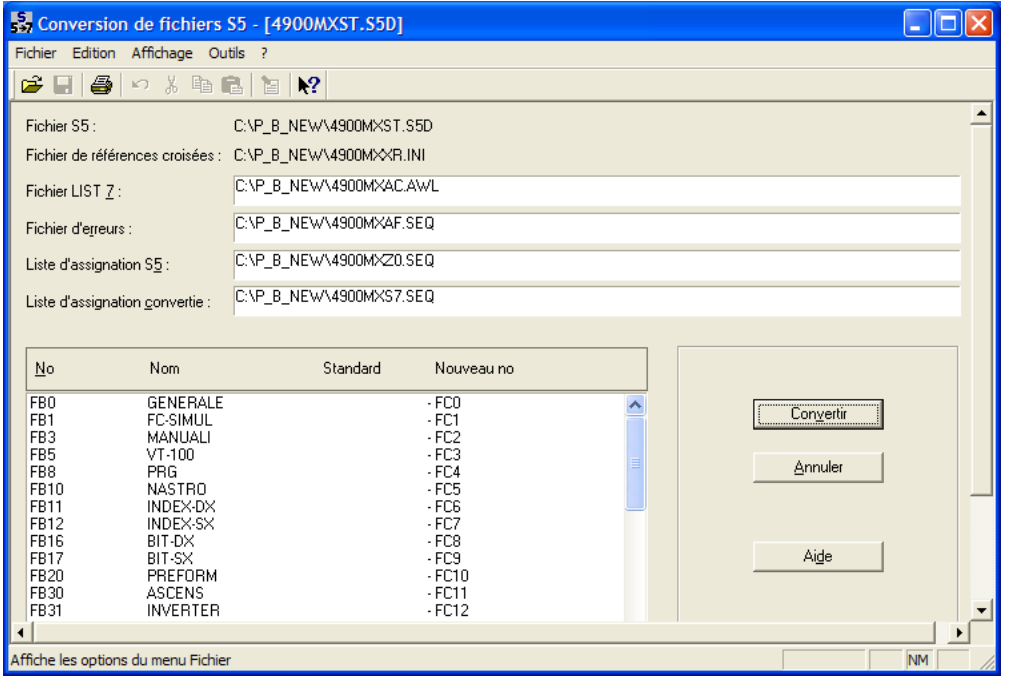

**Figure Boîte de dialogue « Conversion de fichiers S5 -- [<nom>ST.S5D] »**

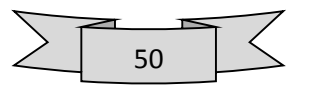

#### **IV.3.3.3. Modification des noms des fichiers cible**

On procède comme suit :

- $\triangleright$  Cliquez sur la zone de texte contenant le nom de fichier cible que vous voulez modifier.
- Apportez les modifications souhaitées.

#### **IV.3.3.4. Blocs fonctionnels standard de S5**

Si le programme S5 contient des blocs fonctionnels standard, ils sont signalés par un astérisque dans la colonne "Défaut".

## **IV.3.3.5. Exécution de la conversion**

En cliquant sur le bouton "Convertir", nous mettons en route la procédure de conversion. Elle se compose de deux phases de conversion et de la transposition de la liste d'assignation.

Au cours de la première phase de conversion, le programme S5 est converti en un fichier source S5 avec tous les blocs et tous les commentaires.

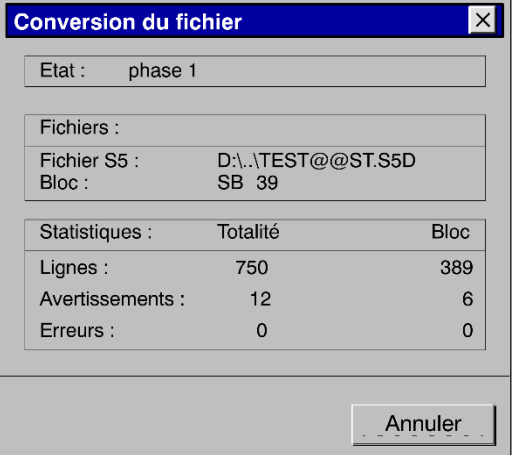

**Figure IV-8 : Exécution de la conversion**

Au cours de la deuxième phase, le fichier source S5 est converti en un fichier source LIST avec les nouveaux numéros de bloc et la syntaxe de S7.

## **IV.3.3.6. Conversion de la liste d'assignation**

Au cours de la conversion de la liste d'assignation, les mnémoniques de la liste d'assignation de S5 sont converties en un format que l'éditeur de mnémoniques peut importer

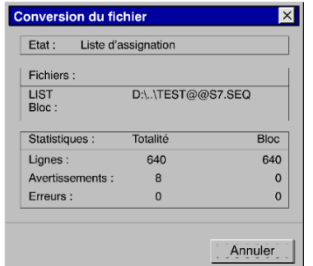

**Figure IV-9 Conversion de la liste d'assignation**

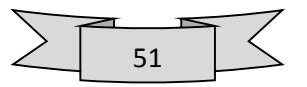

## **IV.3.4.Fichiers générés**

Le convertisseur S5/S7 génère les fichiers suivants lors de la conversion :

- **Fichier <nom>A0.SEQ:**Ce fichier est créé pendant la première phase de conversion. Il contient le fichier <nom>ST.S5D sous forme ASCII.
- **Fichier <nom>AC.AWL:**Ce fichier est créé pendant la seconde phase de conversion. Il contient le programme LIST. De cette seconde phase peuvent également provenir des messages résultant de définitions incorrectes de macro-instructions.
- **Fichier <nom>S7.SEQ:**Ce fichier est créé lors de la transposition de la liste d'assignation. Il contient la liste d'assignation convertie en un format que l'éditeur de mnémoniques peut importer.
- **Fichier d'erreurs <nom>AF.SEQ :**Ce fichier, affiché dans la partie supérieure de la fenêtre "Conversion de fichiers S5", contient les erreurs et les avertissements figurant dans le programme converti. Ces messages sont générés pendant les première et seconde phases de conversion et pendant la transposition de la liste d'assignation.

La conversion une fois terminée, une boîte de dialogue indiquant le nombre d'erreurs et d'avertissements s'affiche.

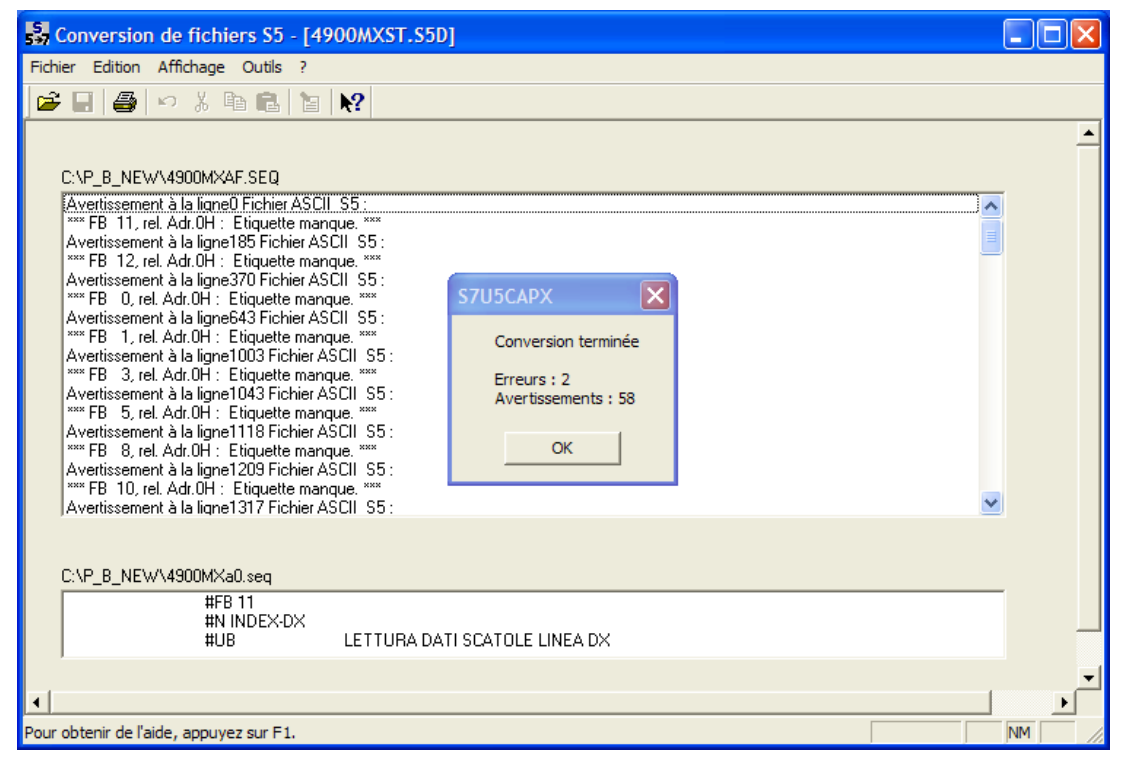

**Figure IV-10 : Conversion du fichier S5 terminé**

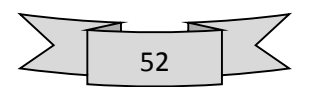

## **IV.3.4.1. Localisation des erreurs :**

Dans la zone inférieure de la fenêtre "Conversion de fichiers S5", vous pouvez visualiser dans le fichier concerné la position à laquelle l'erreur s'est produite.

Le fichier source LIST mentionne aussi les messages du convertisseur aux endroits du programme où des erreurs ont été constatées. En outre, il contient des avertissements ou des observations au sujet des problèmes qui peuvent se présenter (par suite de modifications de la sémantique des opérations, par exemple).

## **IV.3.4.2. Impression des messages**

La commande **Fichier -> Imprimer** vous permet d'imprimer au choix les fichiers créés.

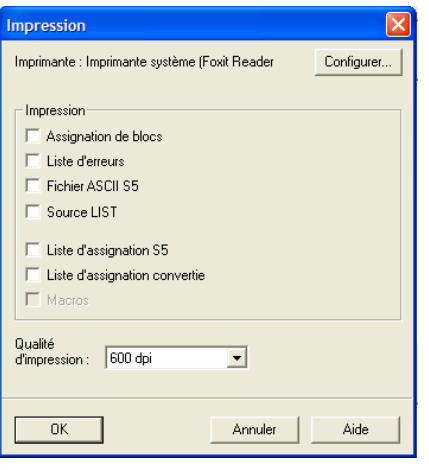

**FigureIV-11 : Boîte de dialogue "Impression"**

## **IV.3.5.Interprétation des messages**

#### **IV.3.5.1. Analyse des messages**

Parmi les messages du convertisseur, on distingue les messages d'erreur et les avertissements. Procédez comme suit pour analyser ces messages :

- Visualisez dans la zone inférieure de la fenêtre "Messages" le fichier dans lequel l'erreur s'est produite.
- Consultez l'aide en ligne pour comprendre la signification du message.
- Corrigez l'erreur comme il est proposé.

## **IV.3.5.2. Messages d'erreur**

Un message d'erreur est émis quand une partie du programme S5 n'est pas convertible et ne peut figurer qu'en tant que commentaire dans le programme S7. Le tableau suivant dresse la liste de tous les messages d'erreur avec leur signification et les mesures à prendre pour remédier à l'erreur.

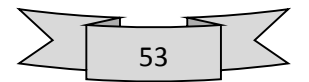

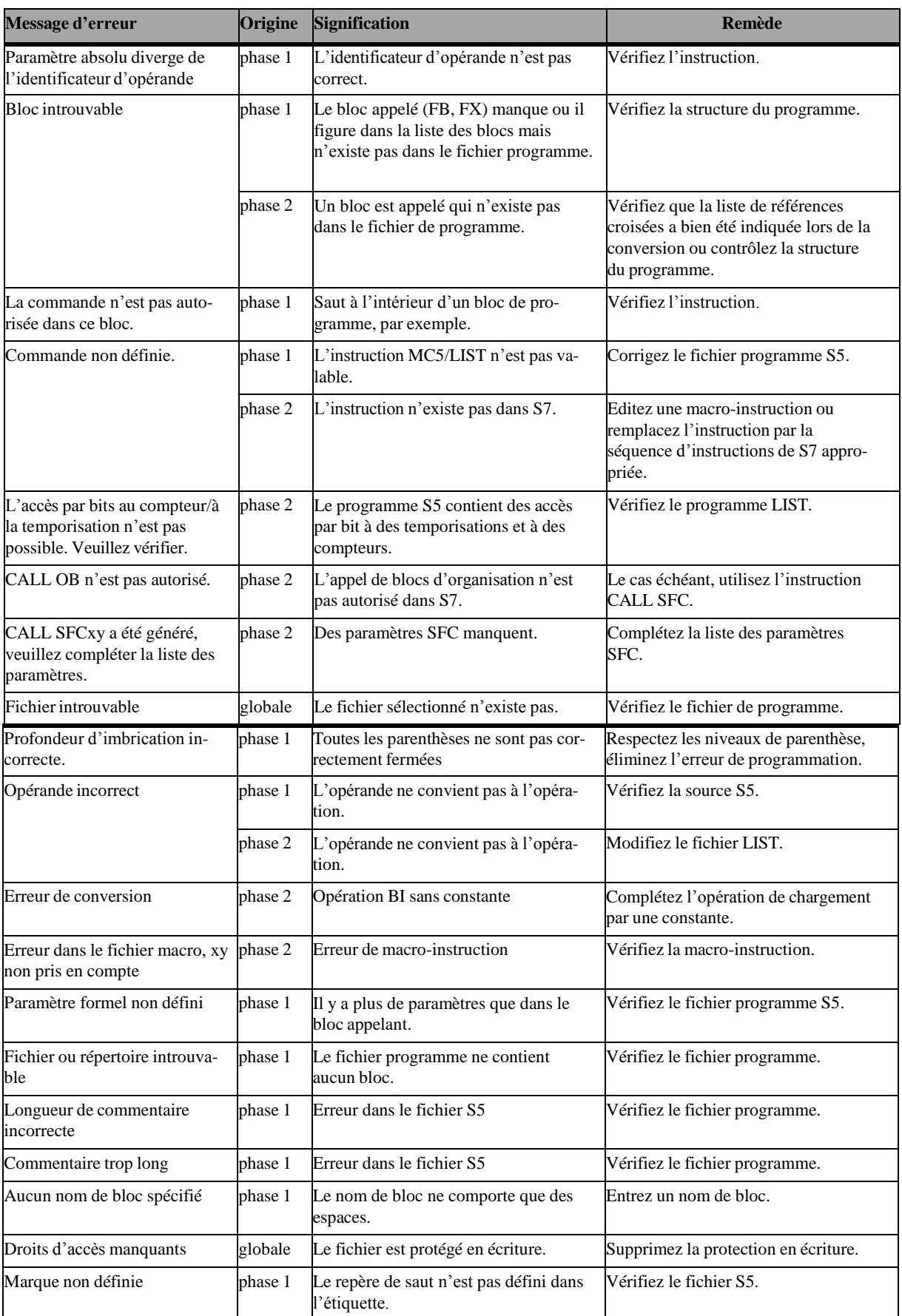

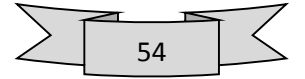

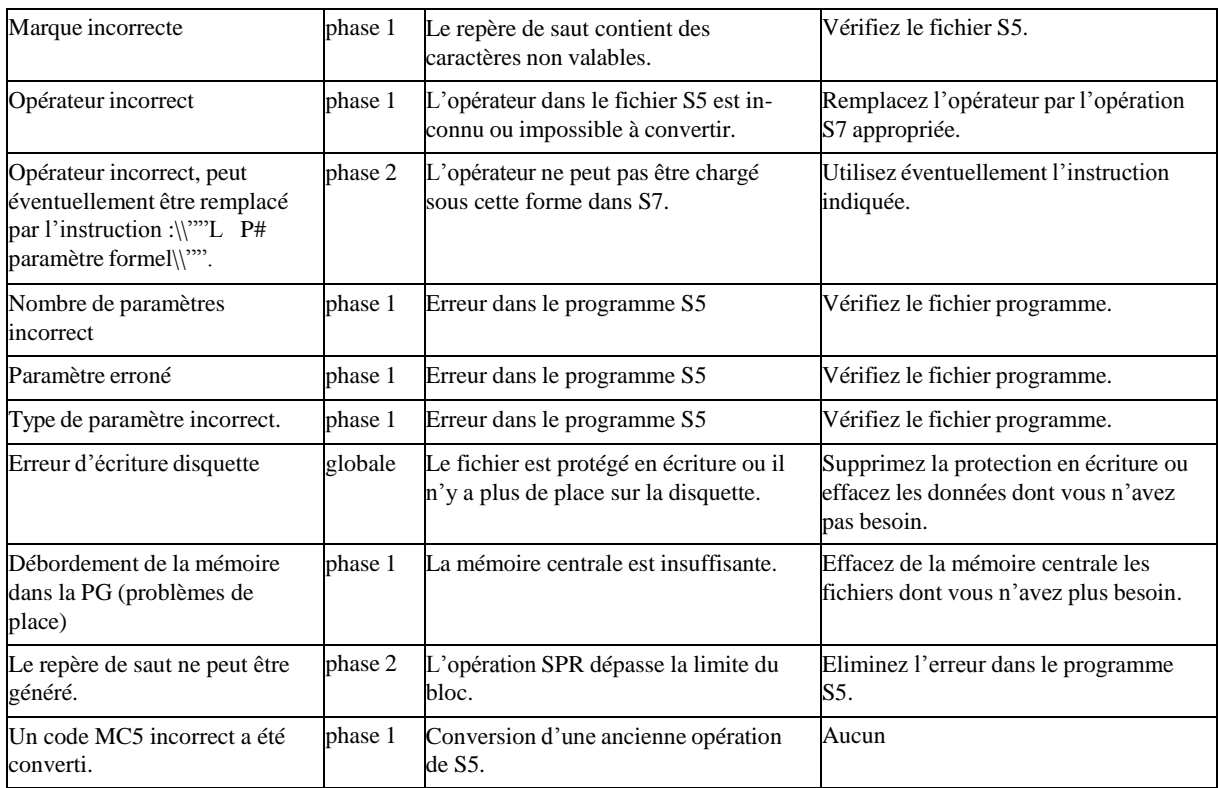

Tableau IV-1: messages d'erreur

# **IV.3.5.3. Avertissements**

Un avertissement est émis quand une partie du programme S5 est certes convertie, mais qu'il faudrait en vérifier la validité.

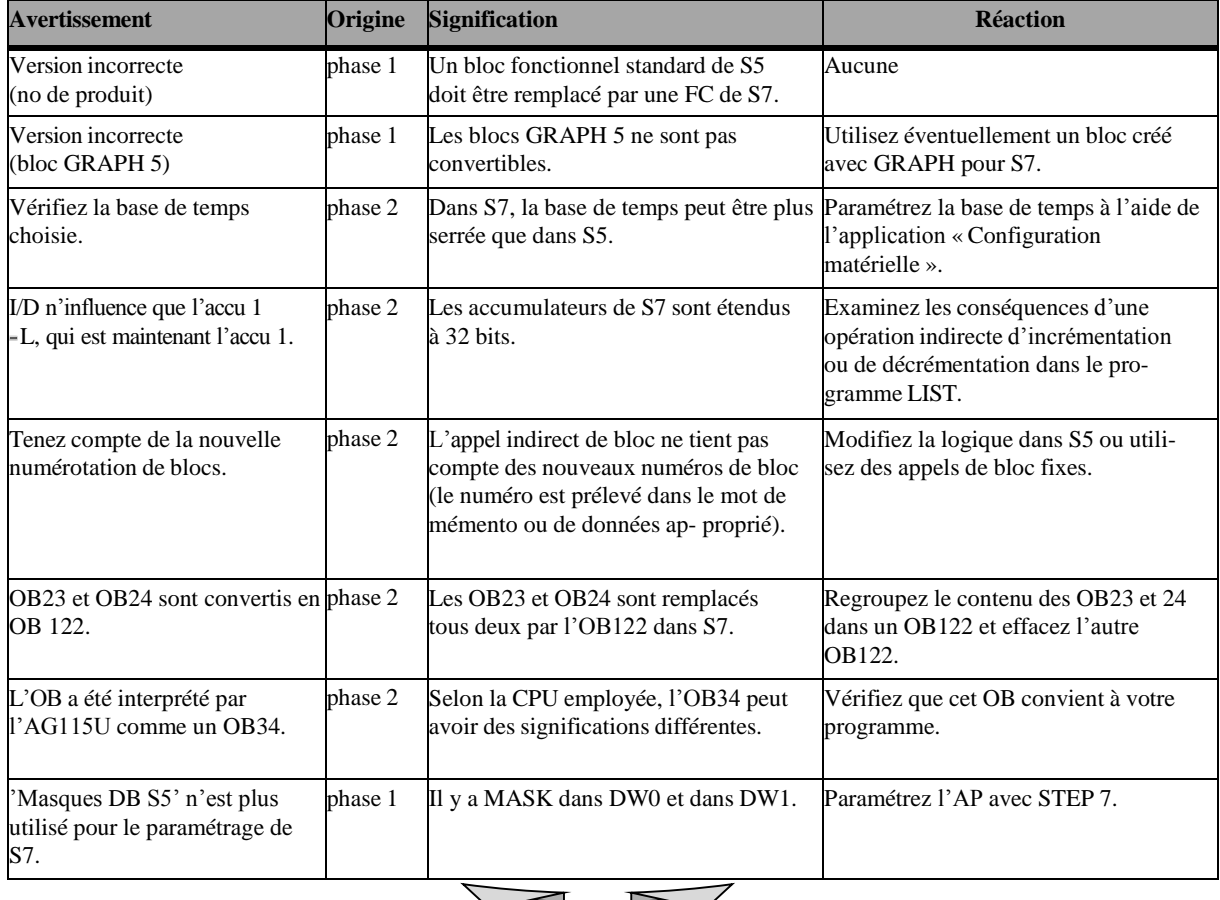

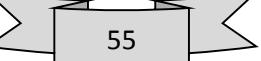

| L'opération de saut suivant<br>l'opération 'B' ne peut être<br>convertie (utilisez SPL). | phase 2 | Une opération de substitution suivie<br>d'une opération SPA ne peut être<br>convertie automatiquement.                                                   | Remplacez l'opération par SPL dans<br>le fichier LIST et revoyez le saut.                               |
|------------------------------------------------------------------------------------------|---------|----------------------------------------------------------------------------------------------------|----------------------------------------------------------------------------------------------------|
| Le convertisseur ne définit pas<br>les paramètres système                                | phase 2 | DB1 et DX0 sont convertis mais ils<br>n'ont plus la même signification que<br>dans S5.                                                                   | Effectuez le paramétrage du système<br>dans la table de configuration.                                  |
| Tenez compte des différentes<br>opérations d'arrêt.                                      | phase 2 | Il n'est pas fait de différence entre<br>STP, STS et STW.                                                                                                | Vérifiez le fichier programme.                                                                          |
| $RLG$ est mis $\lambda$ 1.                                                               | phase 2 | Pour les opérations SU et RU de S5, le<br>RLG est mis à 1 dans S7.                                                                                       | Ajoutez au besoin l'opération CLEAR.                                                                    |
| Pré-en-tête manque.                                                                      | phase 1 | Pour les blocs FB et FX, les désigna-<br>tions des repères de saut manquent;<br>pour les blocs DB et DX, ce sont les<br>formats de données qui manquent. | Examinez si les étiquettes se trouvent<br>dans un autre fichier.                                        |
| Dans le cas d'un AG115U,<br>changez-le en OB 100.                                        | phase 2 | $L'OB21$ de mise en route de S5 est<br>converti automatiquement en OB101.                                                                                | Si le programme S5 était exécuté sur<br>un automate S5-115U, il faut transfor-<br>mer l'OB101 en OB100. |

Tableau IV-2: Avertissements

## **IV.3.6.Retouche du programme converti**

## **IV.3.6.1. Préparation**

Les étapes de préparation suivantes sont nécessaires avant de retoucher le fichier source LIST généré :

- $\triangleright$  Imprimez les messages.
- Créez un programme S7 dans un projet via le gestionnaire de projets SIMATIC si vous ne l'avez pas déjà fait.
- Importez, à l'aide de la commande **Insertion > Source externe**, le programme source LIST généré dans le classeur "Sources" du programme S7 que vous avez créé.
- $\triangleright$  Ouvrez le fichier converti.

## **IV.3.6.2. Exécution**

Nous vous conseillons de retoucher le fichier source LIST généré de la manière suivante :

Parcourez le programme en mode interactif et modifiez ou complétez les blocs d'organisation et les opérations S5 non convertibles en vous aidant des messages émis.

#### **IV.3.6.3. Modifications d'addresses:**

Ce sont surtout les modules d'entrées et de sorties qui sont touchés par les modifications d'adresses. Vous trouverez l'adresse des modules avec l'application **HW Config.**

On a les possibilités de modification des adresses suivantes:

- $\triangleright$  Réassignation dans S5
- $\triangleright$  Réassignation dans S7
- Modifications d'adresses dans le fichier source S7
- Création d'un nouveau fichier source S7 (avec adressage symbolique)

#### **Fonctions non convertibles :**

Les opérandes et opérations non convertibles figurent sous forme de commentaires dans le programme S7 généré ; vous devez procéder à leur retouche.

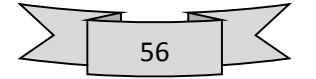

Deux méthodes de conversion vous sont proposées :

- Vous définissez pour ces opérations et opérandes s'ils apparaissent dans le programme utilisateur - des macro-instructions spécifiques en LIST S7 qui seront utilisées lors de la conversion.
- Vous éditez les séquences d'instructions correspondantes dans le programme S7 résultant.

Le choix de la méthode dépend de la fréquence d'apparition de telles commandes dans votre programme utilisateur.

#### **IV.3.7.Compilation**

Nous devons compiler le programme converti et éventuellement retouché avec le compilateur LIST afin de le rendre exécutable. Procédons pour ce faire exactement comme pour un fichier de texte que vous venez de créer.

## **IV.3.7.1. Vérification de la cohérence**

La commande **Fichier -> Vérifier** la cohérence nous permet de vérifier à tout moment la syntaxe et la cohérence du fichier source sans toutefois déclencher la génération des blocs. La vérification porte sur :

- $\blacktriangleright$  La syntaxe,
- $\triangleright$  Les mnémoniques
- Et l'existence des blocs appelés dans le programme.

Nous obtenons ensuite un protocole indiquant le nom du fichier compilé, le nombre de lignes compilées ainsi que le nombre d'erreurs et d'avertissements.

## **IV.3.7.2. Compilation du fichier source**

La commande **Fichier -> Compiler** vous permet de compiler votre fichier source afin de générer les blocs correspondants.

Un protocole s'affiche après la compilation ; il indique les erreurs éventuelles comme après la vérification de cohérence. Si vous avez programmé plusieurs blocs dans un fichier source, seuls ceux sans erreur sont compilés et sauvegardés.

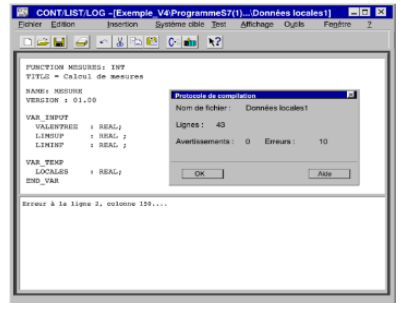

**Figure IV-12 : Compilation du fichier source**

## **IV.3.7.3. Correction des erreurs**

Si notre programme converti contient des erreurs ou des avertissements, ceux-ci sont énumérés après la vérification de cohérence ou la compilation dans une sous-fenêtre en dessous du fichier

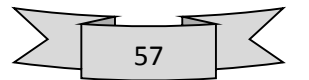

source. La cause de l'erreur est également précisée. Lorsque vous sélectionnez un message d'erreur, l'emplacement correspondant du fichier source s'affiche dans la fenêtre supérieure. Cela vous permet de remédier rapidement aux erreurs éventuelles.

Vous pouvez procéder aux corrections et aux modifications en mode de substitution que vous activez à l'aide de la touche d'insertion.

# **IV.4. Comparaison entre le programme S5 et le programme S7**

**IV.4.1. Paramétrage des modules S5/S7 :** Le paramétrage des modules SIMATIC S5 et SIMATIC S7 est expliqué dans le tableau suivant **:**

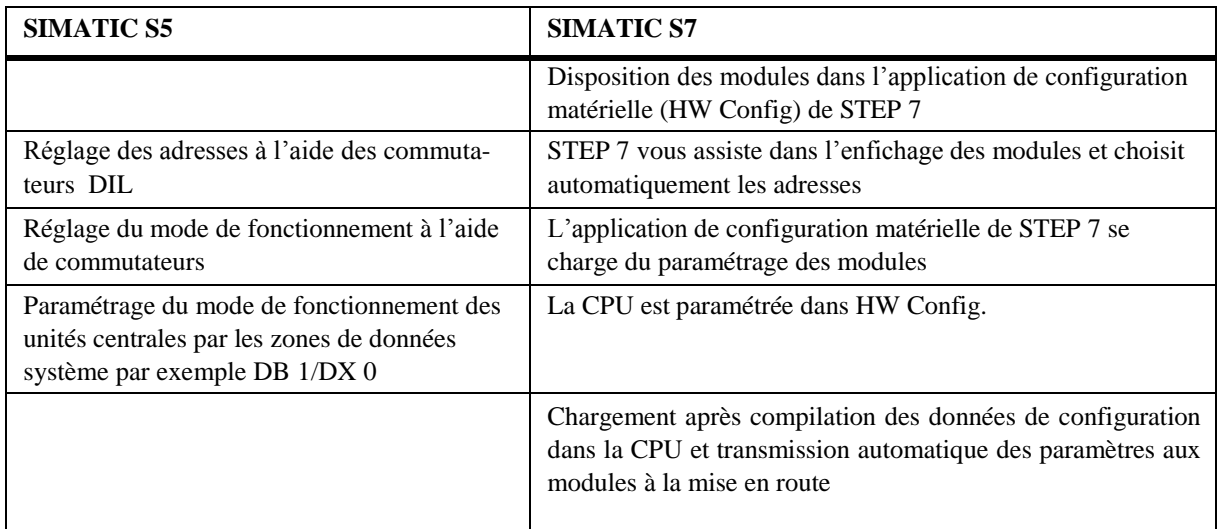

# **Tableau IV-3 : paramétrage des modules S5/S7**

# **IV.4.2. Interface du programme utilisateur**

Les blocs suivants constituent l'interface de communication du programme utilisateur :

- $\triangleright$  SFC (ne nécessitent pas de configurer de liaisons)
- SFB (pour lesquels des liaisons doivent être configurées) (uniquement pour le S7-400)
- $\triangleright$  FC/ FB pouvant être chargés

Ces blocs remplacent les blocs de dialogue S5. Leur fonctionnalité est identique, quoi que réalisée avec les nouveaux moyens mis à disposition par les langages de STEP 7. Un programme S5 ayant des fonctions de dialogue doit être modifié en conséquence. Vous remplacez pour cela les anciens blocs de dialogue par les nouveaux blocs de communication.

# **IV.4.3. Organisation du projet:**

**Projet de STEP 5 :** Vous connaissiez déjà le concept de "Projet" dans STEP 5. Il regroupait dans STEP 5 tous les fichiers STEP 5 créés dans un programme utilisateur en un fichier de projet.

Le fichier de projet servait dans STEP 5 à la sauvegarde d'informations en vue de faciliter l'édition et la maintenance du programme utilisateur, telles que choix de paramètres et noms de fichiers ou de répertoires.

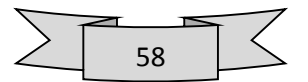

**Projet de STEP 7:** Dans STEP 7, le projet regroupe la totalité des données et des programmes d'une solution d'automatisation, quels que soient le nombre d'unités centrales et leur mise en réseau. Un projet n'est donc pas limité à un programme utilisateur d'un module programmable, mais pourra réunir sous un nom de projet commun plusieurs programmes utilisateur pour plusieurs modules programmables.

# **IV.4.4. Blocs**:

IL existe dans STEP7 les tvpes de blocs suivants :

- $\triangleright$  OB : organisation blocs comment dans STEP5
- $\triangleright$  FB : function blocs
- FC : function call comparable au FB dans STEP5
- 'Types blocs PB, FX, DX, et SB n'existent plus dans STEP7.

Les OB ne peuvent pas être appelés via le programme. Les OB contient des fonctions spéciales en S5, ces fonctions sont comparées aux instructions spéciales ,il sont remplacé par de nouveau instructions dans S7

## **IV.4.5. Adressage**

## **a. Adressage absolu**

L'adressage absolu est identique dans S5 et S7 à une exception près :

L'adressage des données dans les blocs de données s'effectue dans STEP 7 par octets. Les adresses au format mot de S5 sont donc converties (multiplication par 2) en des adresses au format octet.

Le tableau suivant montre comment s'effectue la conversion de l'adressage par zones d'adresses :

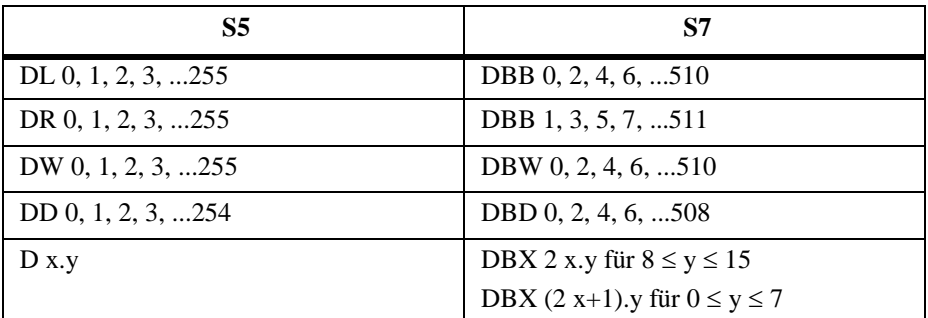

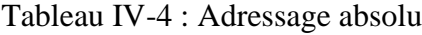

## **b. Adressage symbolique**

L'adressage symbolique de S5 a été repris dans S7, si ce n'est que les possibilités offertes par STEP 7 sont plus grandes que celles existant dans STEP 5. La programmation avec adressage symbolique reste en revanche inchangée**.**

- **Mnémoniques de STEP 5 :** Les mnémoniques étaient définis pour les programmes de STEP 5 dans un éditeur de mnémoniques. Celui-ci affichait une liste d'assignation dans laquelle il était possible de définir des mnémoniques remplaçant les adresses absolues dans le programme.
- **Mnémoniques de STEP 7 :** STEP 7 autorise des mnémoniques de 24 caractères.
- **Mnémoniques globaux**

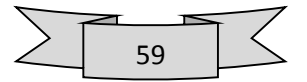

STEP 7 possède également un éditeur de mnémoniques. La liste d'assignation de STEP 5 s'appelle dans STEP 7 la table des mnémoniques. Vous définissez dans celle-ci tous vos mnémoniques globaux (les sorties, les mémentos, les blocs etc.).

Lorsque l'affectation a eu lieu dans l'éditeur de mnémoniques, ces mnémoniques valent pour l'ensemble du programme de la CPU.

#### **c. Adressage indirect**

La fonction de substitution de S5 est remplacée dans S7 par les nouvelles instructions utilisant l'adressage indirect en mémoire et par registre.

#### **Format de pointeur dans STEP 5 :**

Le pointeur occupe dans S5 un mot pour l'opération de substitution indexée. Il est représenté sur la figure suivante :

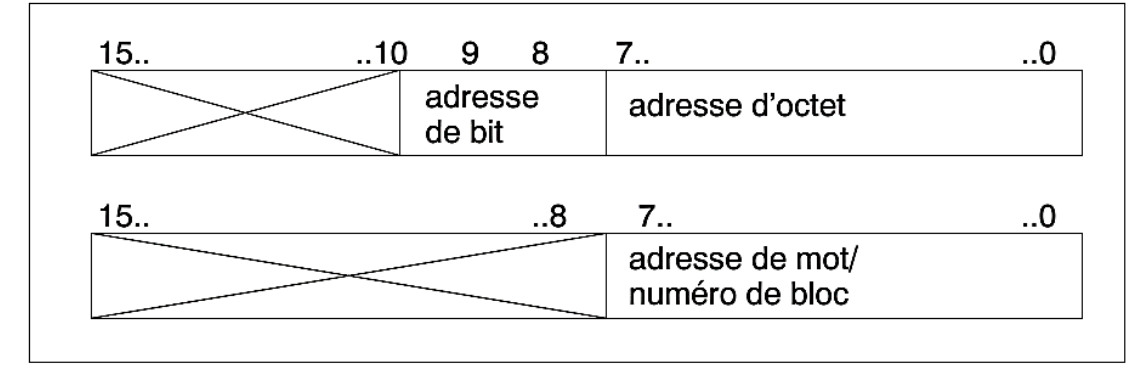

**Constitution d'un pointeur S5**

 **Formats de pointeur dans STEP 7 :** On rencontre deux formats de pointeur dans S7 : le mot et le double mot.

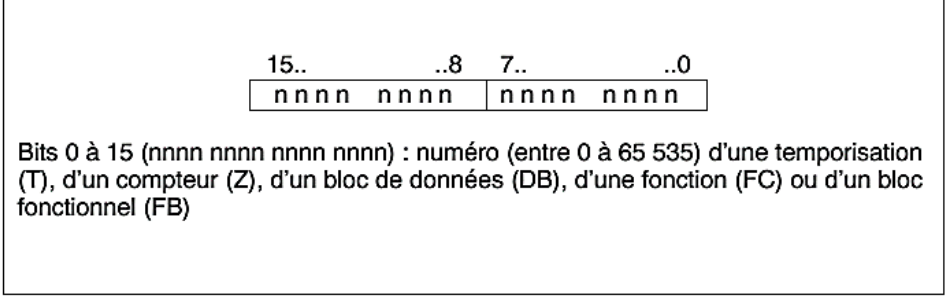

**pointeur au format mot pour l'adressage indirect en mémoire**

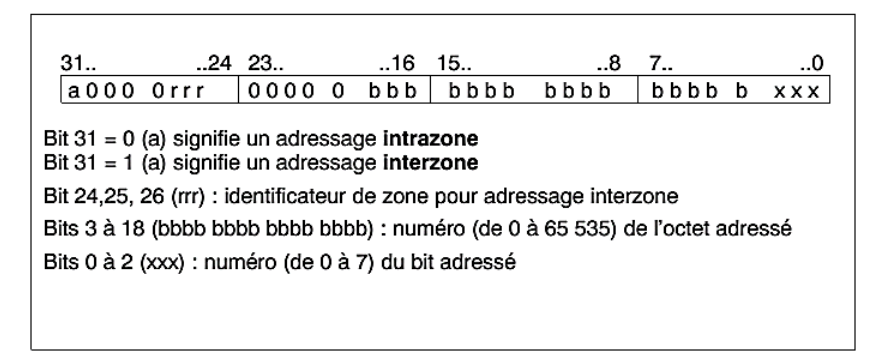

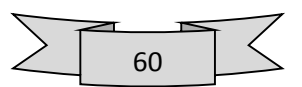

#### **Conclusion**

La nécessité de suivre l'évolution technologique oblige tôt ou tard d'envisager une modernisation afin de garantir la compétitivité. La migration vers la technologie SIMATIC S7 peut nous procurer des avantages décisifs vis-à-vis de la concurrence grâce à l'amélioration de la fonctionnalité, de la disponibilité et de l'efficience de notre automatisme. On prépare dès aujourd'hui notre succès de demain en migrant SIMATIC S5 vers SIMATIC S7.

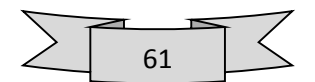

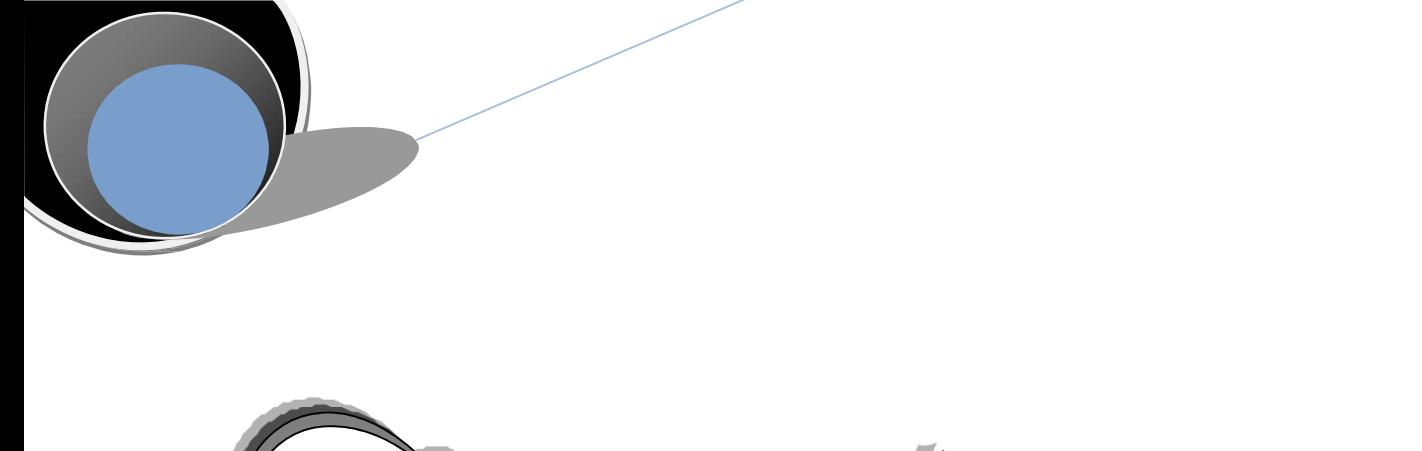

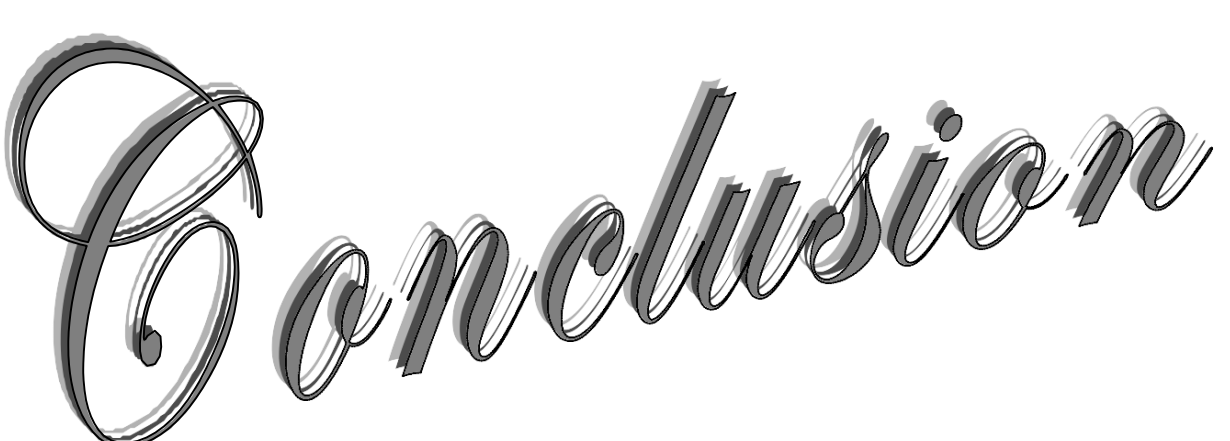

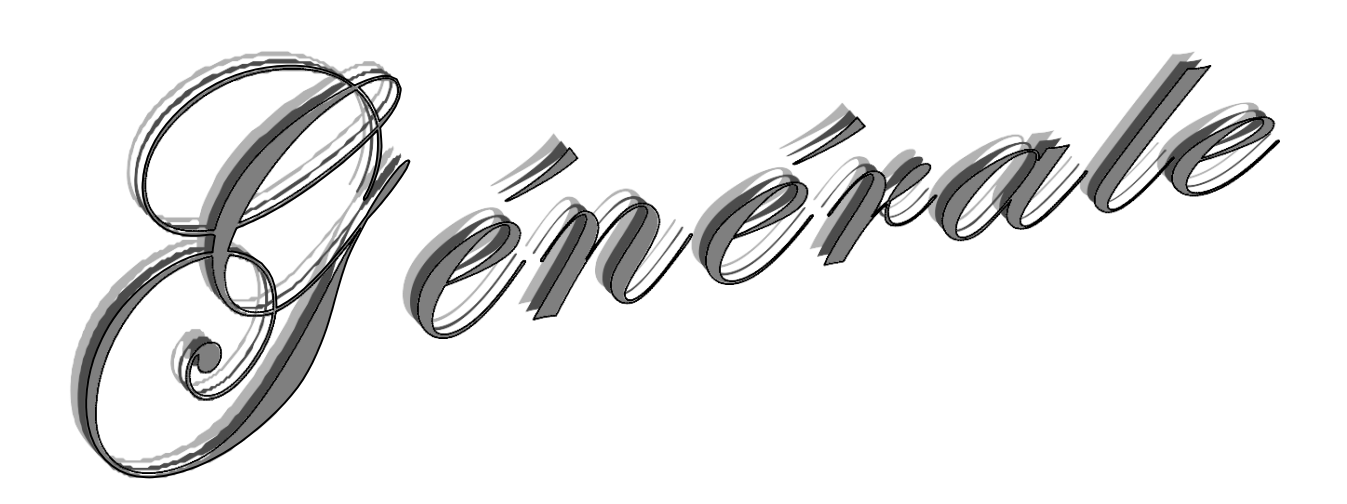
## **Conclusion Générale**

Au cours de ce travail nous avons défini les automates S5 et S7 utilisé ainsi que le système étudié ensuite on a réalisé la migration de SIMATIC S5 vers SIMATIC S7.

La Migration de SIMATIC S5 vers SIMATIC S7 se traduit tous d'abord par un accroissement de la productivité et de l'efficacité globale en réduisant les arrêts des machines et des installations et nous permet de bénéficier des possibilités futures d'extensions et de modernisation.

L'étude détaillé de la machine nous a permet de toucher à plusieurs disciplines que ça soit de l'informatique, la mécanique, l'instrumentation et la pneumatique.

En étudiant les composants de la machine on a pu saisir leurs principes de fonctionnement.

Le modèle du GRAFCET a été traduit à partir du gestionnaire de projet SIMATIC MANAGER et S7PLCSIM pour la simulation, le langage de programmation des automates programmables, les réseaux réalisés permettent de simuler le programme qui commande l'installation.

La période de stage qu'on a effectué à cevital nous a permet de côtoyer le monde du travail et d'acquérir une discipline professionnelle.

Le sujet reste d'une importance très grande vu qu'il est d'actualité et des efforts considérables

Doivent être fournie afin de comprendre le système et la migration. En effet en perspective nous proposons ce qui suit :

- Elargir la correspondance S5/S7 afin de réduire les erreurs.
- Poursuivre dans ce créneau en intégrant un pupitre pour faciliter le dialogue homme machine.
- Réaliser un réseau de communication entre les différents éléments de la ligne en utilisant le Protocol Profibus pour une synchronisation entre ces derniers.

Nous espirons que l'entreprise cevital prendra notre travail comme référence pour réaliser cette migration.

Enfin nous souhaitons que les promotions futures puissent trouver dans notre travail les bases et la méthodologie pour la migration et l'automatisation des systèmes industriels.

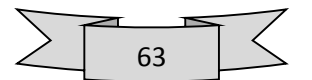

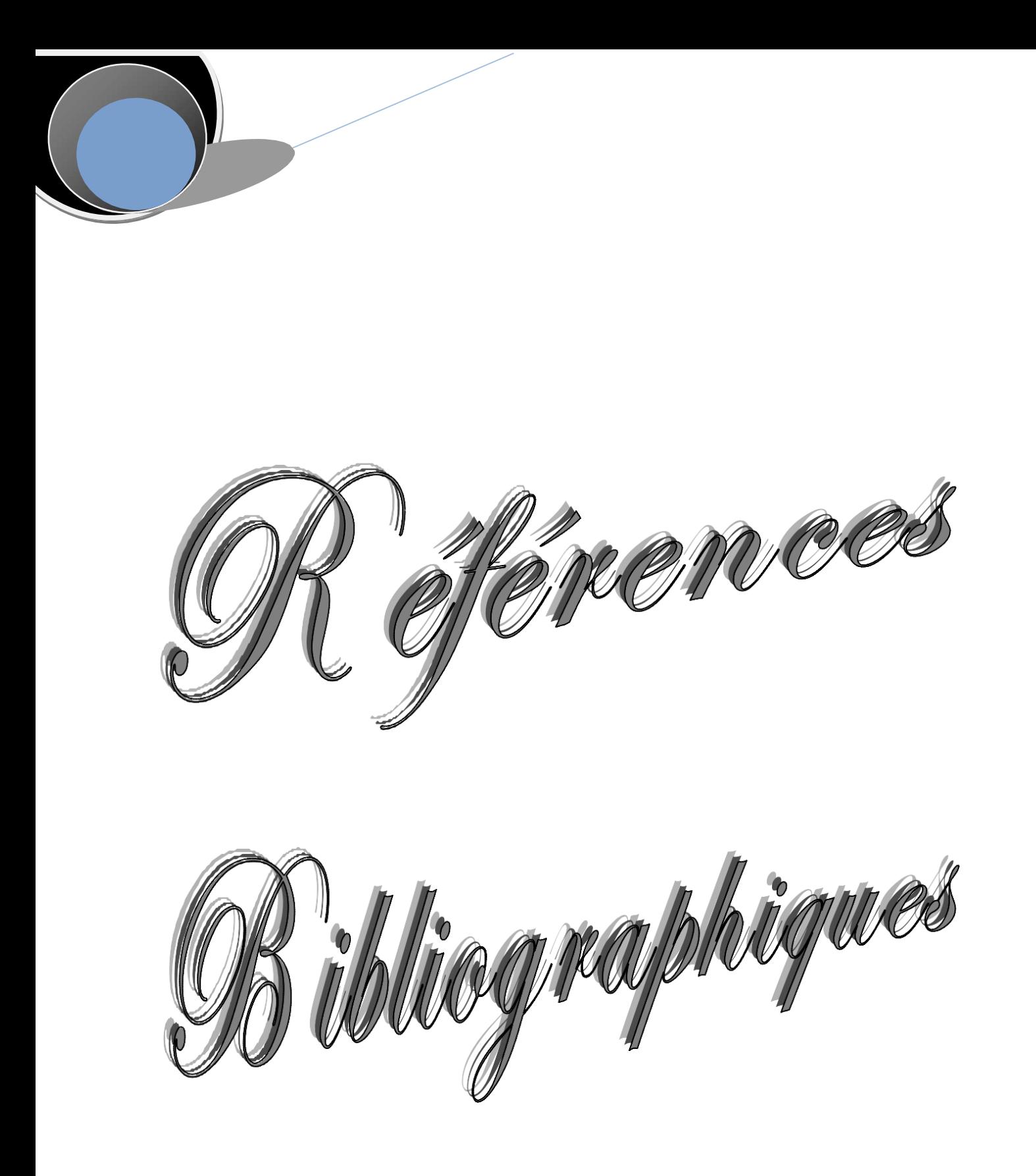

## Références

[1] Dictionnaire De français LAROUSSE et Encyclopédie

[2] Dictionnaire de définition français reverso

[3] [www.cerpep.education.gouv.fr](http://www.cerpep.education.gouv.fr/)

[4] Technique d'ingénieur ; Référence A9280 ; date : 10 juin 1998 (jacque thibault)

[5] Fiche technique de logiciel de palettisation IRIS PALETTE CREATOR de l'entreprise IRIS Srl.

[6] Technique d'ingénieur ; Référence A9280 ; date : 10 juin 1998 (jacque thibault)

[8] Documentation technique du Palettiseur de **MODEL** MAXIPAL**, marque : TMG** Impianti**, N°12004900 (délivré par cevital)**.

[9] Fiche technique SYMATIC (page 1-2)., Référence 6ES5998.8MA32. Edition 03 année 1994

[10] Mémoire de fin d'étude, GARTI AMAR et ZAITRI FAHIM, (réalisé à CEVITAL) juin 2007.

[11] Fiche technique SYMATIC (page 1-2)., Référence 6ES5998.8MA32. Edition 03 année 1994

[12]Fiche technique SYMATIC (page 1-3), Référence 6ES5998.8MA32, édition 03 année 1994.

[13] Fiche technique SYMATIC (page 1-3), Référence 6ES5998.8MA32, édition 03 année 1994.

[14] Mémoire de fin d'étude, GARTI AMAR et ZAITRI FAHIM, (réalisé à CEVITAL) juin 2007.

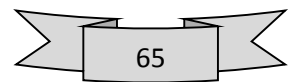

[15] Automate programmable S7-300 caractéristique électrique technique des CPU SIMATIC 2001.

Manuel SIMATIC STE P7 (pour une transition facile de S5/S7), référence A5E00706930-01, édition Mars 2006.

[16] Fiche technique SIMATIC STEP7 référence 6ES7315-ZAF03-OABO, 6ES7315-ZAF83- OABO.

[17] MEZZAI Nabil et LAIFAOUI Nabil «Automatisation et contrôle des trémies portuaires SILOSS CEVITAL» promotion-2010.

[18] Manuel SIMATIC STEP7 (pour une transition facile de S5/S7), référence A5E00706930-01 Edition Mars 2006.

[19] SIEMENS logiciel SIMATIC STEP7 version 5.3.

[20] Manuel SIMATIC configuration matérielle et communication dans STEP7 référence 6ES7810- 4CA10-8CW0, Mai 2010.

[21] Manuel SIMATIC Programmer avec STEP7 (page 193) référence 6ES7810-4CA10-8CW0,

Mai 2010.

[22] Manuel SIMATIC Programmer avec STEP7 (page 465) référence 6ES7810-4CA10-8CW0,

Mai 2010.

[23] Manuel d'utilisation S7-PLCSIM.

[24] Manuel SIMATIC Programmer avec STEP7 (page 467) référence 6ES7810-4CA10-8CW0,

Mai 2010.

[25] Manuel SIMATIC STEP7 (pour une transition facile de S5/S7), référence A5E00706930-01 Edition Mars 2006.

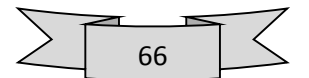